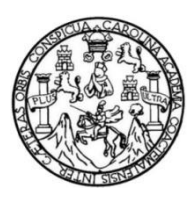

Universidad de San Carlos de Guatemala Facultad de Ingeniería Escuela de Ingeniería en Ciencias y Sistemas

## **SOFTWARE DE EDUCACIÓN VIAL Y NORMAS A SEGUIR EN DESASTRES NATURALES PARA NIÑOS DE EDUCACIÓN PRIMARIA DE EDULIBRE**

## **Fernando Enrique Carpio Muñoz**

Asesorado por la Inga. Mirna Ivonne Aldana de Ramírez

Guatemala, abril de 2015

UNIVERSIDAD DE SAN CARLOS DE GUATEMALA

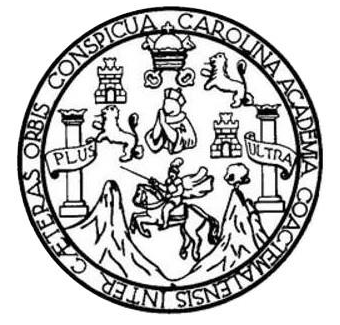

FACULTAD DE INGENIERÍA

## **SOFTWARE DE EDUCACIÓN VIAL Y NORMAS A SEGUIR EN DESASTRES NATURALES PARA NIÑOS DE EDUCACIÓN PRIMARIA DE EDULIBRE**

TRABAJO DE GRADUACIÓN

PRESENTADO A LA JUNTA DIRECTIVA DE LA FACULTAD DE INGENIERÍA POR

## **FERNANDO ENRIQUE CARPIO MUÑOZ**

ASESORADO POR LA INGA. MIRNA IVONNE ALDANA DE RAMÍREZ

AL CONFERÍRSELE EL TÍTULO DE

#### **INGENIERO EN CIENCIAS Y SISTEMAS**

GUATEMALA, ABRIL DE 2015

#### UNIVERSIDAD DE SAN CARLOS DE GUATEMALA FACULTAD DE INGENIERÍA

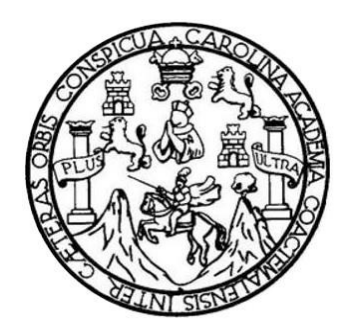

## **NÓMINA DE JUNTA DIRECTIVA**

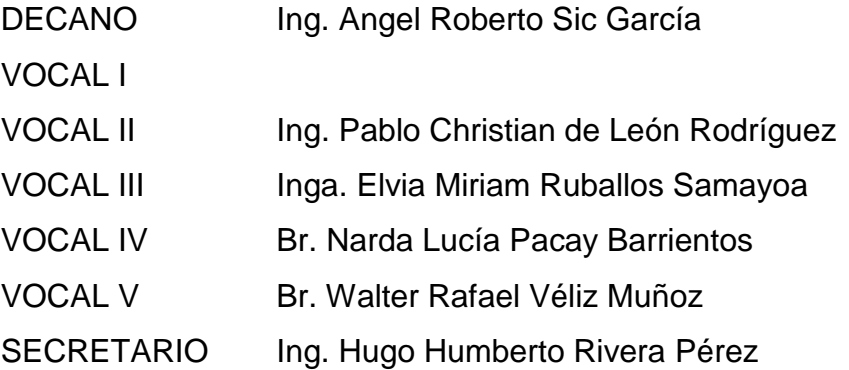

## **TRIBUNAL QUE PRACTICÓ EL EXAMEN GENERAL PRIVADO**

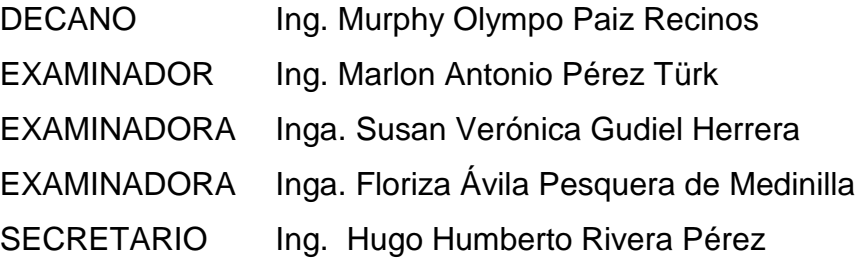

### **HONORABLE TRIBUNAL EXAMINADOR**

En cumplimiento con los preceptos que establece la ley de la Universidad de San Carlos de Guatemala, presento a su consideración mi trabajo de graduación titulado:

## **SOFTWARE DE EDUCACIÓN VIAL Y NORMAS A SEGUIR EN DESASTRES NATURALES PARA NIÑOS DE EDUCACIÓN PRIMARIA DE EDULIBRE**

Tema que me fuera asignado por la Dirección de la Escuela de Ingeniería en Ciencias y Sistemas, con fecha septiembre de 2013.

**Fernando Enrique Carpio Muñoz**

Silvio José Rodríguez Serrano **Director EPS** Facultad de Ingeniería Universidad de San Carlos de Guatemala

Estimado Ingeniero Silvio José Rodríguez Serrano:

Por este medio atentamente le informó que el estudiante universitario Fernando Enrique Carpio Muñoz de la Carrera de Ingeniería en Ciencias y Sistemas, con carné No. 200714943, ha finalizado y presentado el informe final del proyecto de EPS, cuyo título es "SOFTWARE DE EDUCACIÓN VIAL Y NORMAS A SEGUIR EN DESASTRES NATURALES PARA NIÑOS DE EDUCACIÓN PRIMARIA DE EDULIBRE", el cual he tenido la oportunidad de revisar y doy el visto bueno del mismo.

Agradeciéndole la atención a la presente y quedado a sus órdenes para cualquier información adicional.

> ITHE IVORNE Aldere Lerrezabal Colegiada No. 9567

Inga. Mirna Ivonne Aldana Larrazábal de Ramírez Ingeniera en Ciencias y Sistemas Colegiado No. 9567 Asesora

UNIVERSIDAD DE SAN CARLOS DE GIIATEMAL4

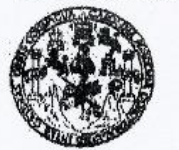

**FACULTAD DE INGENIERIA** 

**UNIDAD DE EPS** 

Guatemala, 30 de septiembre de 2014. Ref.EPS.DOC.1018.09.14.

Ing. Silvio José Rodríguez Serrano Director Unidad de EPS Facultad de Ingeniería Presente

Estimado Ingeniero Rodríguez Serrano.

Por este medio atentamente le informo que como Supervisora de la Práctica del Ejercicio Profesional Supervisado, (E.P.S) del estudiante universitario de la Carrera de Ingeniería en Ciencias y Sistemas, Fernando Enrique Carpio Muñoz carné No. 200714943 procedí a revisar el informe final, cuyo título es SOFTWARE DE EDUCACIÓN VIAL Y NORMAS A SEGUIR EN DESASTRES NATURALES PARA NIÑOS DE EDUCACIÓN PRIMARIA DE EDULIBRE.

En tal virtud, LO DOY POR APROBADO, solicitándole darle el trámite respectivo.

Sin otro particular, me es grato suscribirme.

Atentamente,

"Id y Enseñad a Todos" COORDINADOR(A) EPS ÁPEA TEC **OLOGÍA Y ENERGÍA** Inga. Floriza lipa A vila Pesqueraxe acultad de Inge Supervisora de EPS Área de Ingeniería en Ciencias y Sistemas

FFAPdM/RA

**UNIVERSIDAD DE SAN CARLOS DE GUATEMALA** 

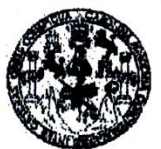

**FACULTAD DE INGENIERIA** 

**UNIDAD DE EPS** 

Guatemala, 30 de septiembre de 2014. REF.EPS.D.561.09.14.

Ing. Marlon Antonio Pérez Turk Director Escuela de Ingeniería Ciencias y Sistemas Facultad de Ingeniería Presente

Estimado Ingeniero Perez Turk.

Por este medio atentamente le envío el informe final correspondiente a la práctica del Ejercicio Profesional Supervisado, (E.P.S) titulado SOFTWARE DE EDUCACIÓN VIAL Y NORMAS A SEGUIR EN DESASTRES NATURALES PARA NIÑOS DE EDUCACIÓN PRIMARIA DE EDULIBRE, que fue desarrollado por el estudiante universitario Fernando Enrique Carpio Muñoz carné No. 200714943 quien fue debidamente asesorado por la Inga. Ivonne Aldana y supervisado por la Inga. Floriza Felipa Avila Pesquera de Medinilla.

Por lo que habiendo cumplido con los objetivos y requisitos de ley del referido trabajo y existiendo la aprobación del mismo por parte del Asesor y la Supervisora de EPS, en mi calidad de Director apruebo su contenido solicitándole darle el trámite respectivo.

Sin otro particular, me es grato suscribirme.

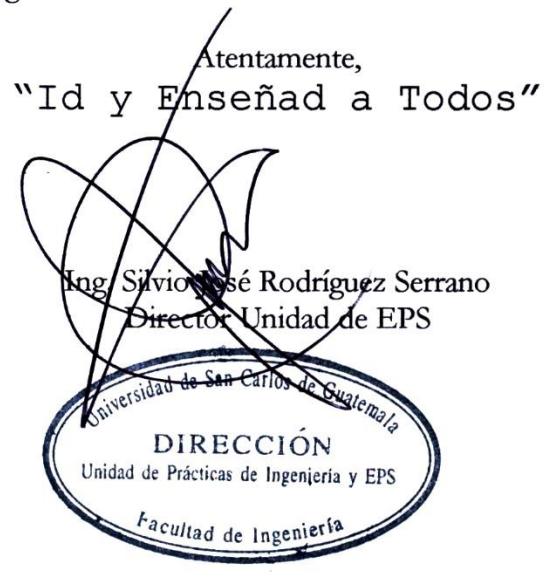

 $SIRS/ra$ 

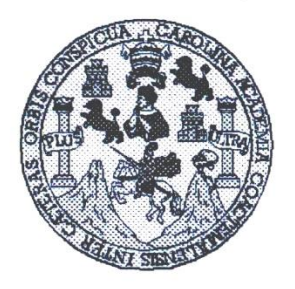

Universidad San Carlos de Guatemala Facultad de Ingeniería Escuela de Ingeniería en Ciencias y Sistemas

Guatemala, 15 de Octubre de 2014

Ingeniero **Marlon Antonio Pérez Turk** Director de la Escuela de Ingeniería **En Ciencias y Sistemas** 

Respetable Ingeniero Pérez:

Por este medio hago de su conocimiento que he revisado el trabajo de graduación-EPS del estudiante FERNANDO ENRIQUE CARPIO MUÑOZ, carné 2007-14943, titulado: "SOFTWARE DE EDUCACIÓN VIAL Y NORMAS A SEGUIR EN DESASTRES NATURALES PARA NIÑOS DE EDUCACIÓN PRIMARIA DE EDULIBRE", y a mi criterio el mismo cumple con los objetivos propuestos para su desarrollo, según el protocolo.

Al agradecer su atención a la presente, aprovecho la oportunidad para suscribirme,

Atentamente,

Ing. Carlos Alfredo Azurdia

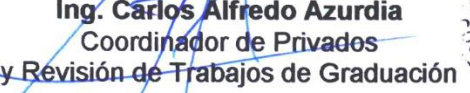

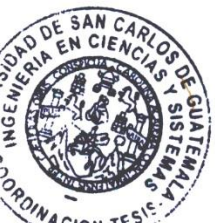

UNIVERSIDAD DE SAN CARLOS **DE GUATEMALA** E  $\overline{s}$  $\mathcal{C}$ U FACULTAD DE INGENIERÍA E **ESCUELA DE CIENCIAS Y SISTEMAS** TEL: 24767644 L Я El Director de la Escuela de Ingeniería en Ciencias y  $\boldsymbol{D}$ Sistemas de la Facultad de Ingeniería de la Universidad de E San Carlos de Guatemala, luego de conocer el dictamen del asesor con el visto bueno del revisor y del Licenciado en  $\mathcal C$  $\boldsymbol{I}$ Letras, del trabajo de graduación "SOFTWARE DE EDUCACIÓN VIAL Y NORMAS A E **SEGUIR EN NIÑOS**  $\boldsymbol{\mathcal{N}}$ DESASTRES NATURALES PARA DE **EDUCACIÓN PRIMARIA DE EDULIBRE", realizado por**  $\mathcal C$  $\boldsymbol{I}$ el estudiante FERNANDO ENRIQUE CARPIO MUÑOZ, Я aprueba el presente trabajo y solicita la autorización del  $\boldsymbol{S}$ mismo.  $\boldsymbol{\gamma}$ "ID Y ENSEÑAD A TODOS" S  $\boldsymbol{I}$ CARLOS DE GUI  $\mathcal{S}_{0}$ DIRECCION DE  $\boldsymbol{\tau}$ NIERIA EN CIENCIAS **CICTEMAS** E М Ing. Marlon Antonio Pérez Türk Я Director, Escuela de Ingeniería en Ciencias y Sistemas S Guatemala, 07 de abril de 2015

**Universidad de San Carlos** de Guatemala

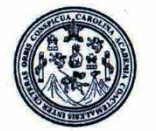

Facultad de Ingeniería Decanato

#### DTG. 1145.2015

FREUA,C El Decano de la Facultad de Ingeniería de la Universidad de San Carlos de Guatemala, luego de conocer la aprobación por parte del Director de la Escuela de Ingeniería en Ciencias y Sistemas, al Trabajo de Graduación titulado: SOFTWARE DE EDUCACIÓN VIAL Y NORMAS A **SEGUIR NATURALES PARA NIÑOS EDUCACIÓN** PDE EN **DESASTRES** DE EDULIBRE, presentado por el estudiante universitario: **PRIMARIA** Enrique Carpio Muñoz, y después de haber culminado las **Fernando** revisiones previas bajo la responsabilidad de las instancias correspondientes, autoriza la impresión del mismo.

**IMPRÍMASE:** 

Ing. Angel Roberto Sic García **Decano en Funciones** 

Guatemala, 9 de abril de 2015

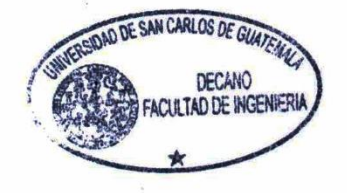

/gdech

Escuelas: Ingeniería Civil, Ingeniería Mecánica Industrial, Ingeniería Química, Ingeniería Mecánica Eléctrica, - Escuela de Ciencias, Regional de Ingeniería Sanitaria y Recursos Hidráulicos (ERIS). Post-Grado Maestría en Sistemas Mención Ingeniería Vial. Carreras: Ingeniería Mecánica, Ingeniería Electrónica, Ingeniería en Ciencias y Sistemas. Licenciatura en Matemática. Licenciatura en Física. Centro de Estudios Superiores de Energía y Minas (CESEM). Guatemala, Ciudad Universitaria, Zona 12. Guatemala, Centroamérica.

## **ACTO QUE DEDICO A:**

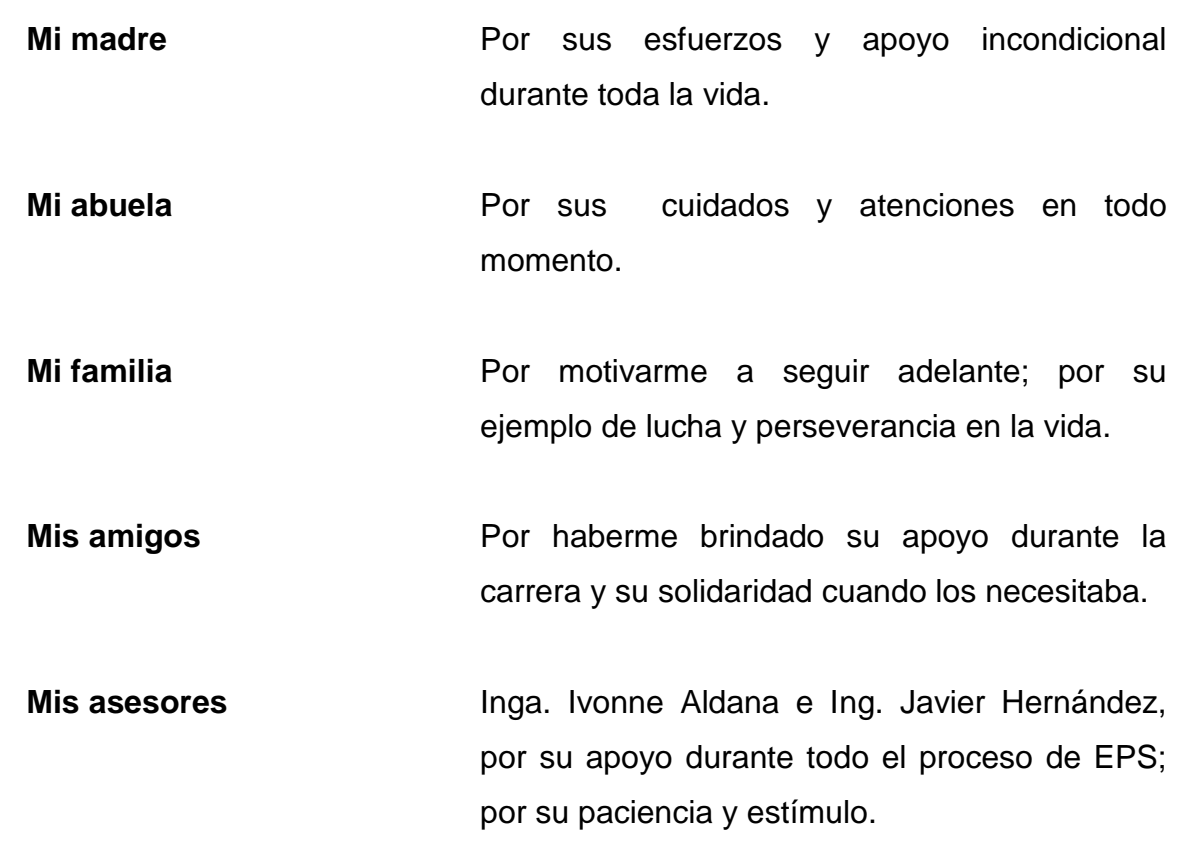

## **AGRADECIMIENTOS A:**

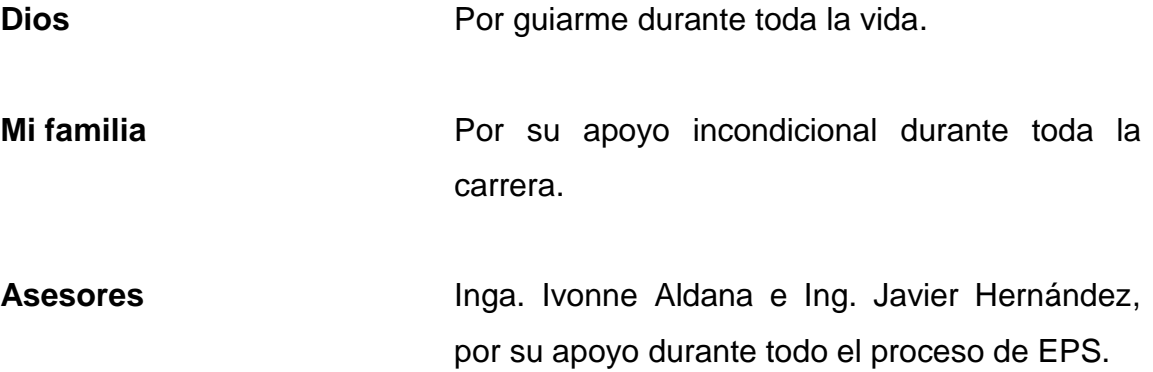

# ÍNDICE GENERAL

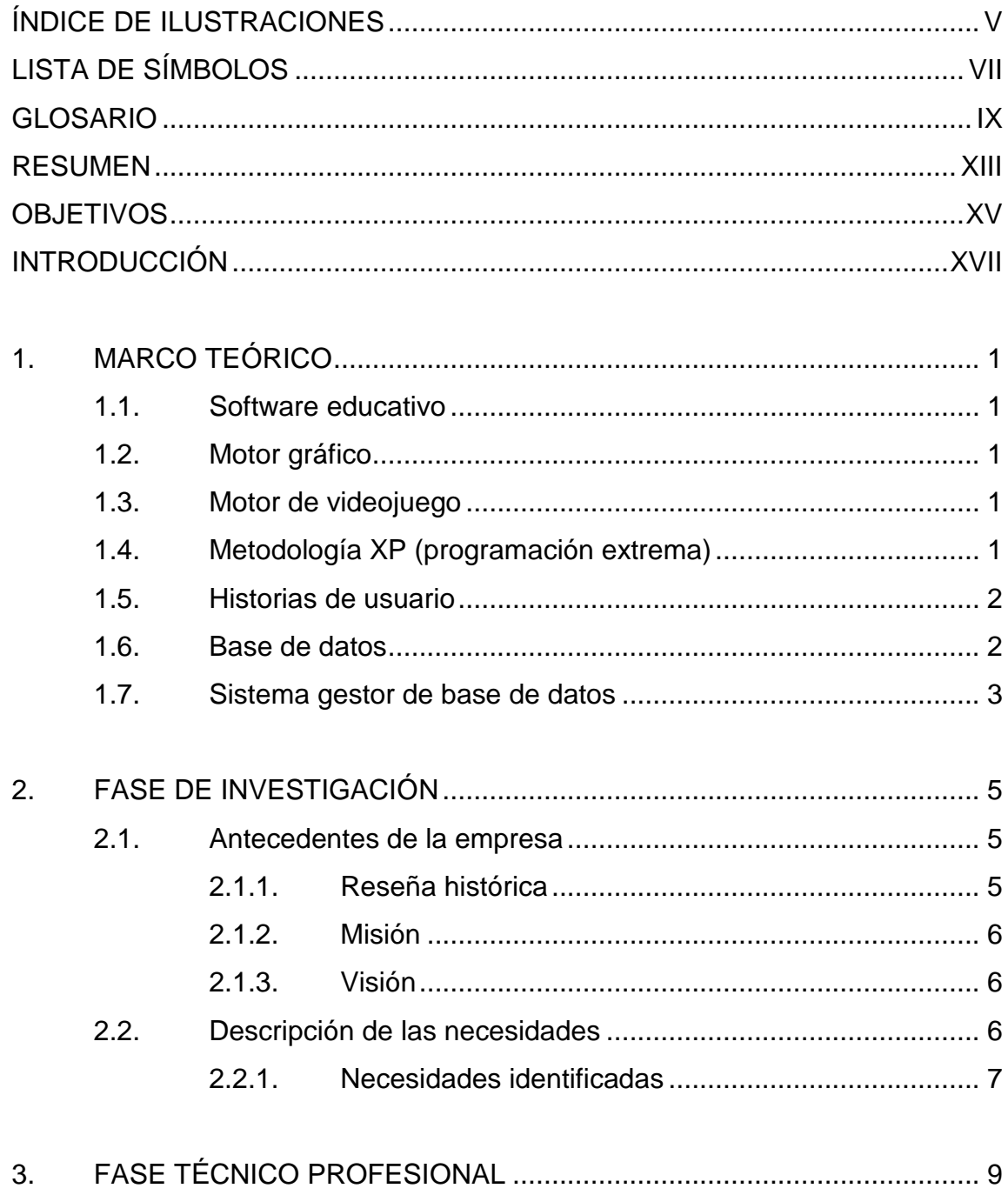

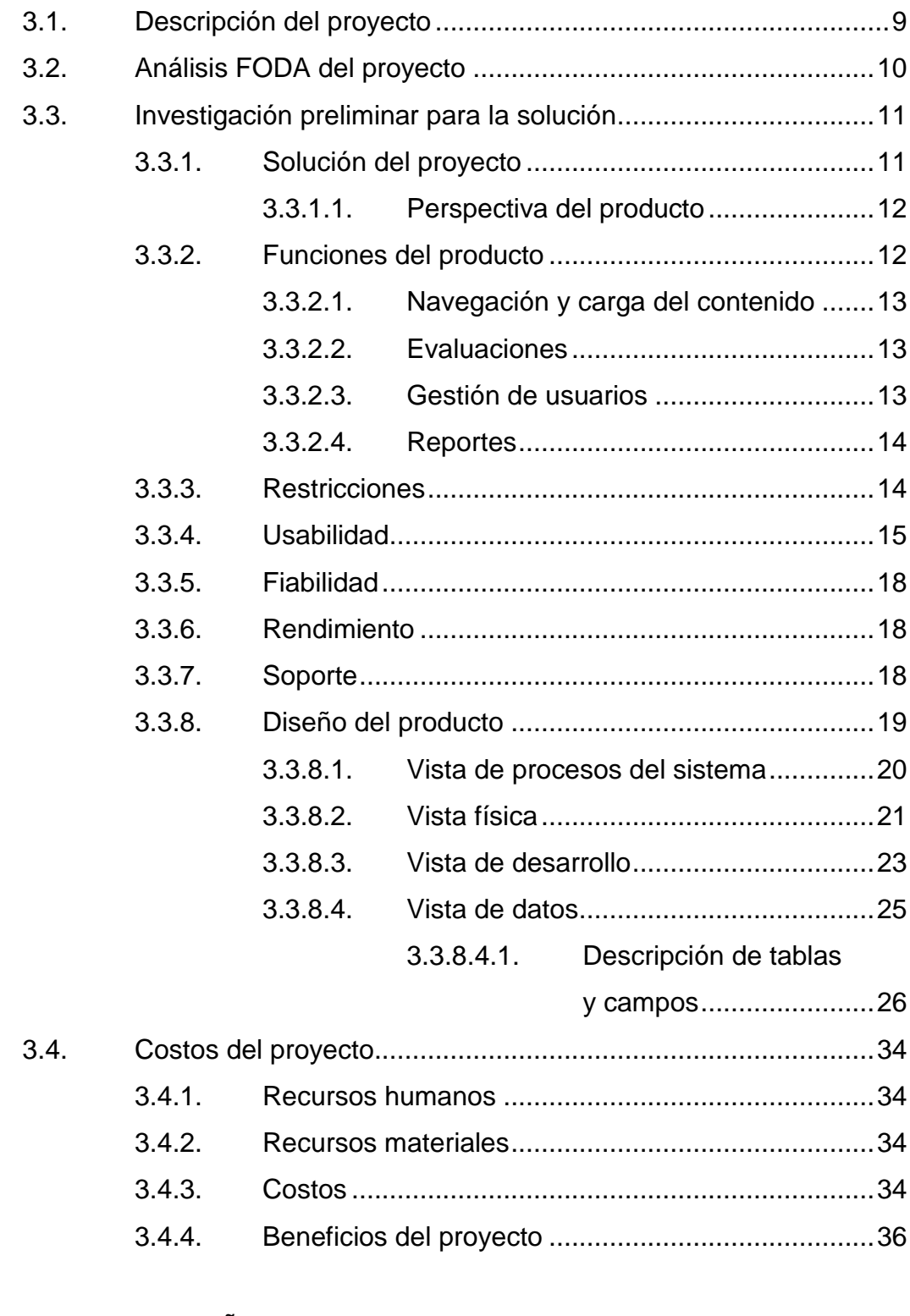

4. [FASE DE ENSEÑANZA APRENDIZAJE](#page-78-0) ................................................37

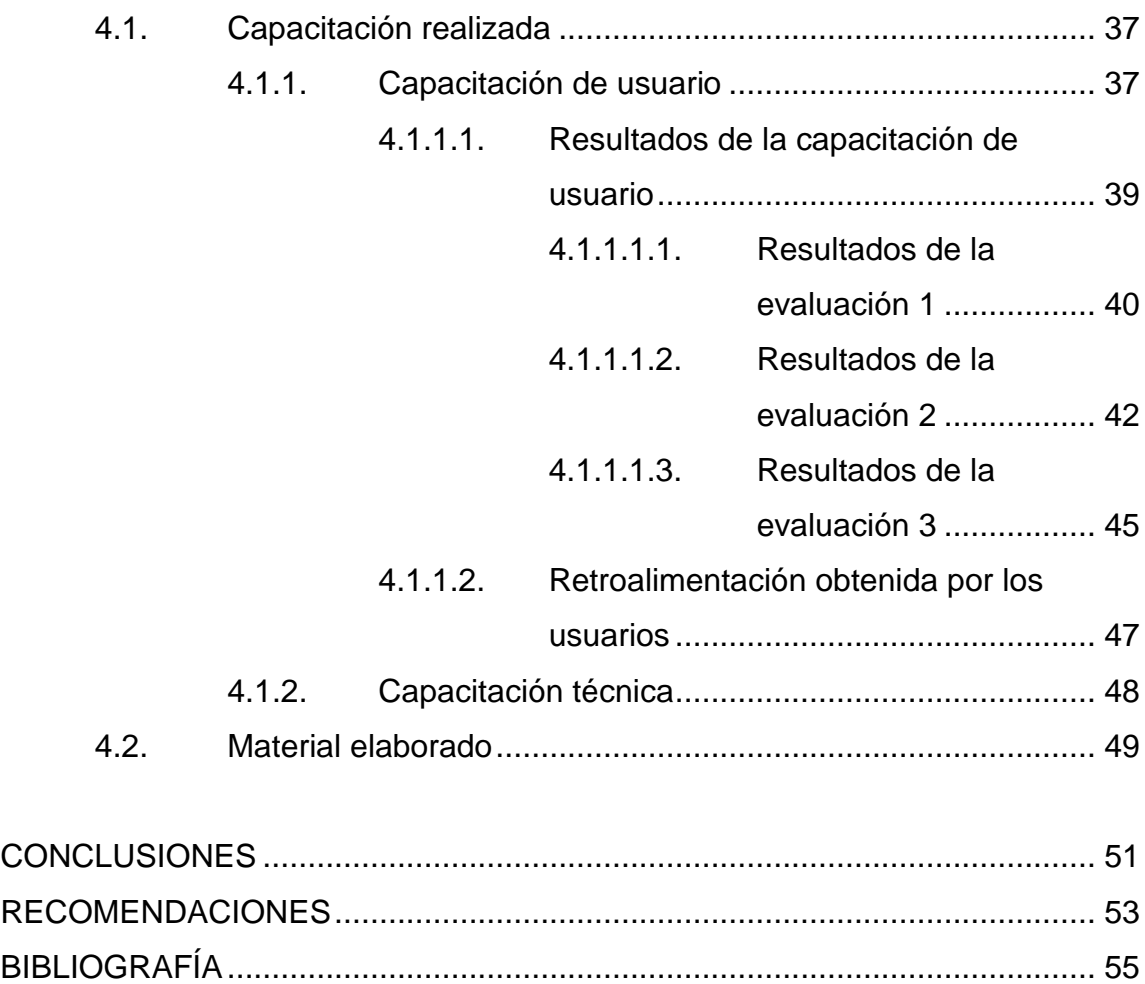

APÉNDICES [.....................................................................................................](#page-100-0) 59

# <span id="page-28-0"></span>**ÍNDICE DE ILUSTRACIONES**

## **FIGURAS**

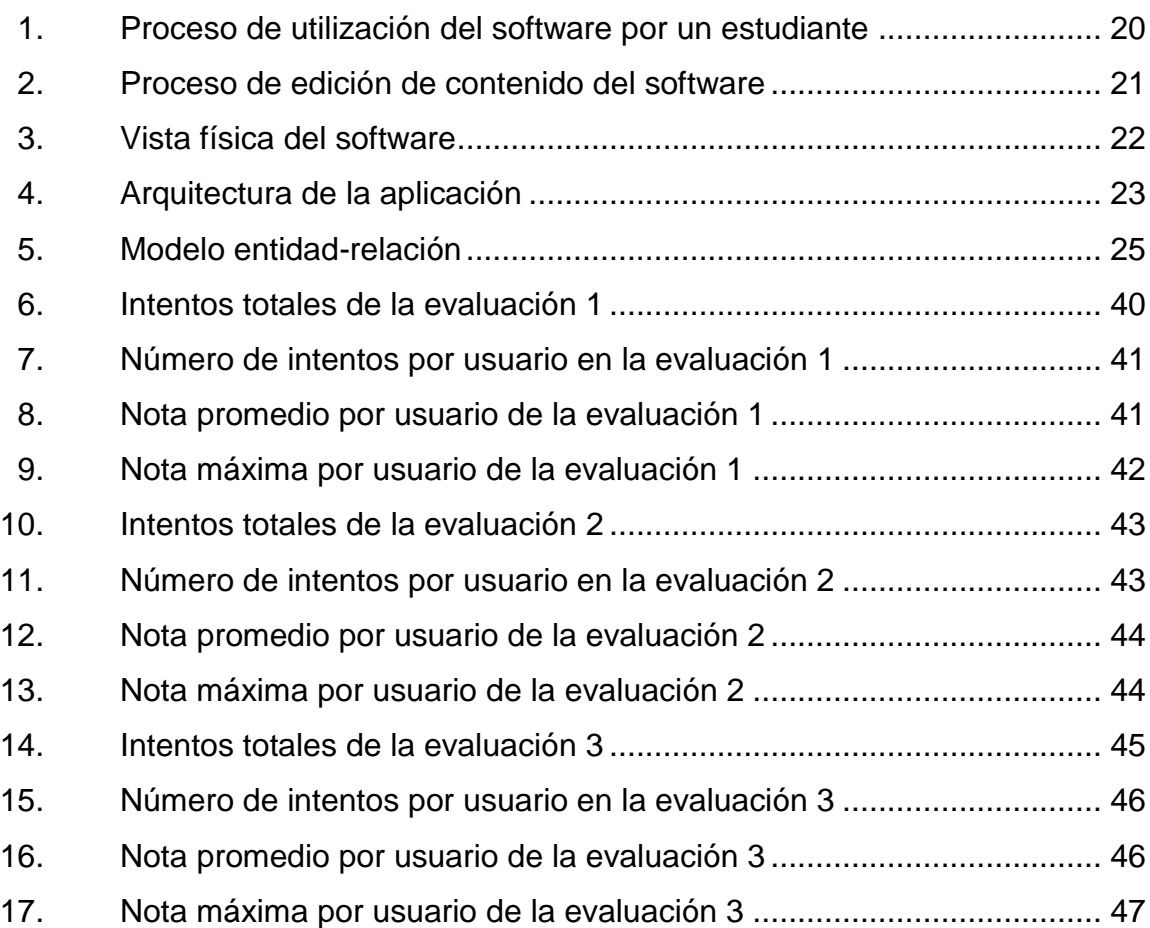

### **TABLAS**

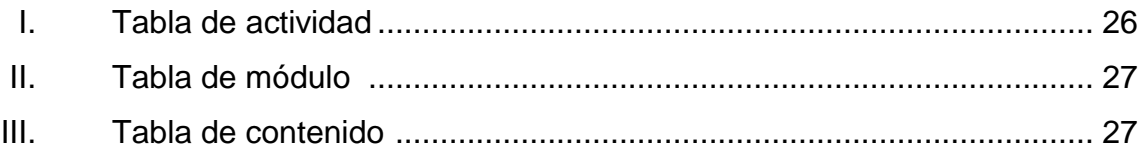

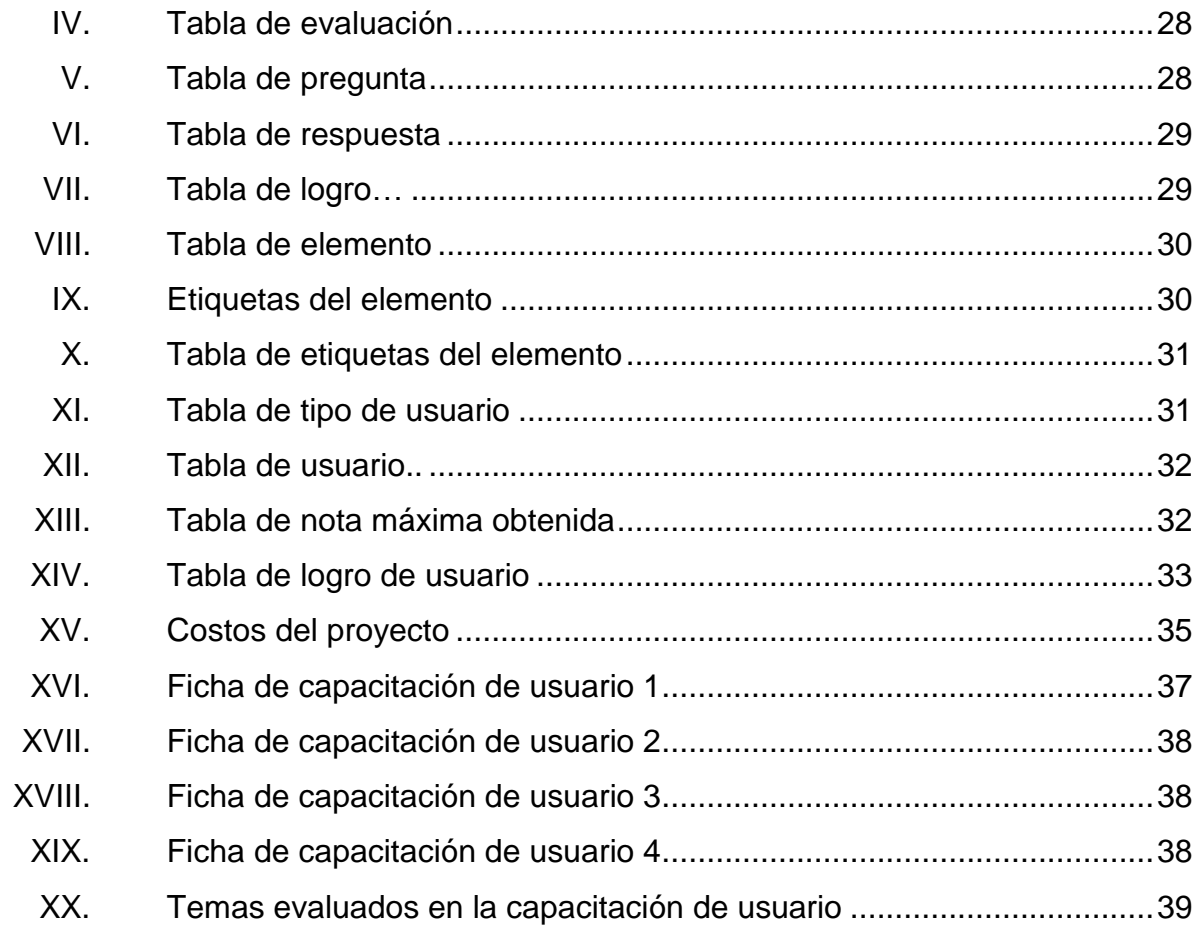

# **LISTA DE SÍMBOLOS**

## <span id="page-30-0"></span>**Símbolo Significado**

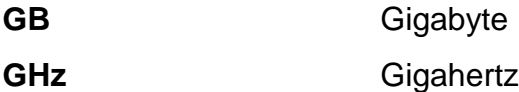

**MB** Megabyte

**MHz** Megahertz

#### **GLOSARIO**

- <span id="page-32-0"></span>**Base de datos** Una base de datos es una colección de información organizada, de forma que un programa de ordenador pueda seleccionar rápidamente los fragmentos de datos que necesite.
- **Byte** Es una unidad de datos de ocho dígitos binarios de largo.
- **CSS** Hojas de Estilo en Cascada (CSS) son un mecanismo sencillo para añadir estilo (por ejemplo, fuentes, colores, espaciamiento) a los documentos Web.
- **DBMS** Un sistema gestor de base de datos (DBMS) es un conjunto de programas que permite crear y mantener una base de datos, asegurando su integridad, confidencialidad y seguridad.
- *Framework* Se refiere alconjunto de código fuente o las bibliotecas que proporcionan funcionalidad común a toda una clase de aplicaciones.
- **Hardware** Conjunto de todas las partes visibles y tangibles de una computadora.

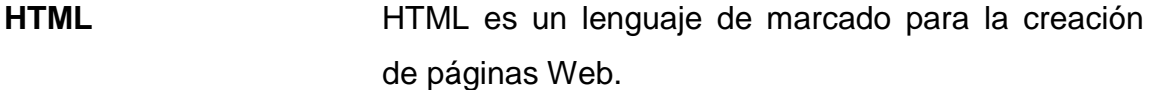

**Indentación** Significa mover un bloque de texto hacia la derecha, insertando espacios o tabuladores, para separarlo del margen izquierdo y distinguirlo mejor del texto adyacente.

- **Interfaz Gráfica** Una interfaz gráfica de usuario (GUI) permite el uso de iconos u otros indicadores visuales para interactuar con dispositivos electrónicos; en lugar de utilizar sólo texto a través de la línea de comandos.
- **Internet** Es una gran red internacional de computadoras. Permite establecer una comunicación inmediata a cualquier parte del mundo.
- Javascript **Es un lenguaje ligero e interpretado**, orientado a objetos; más conocido como el lenguaje de *script* para páginas web.
- **JSON** Notación de objeto de Javascript (*JavaScript Object Notation*); es un formato ligero utilizado para el intercambio de datos. Está basado en una derivación del lenguaje de programación Javascript.
- RAM Es un lugar de almacenamiento informático que permite que la información se almacene; se accede rápidamente desde ubicaciones aleatorias dentro de en un módulo de memoria.
- **Registro** En las bases de datos relacionales, es una fila de datos dentro de una tabla.
- Servicio web **Es el servicio que está disponible desde el servidor** web de un negocio para sus usuarios, o de otros programas conectados a la web.
- **Script** Es el programa que se ejecuta en la máquina del cliente cuando se carga la página web, o en algún otro momento, como cuando se activaun enlace.
- Servidor **Es un programa que espera y cumple con las** solicitudes de los programas de cliente en el mismo o en otros ordenadores.
- **Software Es un término general paralos diversos tipos de** programas que se utilizan para operar las computadoras y dispositivos relacionados.

<span id="page-35-0"></span>XII
# **RESUMEN**

Edulibre es una institución sin fines de lucro que cuenta con laboratorios en varias escuelas del país, con el fin de promover la educación mediante su sistema operativo EdulibreOS; es, además, una distribución guatemalteca basada en el sistema operativo Linux bajo la licencia GNU o licencia general pública.

Este sistema operativo cuenta con una gran variedad de programas que permiten a los niños aprender computación. Este proyecto incluye entre sus objetivos ampliar la biblioteca de programas de EdulibreOS y ser parte del catálogo de la futura plataforma de Edulibre. Además, su principal objetivo es desarrollar un software para EdulibreOS que permita a los niños de educación primaria aprender educación vial y las normas a seguir en desastres naturales.

# **OBJETIVOS**

### **General**

Desarrollar un software para niños del sector primario, que permita fomentar la enseñanza de la educación vial y describa las acciones que deben de realizarse en caso de que ocurran desastres naturales.

# **Específicos**

- 1. Describir en un 80 % los agentes y elementos que participan en el tránsito, así como sus roles y responsabilidades después de haber completado las actividades del juego.
- 2. Diferenciar en un 70 % los tipos de vehículo, sus principales partes y señalización, luego de haber completado las actividades del juego.
- 3. Utilizar los conceptos de vía pública, sus partes y la señalización vial en un 75 %, dentro de las simulaciones realizadas dentro de las actividades del software.
- 4. Aplicar en un 70 % las reglas básicas viales, luego de haber completado las actividades del software y así prevenir accidentes.
- 5. Describir en un 70 % las normas de seguridad de los agentes y elementos que participan en el tránsito en las evaluaciones.
- 6. Incluir en el software un juego que permita enumerar de 8 a 10 tipos de desastres naturales después de haberlo completado.
- 7. Verificar el comportamiento de los niños, según los planes de contingencia, en el momento de enfrentar un desastre, de manera calmada y ordenada demostrándolo en las evaluaciones o simulacros realizados.
- 8. Promover que al completar las actividades, el 85 % de los niños pueda describir el concepto de desastre natural.
- 9. Incorporar el software a la biblioteca de EdulibreOS y dejarlo preparado para su futura incorporación a la biblioteca virtual de Edulibre.
- 10. Dar a conocer el software de educación vial y normas a seguir en desastres naturales al Ministerio de Educación de Guatemala, por medio de un artículo informativo que demuestre la mejora en la educación vial de los niños de educación primaria, mediante el análisis de los resultados obtenidos con base en estadísticas de rendimiento, utilizando el software en varias escuelas del país, luego de haber completado y concluido el proyecto.

# **INTRODUCCIÓN**

EdulibreOS es una alternativa de aprendizaje que puede ser utilizada por el sector educativo público y privado, a través de GNU/Linux. Una de sus características es ser una de las distribuciones más rápidas y livianas basadas Ubuntu y tener una interfaz limpia y llamativa. Ha sido modificada de manera que pueda ser utilizada con la utilización de pocos recursos.

Este proyecto propone la ampliación de la biblioteca de programas de EdulibreOS y ser parte del catálogo de la futura plataforma de Edulibre. Además, su principal objetivo es desarrollar un software que permita a los niños de educación primaria aprender educación vial y las normas que deben seguirse en casos de desastres naturales.

En el marco teórico se describe en qué consiste el software educativo, su motor gráfico y metodología. Como resultado de la fase de investigación, se describen los antecedentes de Edulibre, su aspecto histórico, misión, visión y las necesidades identificadas.

En la fase técnico profesional se dan a conocer todos los elementos del proyecto, un análisis FODA del mismo, su diseño, características, funciones, gestión de usuarios, costos y beneficios. Al final, en la fase de enseñanza aprendizaje se describe el proceso de la capacitación del usuario, sus resultados y el material elaborado, para consolidar el aprendizaje sobre los temas propuestos.

XVII

XVIII

# **1. MARCO TEÓRICO**

#### **1.1. Software educativo**

Es un software que tiene como objetivo la enseñanza y el aprendizaje autónomo. Utiliza un enfoque de instrucciones asistidas por computadora, el cual pretende facilitar la tarea del educador. Usa lecciones y módulos de aprendizaje para educar a los niños y utiliza métodos de evaluación como cuestionarios para evaluar el rendimiento de los estudiantes.

#### **1.2. Motor gráfico**

Es un programa encargado de dibujar gráficos de computadora; el cual permite convertir ambientes y objetos 3D a gráficos 2D, para su fácil visualización.

#### **1.3. Motor de videojuego**

Es un *framework* de software que permite la creación y desarrollo de videojuegos. Contiene un motor gráfico y detector de colisiones, sonidos, animaciones, inteligencia artificial, redes, administración de memoria e hilos.

# **1.4. Metodología XP (programación extrema)**

Es una metodología ligera de desarrollo de software que se basa en la simplicidad, comunicación y retroalimentación o reutilización del código desarrollado.

1

En esta metodología influyen 4 aspectos:

- Costo: máquinas, especialistas y oficinas
- Tiempo: total y de entregas
- Calidad: externa e interna
- Alcance: intervención del cliente

# **1.5. Historias de usuario**

Se refieren a la representación de un requisito de la aplicación; están escritas brevemente de la manera que el usuario entienda bien el requerimiento. Las historias de usuarios se utilizan para las metodologías ágiles de desarrollo,como es el caso de XP.

Las características de las historias de usuario son las siguientes:

- Independientes unas de otras
- Negociable
- Valorada por clientes o usuarios
- **Estimables**
- Pequeñas
- **Verificables**

# **1.6. Base de datos**

Una base de datos es una colección de información organizada, de forma que un programa de ordenador pueda seleccionar rápidamente los fragmentos de datos que necesite.

Las bases de datos tradicionales se organizan por campos, registros y archivos. Un campo es una pieza única de información; un registro es un sistema completo de campos y un archivo es una colección de registros.

# **1.7. Sistema gestor de base de datos**

Es un conjunto de programas que permite crear y mantener una base de datos, asegurando su integridad, confidencialidad y seguridad. Este debe permitir:

- Definir una base de datos: especificar tipos, estructuras y restricciones de los mismos.
- Construir la base de datos: consiste en guardar los datos en algún medio controlado por el mismo sistema gestor de dichos datos.
- Manipular la base de datos: se refiere a realizar consultas, actualizarlas y generar informes.

Existen algunas características que implícitamente deben cumplir, entre estas están:

- Control de la redundancia: la redundancia de datos tiene varios efectos negativos, aunque a veces es deseable por cuestiones de rendimiento.
- Restricción de los accesos no autorizados: cada usuario ha de tener unos permisos de acceso y autorización.

 Cumplimiento de las restricciones de integridad: el sistema gestor de base de datos debe ofrecer recursos para definir y garantizar el cumplimiento de las restricciones de integridad.

# **2. FASE DE INVESTIGACIÓN**

#### **2.1. Antecedentes de la empresa**

Edulibre es una institución sin fines de lucro que promueve programas de educación con herramientas de informática. Actualmente el proyecto se fundamenta en la distribución de un sistema operativo en escuelas de bajos recursos económicos.

Este sistema operativo está orientado a ofrecerse como la mejor opción para educar con tecnología actualizada a niños y jóvenes que no tienen acceso a una computadora.

#### **2.1.1. Reseña histórica**

La distribución del sistema operativo GNU/Linux dio inicio a mediados del 2008. Dicha distribución está enfocada tanto para estudiantes de primaria como de secundaria. Estos usuarios se han ido introduciendo poco a poco al mundo de GNU/Linux y al Software libre.

El sistema en mención también está orientado al uso hogareño. Toda aquella persona que quiera tener una experiencia inicial con GNU/Linux, dispondrá de una de las mejores herramientas educativas, en una de las distribuciones más rápidas y livianas, basada en Ubuntu. EdulibreOS es una alternativa para el sector educativo público y privado como para cualquiera que desee tener una experiencia con GNU/Linux.

5

#### **2.1.2. Misión**

"Brindarles la oportunidad a las niñas y niños de Latinoamérica de tener acceso a una educación de calidad a través de tecnologías de información, guiados por los principios de código abierto" (EcuRed, 2014).

#### **2.1.3. Visión**

"Ser un sistema operativo altamente eficaz, estable, seguro, rápido con alta capacidad para cumplir las necesidades de los usuarios en el área de aprendizaje académico y desarrollo" (EcuRed, 2014).

#### **2.2. Descripción de las necesidades**

Para entender las necesidades del proyecto se tuvo una reunión con el coordinador general de la asociación civil Edulibre, en donde se plantearon las necesidades:

- Crear un software que permita a los niños aprender lo básico en educación vial, y qué se puede hacer en caso de un desastre natural en áreas urbanas y rurales.
- El software tiene que tener actividades o minijuegos que puedan captar la atención del niño.
- Desarrollar el software teniendo en cuenta su compatibilidad con la plataforma educativa Tijob'al.
- El software desarrollado debe ser compatible con EdulibreOS, versión 6.

# **2.2.1. Necesidades identificadas**

- El software debe mostrar de manera sencilla, un contenido que los niños de primaria puedan entender.
- El software debe ser capaz de guardar información sobre el rendimiento del niño y mostrar sus logros obtenidos.
- Debe contener también actividades que enseñen de manera sencilla el contenido a los niños, y evaluaciones en forma de minijuegos que permitan medir su aprendizaje.
- El desempeño de una clase debe de ser monitoreado por un administrador o catedrático.
- El contenido del software debe ser actualizable.

# **3. FASE TÉCNICO PROFESIONAL**

#### **3.1. Descripción del proyecto**

De acuerdo con la Organización Mundial de la Salud (OMS), Guatemala es uno de los países que no cuenta con leyes de seguridad vial, tal como la ley integral sobre la conducción bajo efectos de alcohol y leyes integrales sobre el límite de velocidad.

En el 2013 se reportaron 958 muertes a causa de accidentes de tráfico; el índice de la taza de muertes por accidentes de tránsito es de 6,7 personas por cada 100 000 habitantes.

El proyecto tiene como propósito el desarrollo de una aplicación de software que sea capaz de enseñar los elementos, agentes, signos, señalización, normas de tránsito y seguridad vial, para prevenir accidentes. El mismo implementará actividades y minijuegos con modelos virtuales de calles, carreteras y automóviles interactivos, para generar un aprendizaje dirigido y automatizado.

La utilización del software dará como resultado una generación de ciudadanos respetuosos por la vida humana y con mayor conocimiento de la educación vial. Asimismo, podrán inculcarse algunas normas establecidas ante los desastres naturales, fomentando la sobrevivencia y procedimientos básicos para salvaguardar la vida.

9

# **3.2. Análisis FODA del proyecto**

- Análisis interno
	- o Fortalezas
		- Las herramientas y lenguajes de programación utilizados tendrán licencia de código abierto, por lo que no incurren en costos.
		- Las actividades interactivas permitirán un aprendizaje automatizado y divertido en los niños.
		- La facilidad de uso de las actividades por medio de juegos agilizará el aprendizaje en los niños y fomentará el hábito de educación vial.
		- Se cuenta con la asesoría de personal capacitado en educación vial y en emergencias en desastres naturales.
		- Se cuenta con el apoyo de los creadores del sistema operativo EdulibreOS para la integración del software en las nuevas distribuciones del sistema operativo.
	- o Debilidades
		- La adaptación a nuevas aplicaciones de software requiere tiempo.
- El tiempo dedicado a la retroalimentación de los niños es limitado por la jornada laboral.
- Análisis externo
	- o Oportunidades
		- Poder llevar la educación vial a todos los niños de las escuelas que cuenten con el sistema operativo EdulibreOS en Guatemala, sin costo alguno.
	- o Amenazas
		- Atraso de instalación y pruebas del sistema por cierre de escuelas.

# **3.3. Investigación preliminar para la solución**

Se realizó una investigación preliminar para una toma de requisitos por medio de historias de usuarios, la cual es parte de la metodología ágil de desarrollo XP.

#### **3.3.1. Solución del proyecto**

Se utilizó esta metodología por la retroalimentación que da el cliente. Se hicieron historias de usuario que guardaron la información recabada en la toma de requerimientos. Estas están detalladas al final.

# **3.3.1.1. Perspectiva del producto**

Aplicación web basada en PHP, HTML y Javascript, tiene como interfaz menús dinámicos, páginas con contenido, transiciones dinámicas, evaluaciones de opción múltiple y libreta de logros que permite ver el rendimiento del estudiante obtenido en las evaluaciones.

- Menús dinámicos: es un menú lateral izquierdo que se carga a partir de un servicio web en el servidor de la aplicación.
- Páginas con contenido: se cargan dinámicamente a partir de la actividad seleccionada en el menú.
- Servidor de base de datos: se conecta a un servidor de base de datos para obtener el contenido de software y la información de estudiantes.
- Compatibilidad con los exploradores más recientes que soportan PHP, HTML5, CSS3, Javascript, JQuery y Webgl.

#### **3.3.2. Funciones del producto**

A continuación se detallan las funciones más importantes del software, que incluyen navegación, carga del contenido, evaluaciones, gestión de usuarios y reportes.

12

### **3.3.2.1. Navegación y carga del contenido**

La aplicación permite la fácil navegación de las actividades en el menú. Al dar clic en una actividad se carga su contenido correspondiente dentro de la página principal de la aplicación.

#### **3.3.2.2. Evaluaciones**

La aplicación utiliza evaluaciones para medir el rendimiento de los estudiantes. Los tipos de evaluaciones existentes son: opción múltiple, memoria y personalizadas.

Las evaluaciones de opción múltiple y las de tipo memoria cargan su contenido de la base de datos. Las evaluaciones personalizadas son estáticas.

# **3.3.2.3. Gestión de usuarios**

El software tiene tres roles predefinidos: el administrador, el estudiante y el catedrático. El software permite al administrador crear usuarios de los tres tipos por medio de la plataforma Tijob'al.

La descripción de cada rol es la siguiente:

 El administrador es el encargado de crear clases virtuales y asignar manualmente a los estudiantes con su respectivo catedrático. Es quien puede agregar, modificar y borrar el contenido del software. Puede utilizar el software como usuario y catedrático.

- El catedrático es el que puede ver el rendimiento de las clases que tenga asignadas.
- El estudiante es el usuario que realiza las actividades y evaluaciones del software.

# **3.3.2.4. Reportes**

El software permite obtener estadísticas de las actividades realizadas de las clases creadas. Las métricas de rendimiento son el número de intentos por actividad, el promedio obtenido por actividad y el valor máximo obtenido en dicha actividad.

### **3.3.3. Restricciones**

El servidor donde estará instalado software debe tener las siguientes especificaciones como mínimo:

- Procesador de 1 GHz
- 512 MB de memoria RAM
- 1 GB de espacio disponible en el disco duro
- MySQL 2.4
- PHP 5.4

El software podrá ser accedido en computadoras o teléfonos inteligentes que tengan las siguientes características como mínimo:

- Procesador de 1 GHz
- 256 MB de RAM

 Explorador de internet compatible con HTML5, CSS3, Javascript y JQuery 1.9.

### **3.3.4. Usabilidad**

- Carga de contenido: el software hace llamadas síncronas y asíncronas del cliente al servidor para obtener el contenido que será visualizado en la página.
- Tiempo de respuesta del servidor: este varía dependiendo de la conexión de internet que se esté utilizando. Si el software está instalado en una red local, el tiempo de respuesta no será mayor a 10 segundos. Si el software está siendo accedido por internet no debe de tener un tiempo de respuesta mayor a 1 minuto.
- La interfaz de usuario debe de ser agradable para quien lo utiliza, fácil de utilizar y presentar una intuitiva, de modo que la curva de aprendizaje sea la menor posible, y el usuario se adapte sin problemas a ella.
- Colores de la interfaz de usuario: determinan un factor importante de cómo el usuario percibe el software. Los colores estarán basados en el tema de la educación vial y la niñez. Los colores más utilizados son: blanco, gris, amarillo, celeste, rosado, verde claro, magenta y morado claro.
- Imágenes: las imágenes determinan un factor importante en cómo los conceptos del software son asociados y guardados en la memoria del niño. Las imágenes que tiene el software serán aptas para niños de educación primaria.
- Descripción general de la usabilidad del software
	- o Se puede ingresar al software mediante la plataforma Tijob'al o mediante la dirección URL de la aplicación, con su respectivo parámetro de nombre de usuario.
	- o Para acceder al contenido del software este tiene un menú lateral izquierdo.
	- o El software está comprendido por unidades, que a la vez están compuestas por actividades que aparecen en un menú lateral izquierdo deslizable, donde el usuario puede navegar y escoger la actividad que quiera realizar.
	- o Las actividades del software: lecturas pequeñas que tienen ilustraciones y una descripción o párrafos asociados. Cada actividad tendrá un botón siguiente en donde el usuario puede dar clic para avanzar a la siguiente.
	- o Al final de cada actividad o unidad puede haber evaluaciones de opción múltiple, donde el usuario pueda comprobar los conocimientos adquiridos, que serán recompensados con un trofeo dependiendo de la nota obtenida. Las evaluaciones están comprendidas por una serie de preguntas de opción múltiple. Las preguntas están enmarcadas por un borde redondeado que permite denotar el límite de la pregunta; opcionalmente puede tener una imagen asociada con la pregunta.
- o Los logros de un usuario pueden ser accedidos en el menú lateral. Esta página tiene los trofeos obtenidos en las actividades o unidades de un usuario.
- $\circ$  Si un usuario es un administrador, este podrá acceder al editor. El editor está compuesto por varias secciones. En la primera sección se pueden crear las unidades en un orden jerárquico, se selecciona una actividad dentro de una tabla y con un botón se carga. Al cargar dicha actividad, se mostrará su contenido en la sección de editor de actividades; aquí se puede editar su información, ver su contenido o editar sus evaluaciones.
- o En la sección de editor de contenido se puede editar el contenido de las actividades, este se muestra en una tabla; cada fila corresponde a un párrafo del contenido de una actividad. En la sección de editor de evaluaciones se puede ver el contenido de las evaluaciones y se muestran las preguntas en una tabla; cada pregunta tienes respuestas asociadas; estas se cargan en otra tabla para ver o editar su contenido.
- o Si un usuario es un catedrático o administrador, puede ver las estadísticas de rendimiento de los alumnos. Esta página muestra un menú donde el catedrático o administrador puede seleccionar la clase que desee ver y mostrar en una tabla el rendimiento de los usuarios en esa clase.

### **3.3.5. Fiabilidad**

La disponibilidad del software dependerá de dónde esté instalado. Si el software está instalado en la plataforma Tijob'al, en un *host* de godaddy.com, y tendrá una disponibilidad de 24 horas al día, durante toda la semana. Si el software está instalado en un servidor local de una escuela tendrá una disponibilidad de 10 horas al día.

### **3.3.6. Rendimiento**

El rendimiento del software varía dependiendo del hardware de donde esté instalado el software.

La plataforma actual de Tijob'al provee el siguiente rendimiento basado en el test de *stress* realizado el 19 de abril de 2014, desde la página web loadimpact.com:

- Soporta hasta 50 conexiones concurrentes.
- Tolerancia de fallos de un 66 %.
- Un tiempo de carga de página como mínimo de 1.39 segundos y como máximo de 6 segundos.
- 1120 peticiones por segundo.

# **3.3.7. Soporte**

- Extensibilidad
	- o El sistema es capaz de extenderse. El software posee un editor que permite añadir contenido y evaluaciones según se desee.
- o El código contiene comentarios que describen la funcionalidad y delimitan secciones de código de otras.
- o Todo el código está indentado, por lo que permite visualizar fácilmente su funcionalidad.
- Adaptabilidad
	- o El contenido y las evaluaciones del software son modificables por medio del editor. El software permite modificar las unidades, actividades, evaluaciones, títulos, textos e imágenes. Luego de hechos los cambios, el software cargará inmediatamente.
- Compatibilidad
	- o El servidor del software es compatible con Linux, EdulibreOS o Windows que tenga instalado un servidor web, PHP Y MySQLserver.
	- o En el lado del cliente el software es compatible con Linux, Edulibre OS y Windows que tengan un explorador compatible con HTML5, Javascript y Webgl.

# **3.3.8. Diseño del producto**

Según el análisis se procedió a realizar un diseño con varias vistas que permiten a cada tipo de usuario o rol utilizar el software, según sus necesidades detalladas en las especificaciones de requerimientos del software (apéndice A y B).

Las vistas realizadas son las siguientes:

- De procesos del sistema
- Física
- De desarrollo
- De datos

#### **3.3.8.1. Vista de procesos del sistema**

Para entender el software en general es necesario definir vistas que describen el funcionamiento y los procesos que realizan los roles de los usuarios.

 Proceso de utilización del software por un estudiante: este proceso describe cómo un estudiante usa la página. El estudiante selecciona la actividad que quiere realizar, la lee y al final de la actividad, si tuviera una evaluación, realiza y finaliza dicha actividad.

#### Figura 1. **Proceso de utilización del software por un estudiante**

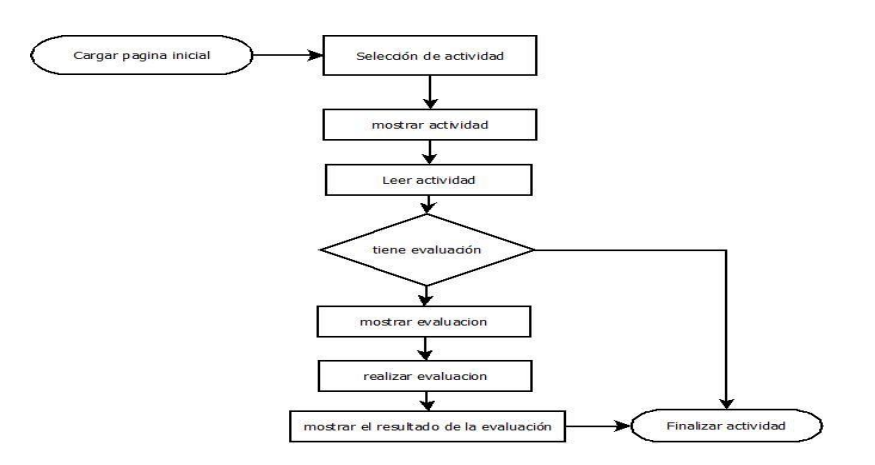

 Proceso de edición de contenido y evaluaciones del software por un administrador. Este proceso consiste en el que el administrador selecciona una actividad la carga, en el editor puede agregar o modificar su información, gestionar su contenido y evaluación.

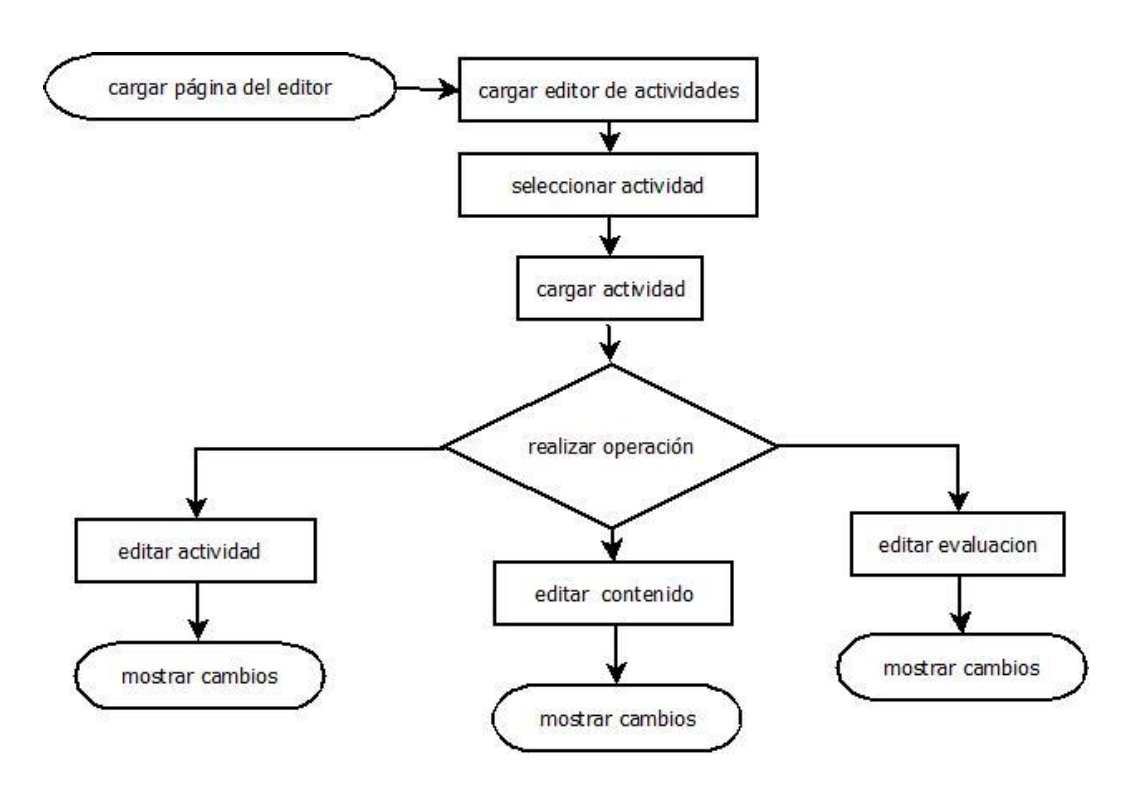

Figura 2. **Proceso de edición de contenido del software**

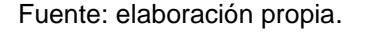

#### **3.3.8.2. Vista física**

El diseño del software fue basado en las especificaciones de requerimientos de software (apéndice A y B). Dado el análisis, se diseñó la aplicación, según el siguiente diagrama.

# Figura 3. **Vista física del software**

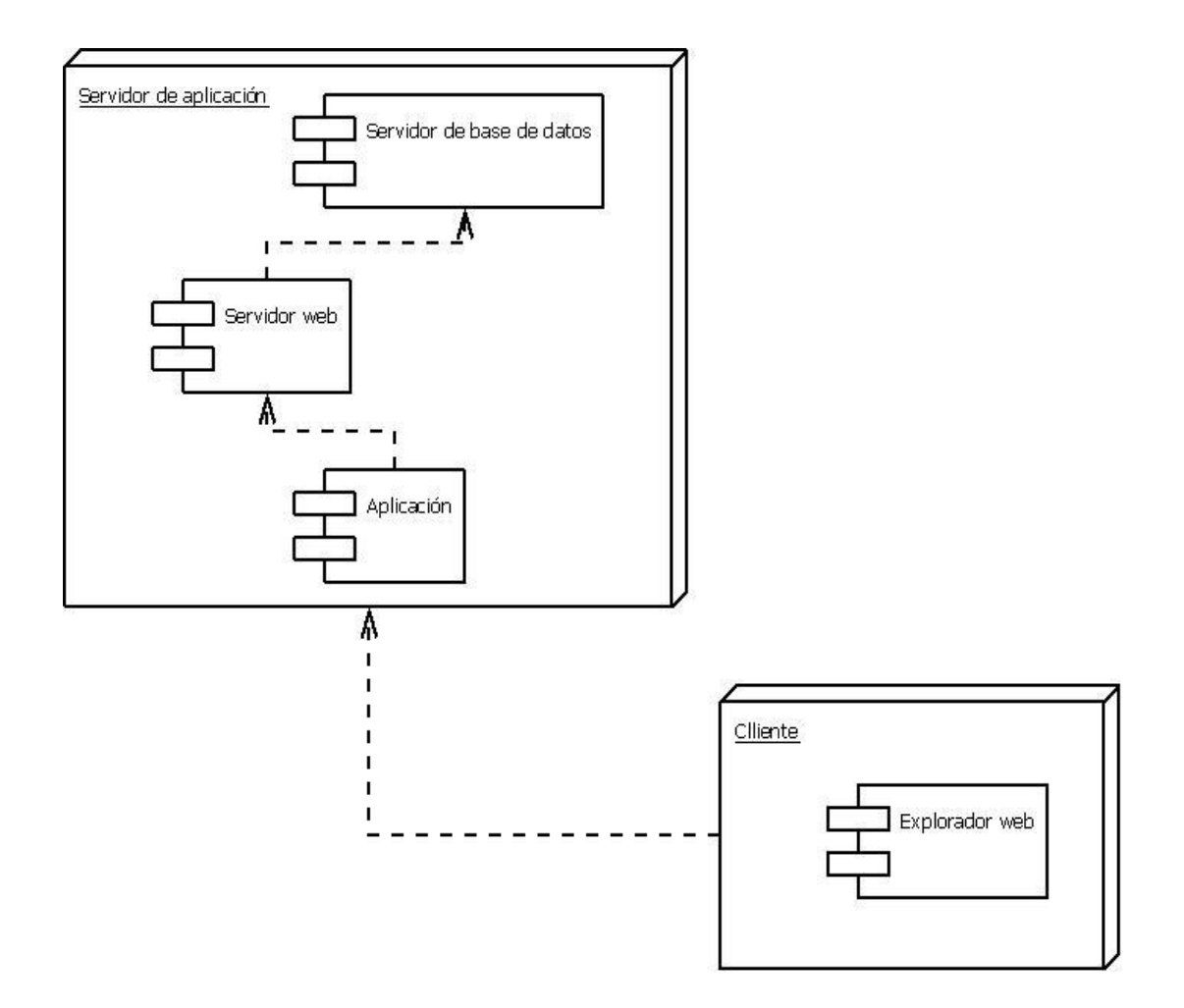

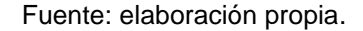

El servidor de aplicación es un servidor que se adapta a un red de área local o a la plataforma Tijob'al. Contiene los siguientes componentes:

 Servidor de base de datos: dependiendo de la instalación,este puede ser un servicio dentro del servidor o un servidor separado donde está alojada la base de datos del software. Si se trata de la plataforma Tijob'al, el servidor de base de datos utiliza la misma base de datos de la plataforma.

- Servidor web: este servidor es al que se conectará el cliente por medio de una conexión HTTP, ya sea por medio de una conexión de área local o de internet. Si se está utilizando la plataforma Tijob'al, el cliente se conectará a la plataforma para acceder a la aplicación. Este servidor provee de conexión a la base de datos.
- Aplicación: es el software que se encuentra instalado en el servidor web.

### **3.3.8.3. Vista de desarrollo**

Para el desarrollo de la aplicación se utilizó la siguiente arquitectura de 3 capas.

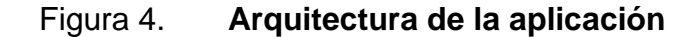

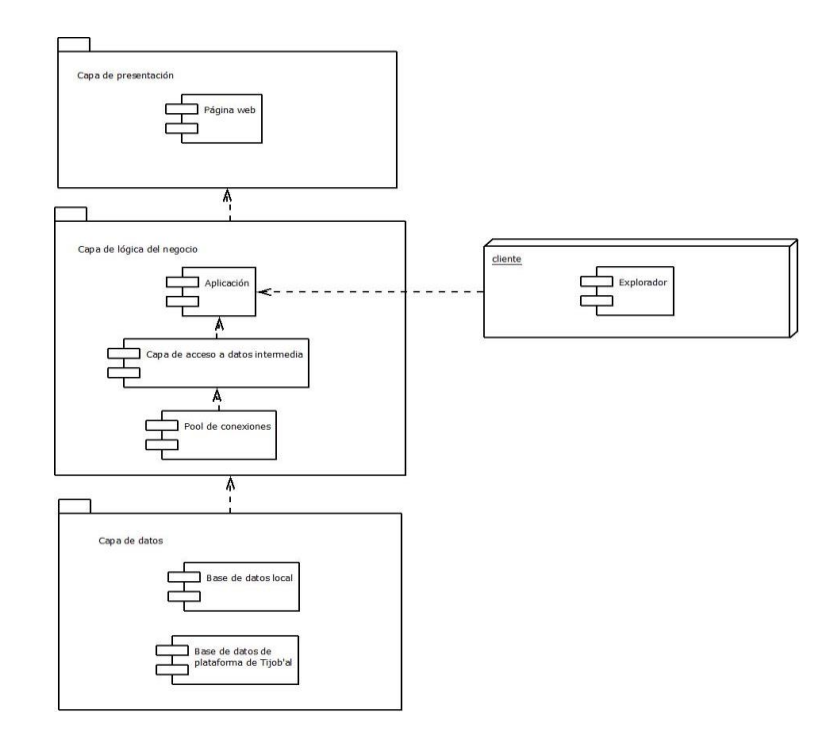

Fuente: elaboración propia.

La capa de presentación consiste en la página web hecha en HTML 5 y CSS3, todo lo visual del software.

La capa de lógica del negocio la constituyen los siguientes elementos:

- Los scripts hechos en Javascript y PHP que le dan funcionalidad al software.
- La capa de acceso intermedio: está hecha tomando en cuenta la base de servicios web JSON que conectan la base de datos y al software, permiten por medio de una API reutilizar el código mediante llamadas en AJAX, síncronas, y brindar una interfaz para futuras versiones en otros lenguajes de programación.
- El *pool* de conexiones: selecciona si debe utilizar la conexión a la plataforma Tijob'al o la base de datos del servidor local.

La capa de datos está compuesta de dos bases de datos, de las cuales solo es necesaria una para funcionar. Las bases datos son las siguientes:

- Local: es una base de datos con las tablas del software.
- Base de datos de la plataforma Tijob'al: es la base de datos que utiliza la plataforma Tijob'al.

#### **3.3.8.4. Vista de datos**

La vista de datos esta descrita por medio de un modelo entidad-relación. Se utiliza un prefijo en el nombre de las tablas, para evitar sobrescribir en alguna tabla de la plataforma Tijob'al.

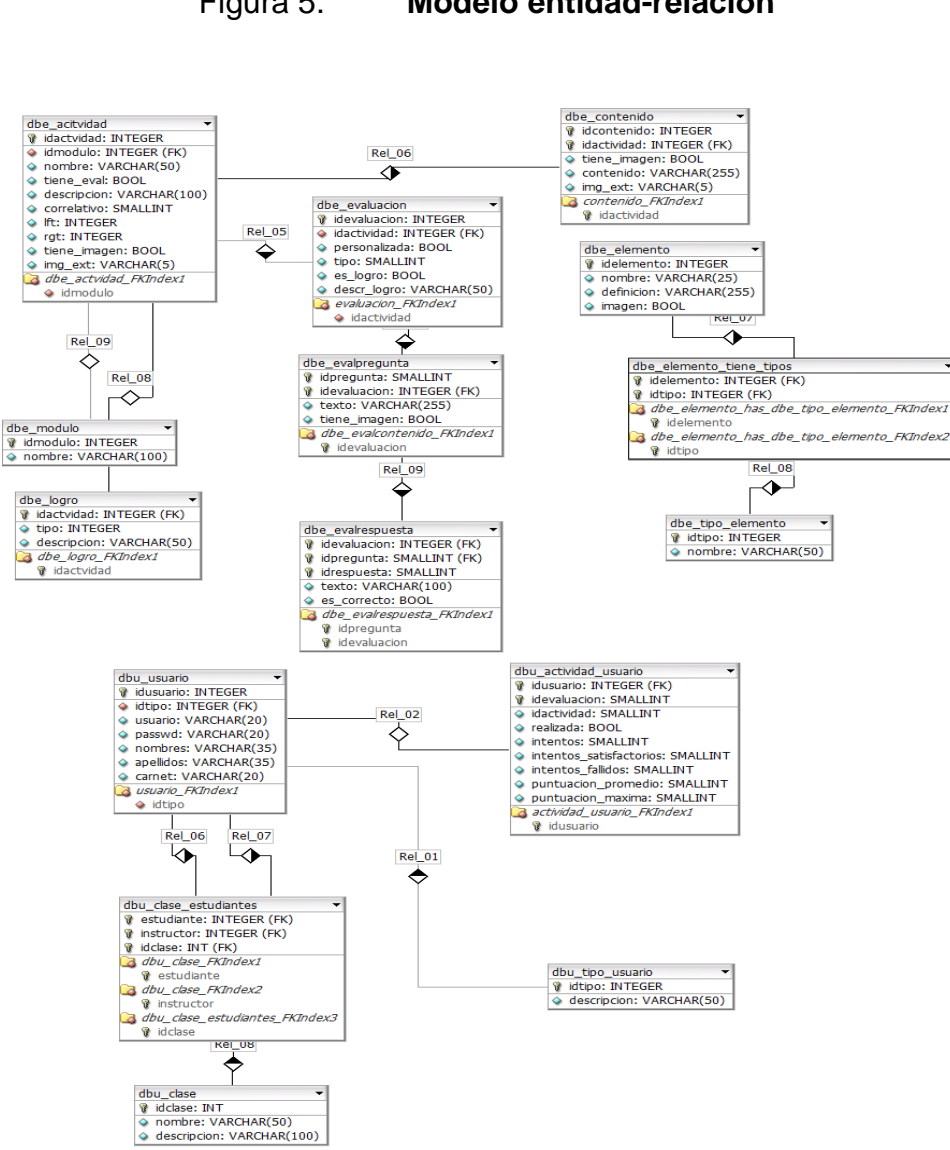

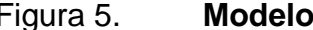

Figura 5. **Modelo entidad-relación**

Fuente: elaboración propia.

# **3.3.8.4.1. Descripción de tablas y campos**

- Tabla dbe\_actividad: esta almacena todas las actividades del curso jerárquicamente; cada actividad tiene una actividad padre. Para optimizar las consultas y las inserciones, esta tabla usa un modelo anidado para definir la jerarquía entre actividades. La tabla usa la siguiente jerarquía de actividad;con base en el nivel así será su contenido.
	- o Nivel 0: raíz
	- o Nivel 1: unidad
	- o Nivel 2: actividad
	- o Nivel 3 y posteriores subactividades

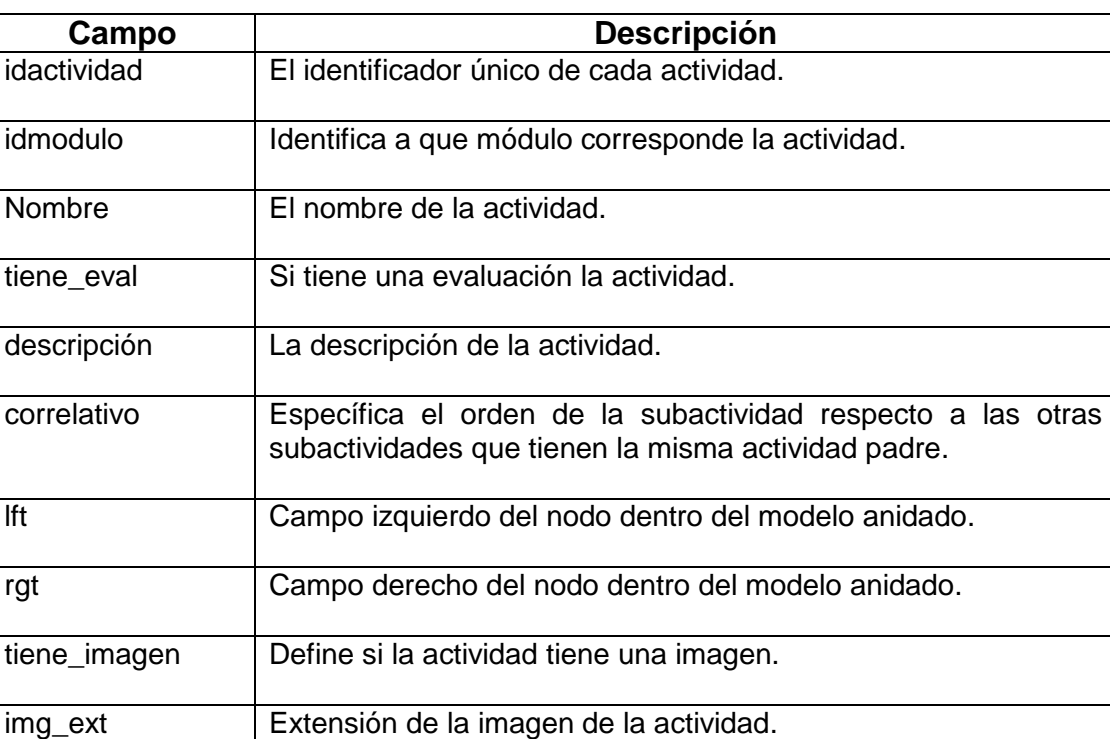

#### Tabla I. **Tabla de actividad**

 Tabla dbe\_modulo: define el módulo al que pertenece una actividad. Solo hay dos módulos: el de educación vial y el de normas a seguir en desastres naturales.

# Tabla II. **Tabla de módulo**

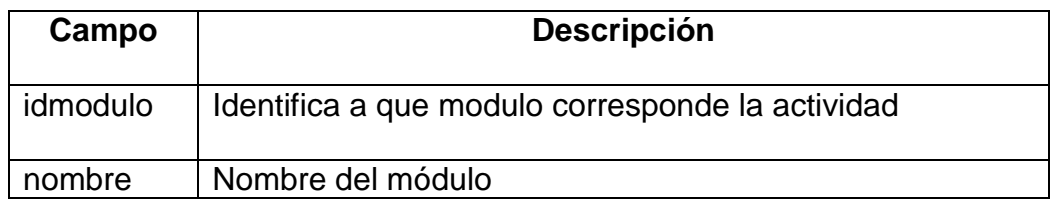

Fuente: elaboración propia.

 Tabla dbe\_contenido: esta tabla almacena el contenido de una actividad en forma de párrafos con imágenes.

# Tabla III. **Tabla de contenido**

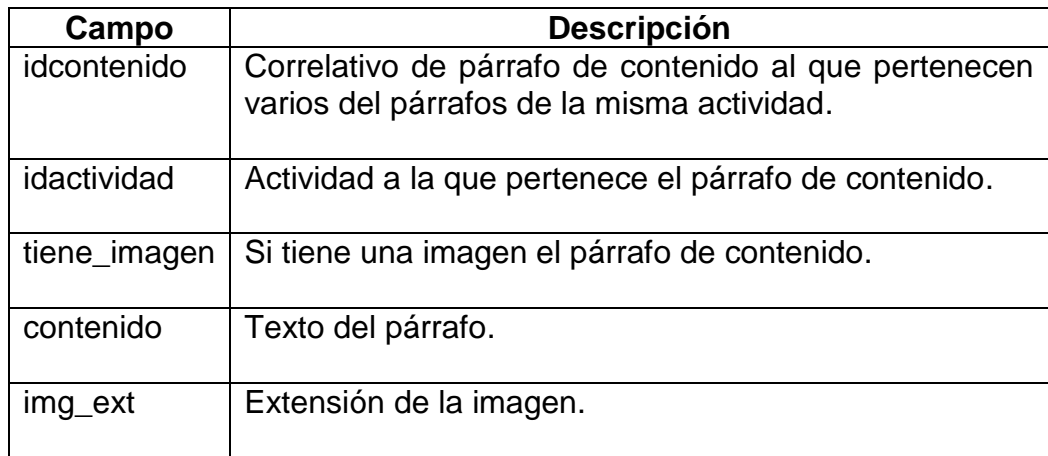

 Tabla dbe\_evaluación: esta tabla contiene una evaluación de alguna unidad o actividad.

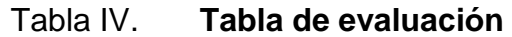

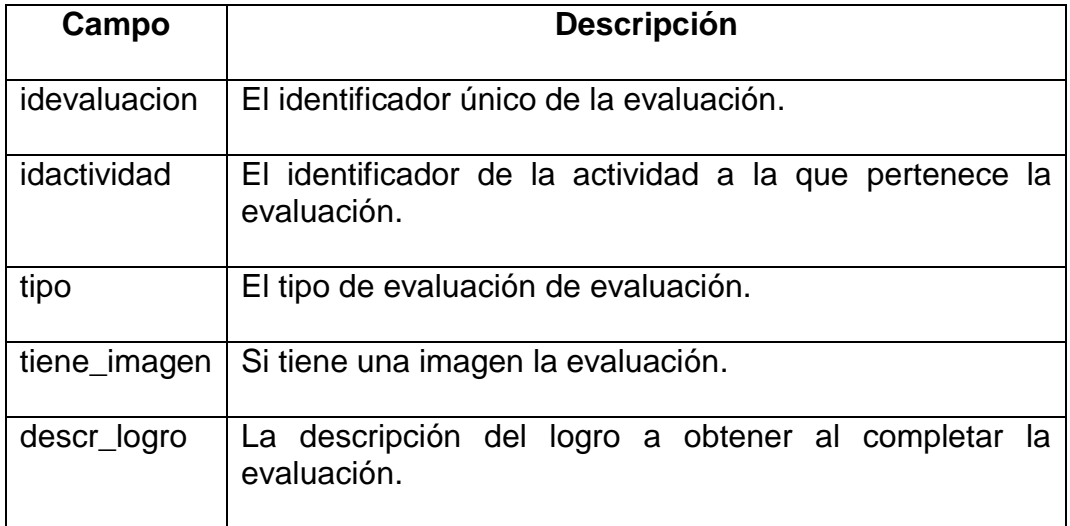

Fuente: elaboración propia.

Tabla dbe\_evalpregunta: contiene las preguntas de las evaluaciones.

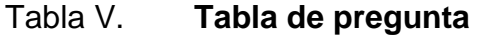

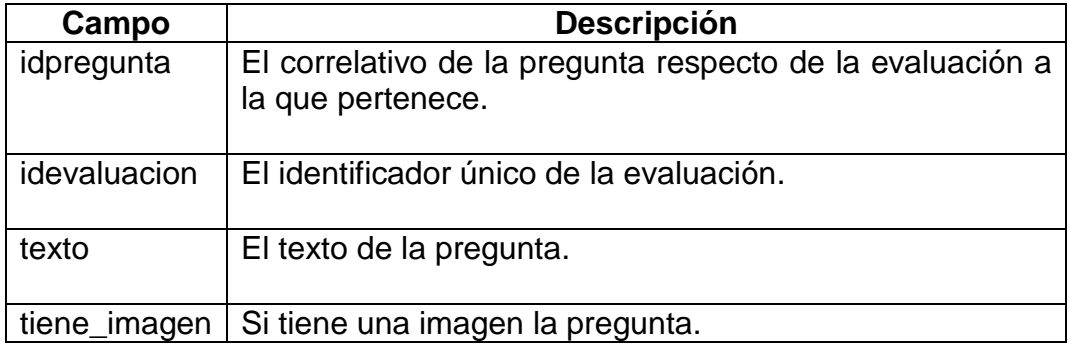

 Tabla dbe\_evalrespueta: esta contiene las respuestas a las preguntas de las evaluaciones.

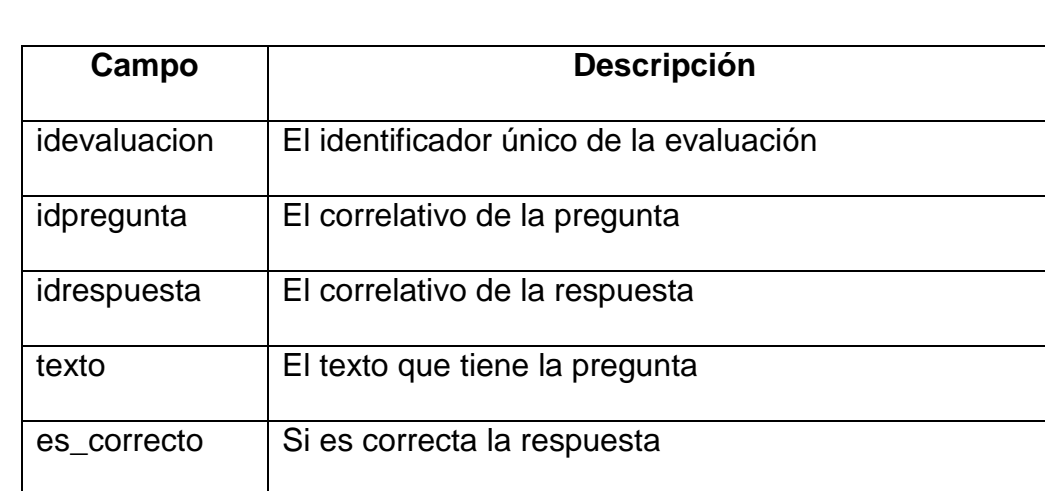

# Tabla VI. **Tabla de respuesta**

Fuente: elaboración propia.

 Tabla dbe\_logro: contiene las actividades que son tomadas en cuenta para la libreta de logros.

# Tabla VII. **Tabla de logro**

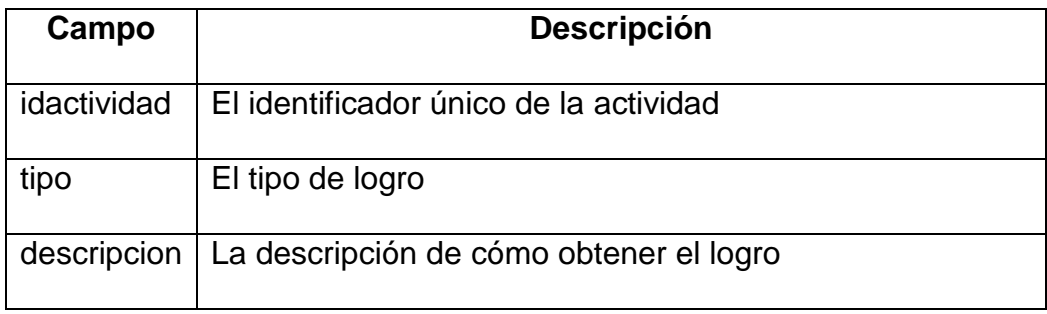

Tabla dbe\_elemento: contiene definiciones utilizadas en el glosario.

| Campo        | <b>Descripción</b>                 |
|--------------|------------------------------------|
| idelemento   | El identificador único de elemento |
| nombre       | Nombre de la definición            |
| definicion   | Definición del elemento            |
| tiene_imagen | Si tiene una imagen la definición  |
| img_ext      | Extensión de la imagen             |

Tabla VIII. **Tabla de elemento**

Fuente: elaboración propia.

 Tabla dbe\_elemento\_tiene\_tipos: esta tabla contiene cuales son las etiquetas que tiene el elemento.

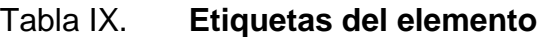

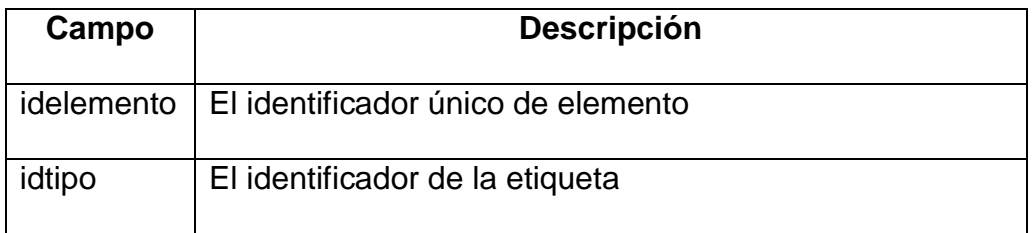
Tabla dbe\_tipo\_elemento: esta tabla contiene las etiquetas.

Tabla X. **Tabla de etiquetas del elemento**

| Campo  | <b>Descripción</b>              |
|--------|---------------------------------|
| idtipo | El identificador de la etiqueta |
| Nombre | Nombre de la etiqueta           |

Fuente: elaboración propia.

 Tabla dbu\_tipo\_usuario: contiene los distintos roles que hay dentro del software.

## Tabla XI. **Tabla de tipo de usuario**

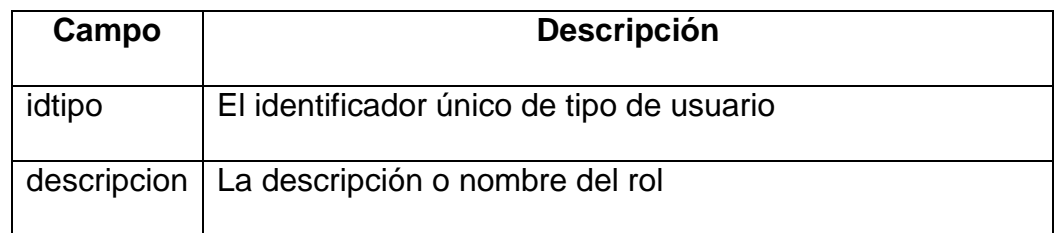

Fuente: elaboración propia.

 Tabla dbu\_usuario: esta tabla contiene a los usuarios que hay dentro del software.

## Tabla XII. **Tabla de usuario**

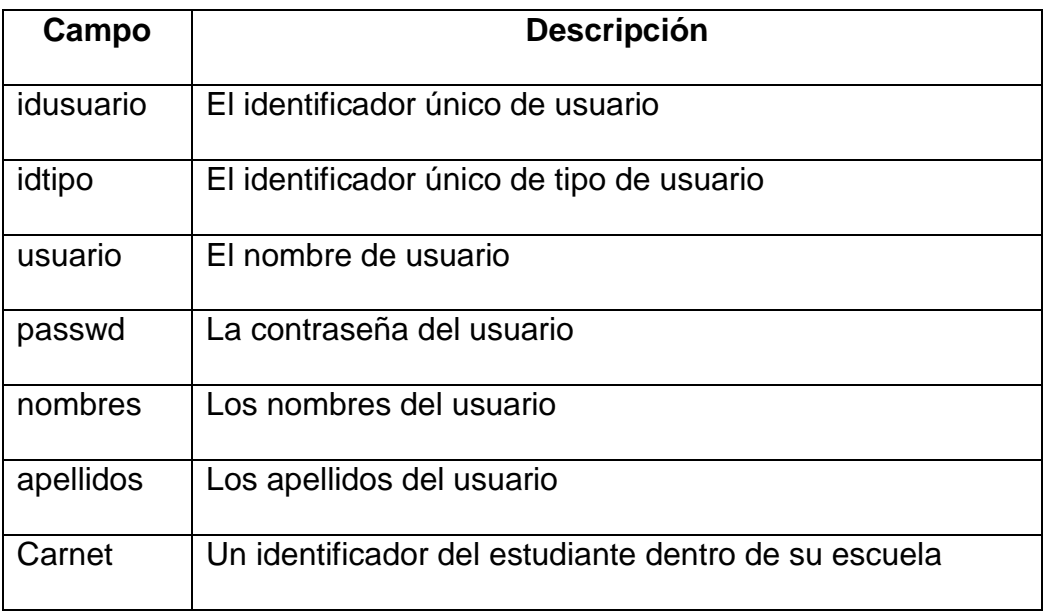

Fuente: elaboración propia.

Tabla dbu\_logro: contiene los logros que ha completado el usuario.

## Tabla XIII. **Tabla de nota máxima obtenida**

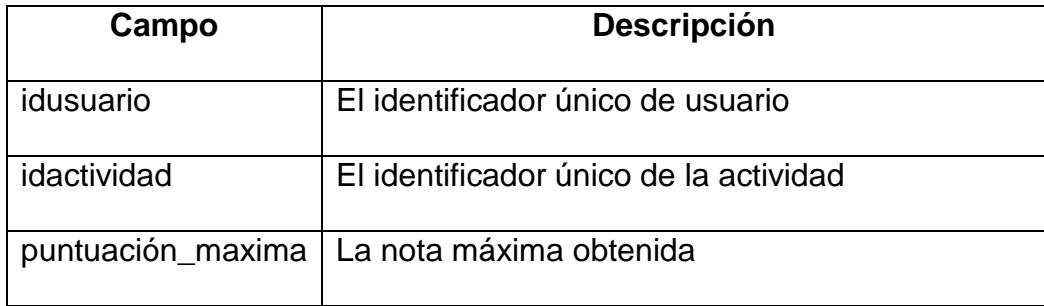

 Tabla dbu\_actividad\_usuario: contiene los datos de los intentos hechos por el usuario.

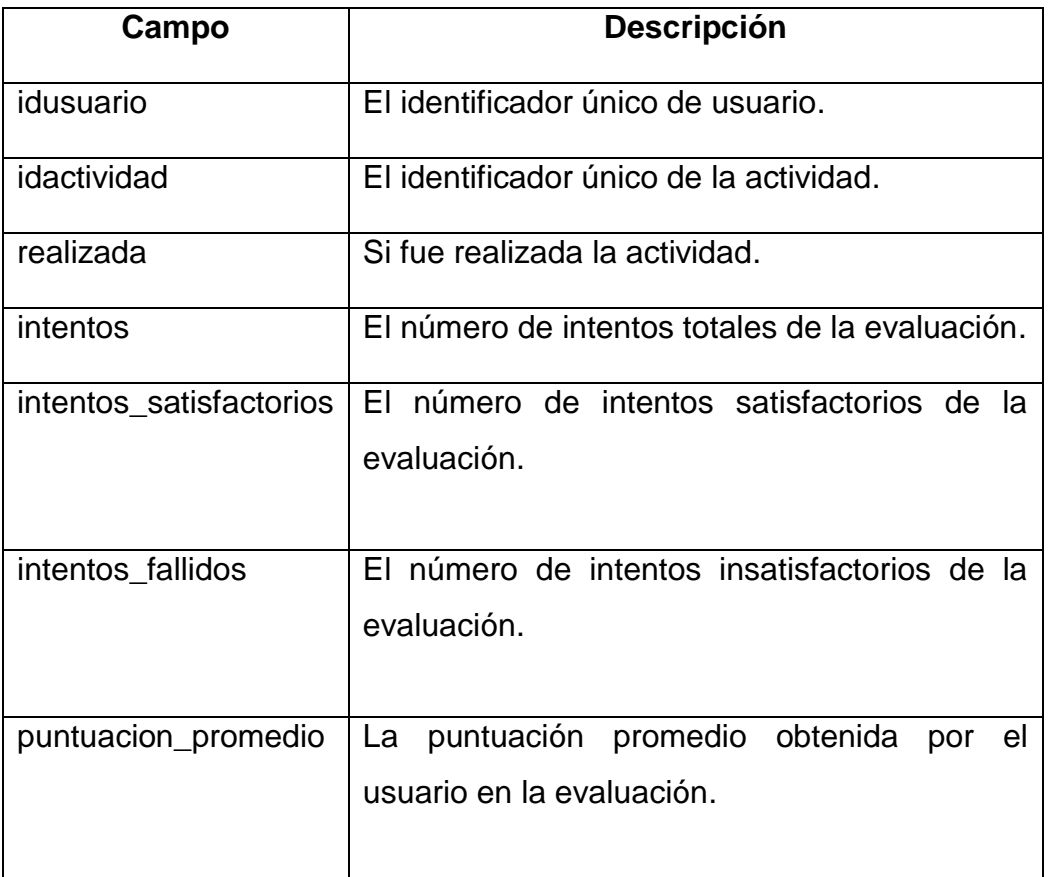

## Tabla XIV. **Tabla de logro de usuario**

## **3.4. Costos del proyecto**

Para determinar los costos del proyecto se tomaron en cuenta los recursos humanos y materiales. A continuación se describen estos elementos.

### **3.4.1. Recursos humanos**

- Ing. Javier Hernández, coordinador general de Edulibre y asesor de la institución.
- Inga. Ivonne Aldana, asesora del proyecto.
- Susely Hernández, pedagoga.
- Luisa Galán, diseñadora.
- Humberto Carpio, diseñador 3D.
- Fernando Carpio, desarrollador del proyecto.

## **3.4.2. Recursos materiales**

Para el desarrollo del proyecto se utilizarán recursos propios, y para la implementación del sistema se contará con los laboratorios de Edulibre. Estos cuentan con los siguientes elementos:

- Servidor de aplicaciones
- Clientes o terminales tontas
- Infraestructura de red

## **3.4.3. Costos**

Los costos totales del proyecto se presentan en la tabla siguiente.

## Tabla XV. **Costos del proyecto**

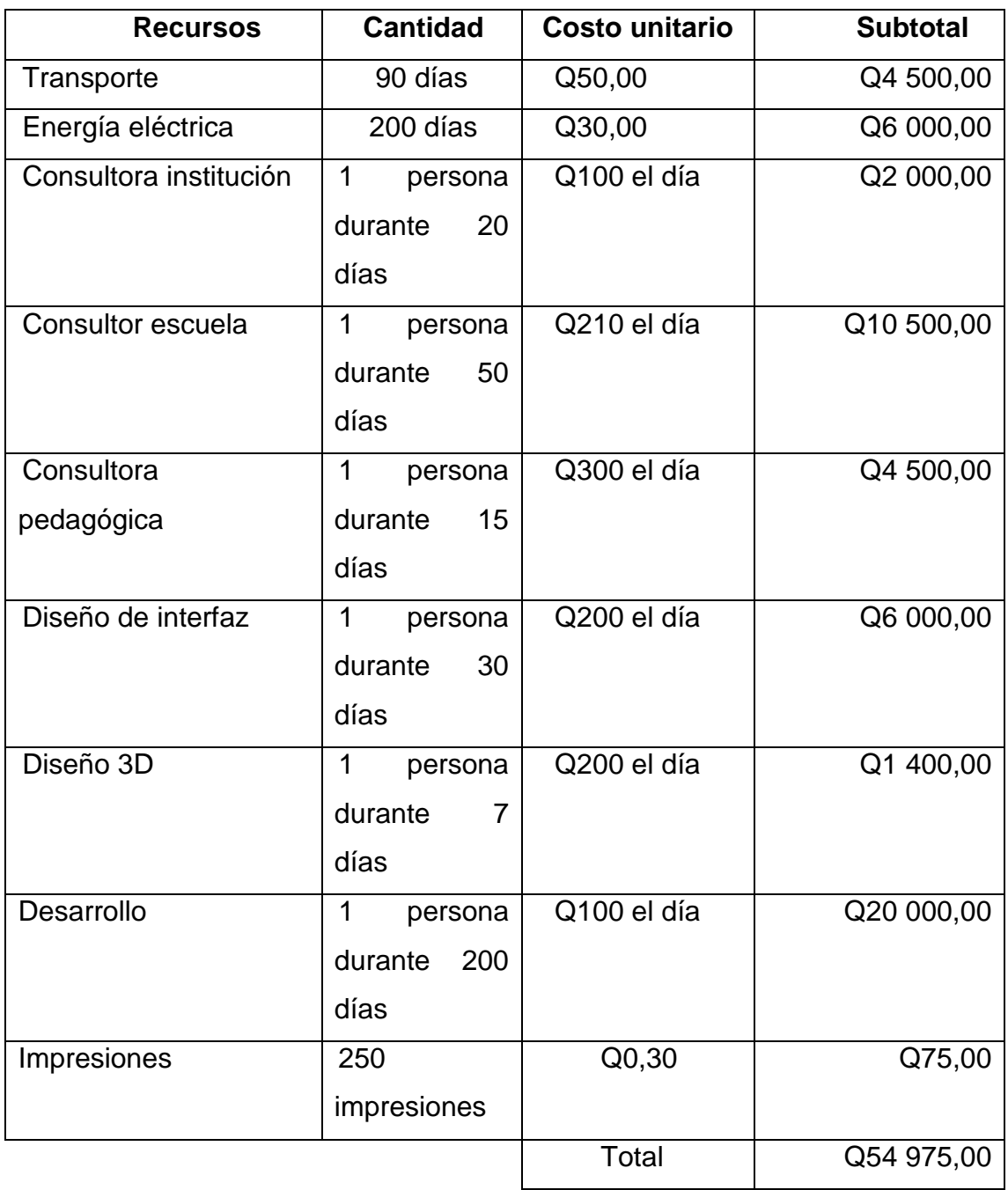

## **3.4.4. Beneficios del proyecto**

- Automatización de procesos aprendizaje en las áreas de educación vial y planes de emergencia en caso de desastres naturales.
- Incremento de la biblioteca virtual en relación con programas educativos de EdulibreOS.
- Mejorar la educación de las comunidades urbanas y rurales acerca de educación vial y normas en desastres naturales.

## **4. FASE DE ENSEÑANZA APRENDIZAJE**

## **4.1. Capacitación realizada**

Se realizó una capacitación para usuarios, en la Escuela Plan Internacional, zona 7, ciudad de Guatemala y una para personal de Edulibre en la sede de Edulibre.

## **4.1.1. Capacitación de usuario**

La capacitación de usuario fue realizada en la Escuela Plan Internacional bajo la supervisión del representante de Edulibre, Estuardo Estrada. La directora de la escuela permitió que 4 niños de educación primaria utilizaran el software durante su periodo de clases. Un niño fue de segundo grado y tres de quinto grado. Se les explicó cómo utilizar el software, demostrando paso a paso cómo se usaba; la explicación duró 10 minutos. Luego de la capacitación, cada niño procedió a utilizar el software y completó el mismo número de actividades y evaluaciones.

Tabla XVI. **Ficha de capacitación de usuario 1**

| Nombre                        | Kimberly Daniela Ventura Boteo |
|-------------------------------|--------------------------------|
| Grado                         | 5to grado sección B            |
| Tiempo de uso del<br>software | 19 minutos                     |

## Tabla XVII. **Ficha de capacitación de usuario 2**

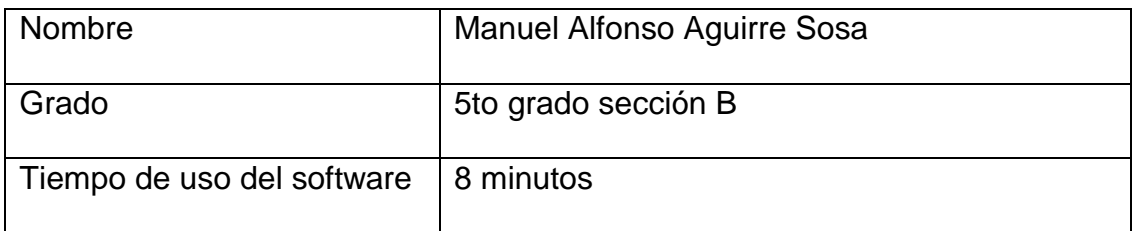

Fuente: elaboración propia.

## Tabla XVIII. **Ficha de capacitación de usuario 3**

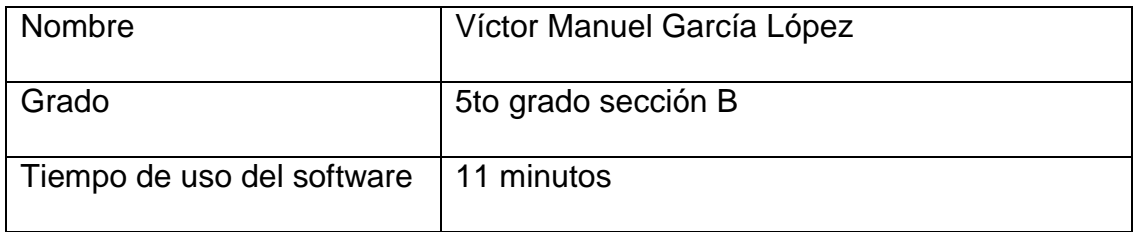

Fuente: elaboración propia.

## Tabla XIX. **Ficha de capacitación de usuario 4**

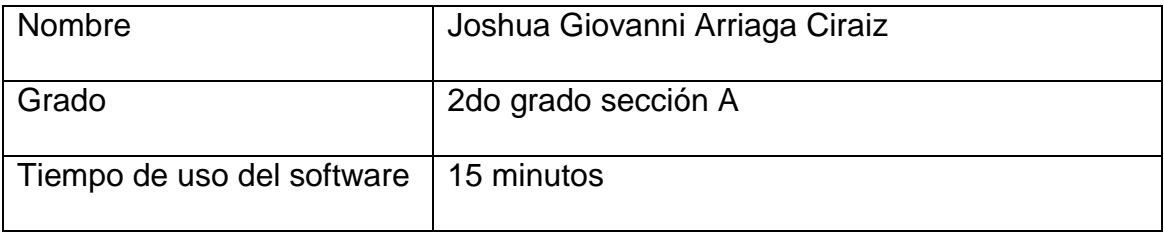

## **4.1.1.1. Resultados de la capacitación de usuario**

Cada niño pasó a utilizar el software de manera autodidacta, según lo aprendido durante la capacitación.

Cada niño utilizó el software completando 2 unidades del módulo de educación vial y 3 evaluaciones. Las evaluaciones se realizaban luego de completadas las actividades de una unidad.

Las evaluaciones consistían en un mínimo de 2 preguntas y un máximo de 4 preguntas, de opción múltiple. Las evaluaciones tienen una nota de promoción de 60 puntos.Los temas evaluados se presentan a continuación.

| No. de evaluación | <b>Temas evaluados</b>                                  |
|-------------------|---------------------------------------------------------|
|                   |                                                         |
|                   | Personas, peatones, ciclistas, pasajeros, conductores   |
|                   | y policías de tránsito.                                 |
| $\mathcal{P}$     |                                                         |
|                   | Vehículos, vehículos motorizados y no motorizados.      |
| 3                 | Vía pública, partes de la vía, pasarela, vía local, vía |
|                   | preferencial, vía secundaría, vía urbana,<br>via        |
|                   | interurbana y tránsito rápido.                          |
|                   |                                                         |

Tabla XX. **Temas evaluados en la capacitación de usuario**

Luego de haber concluido con toda la capacitación de usuarios, se recolectaron los datos obtenidos de las evaluaciones realizadas y se tabuló en las tablas que se encuentran en el apéndice D.

### **4.1.1.1.1. Resultados de la evaluación 1**

Según los datos obtenidos de la evaluación 1, estos son los resultados.

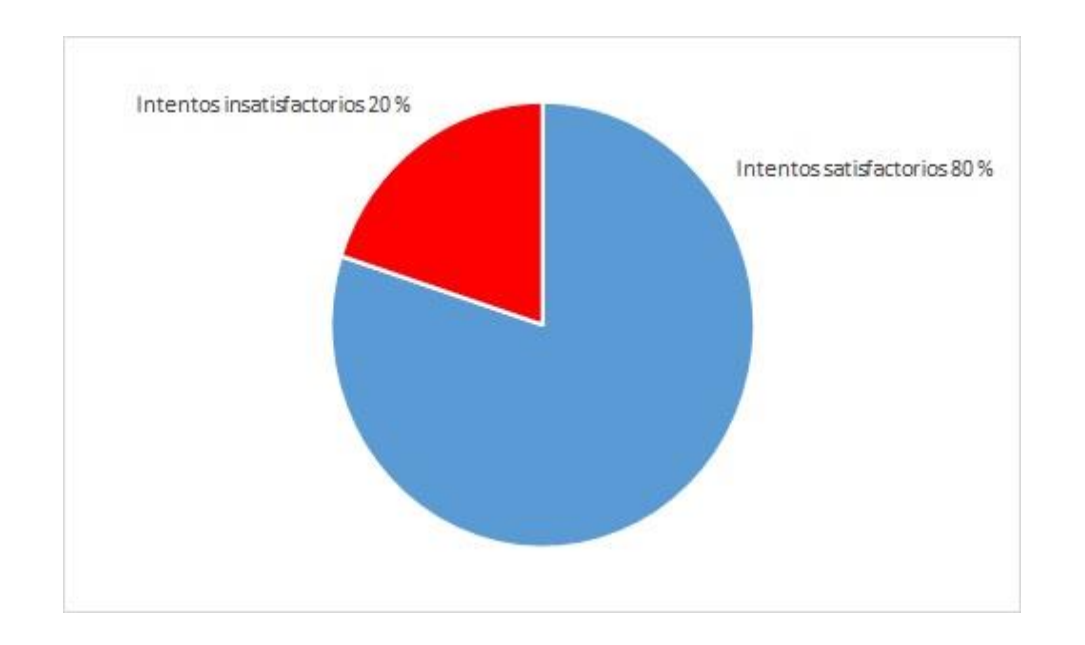

Figura 6. **Intentos totales de la evaluación 1**

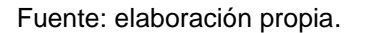

Los usuarios realizaron 5 intentos en total, 4 satisfactorios y un insatisfactorio. Una estudiante de quinto grado quiso mejorar su nota obtenida y uno de segundo grado, no.

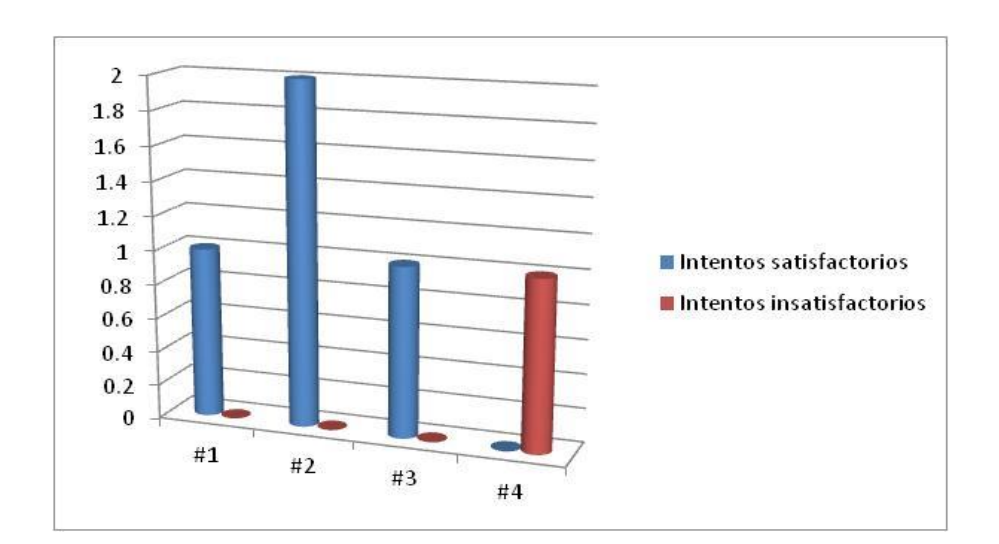

## Figura 7. **Número de intentos por usuario en la evaluación 1**

Fuente: elaboración propia.

Todos los estudiantes realizaron una vez la evaluación, a excepción de un estudiante de quinto grado que quiso mejorar la nota obtenida.

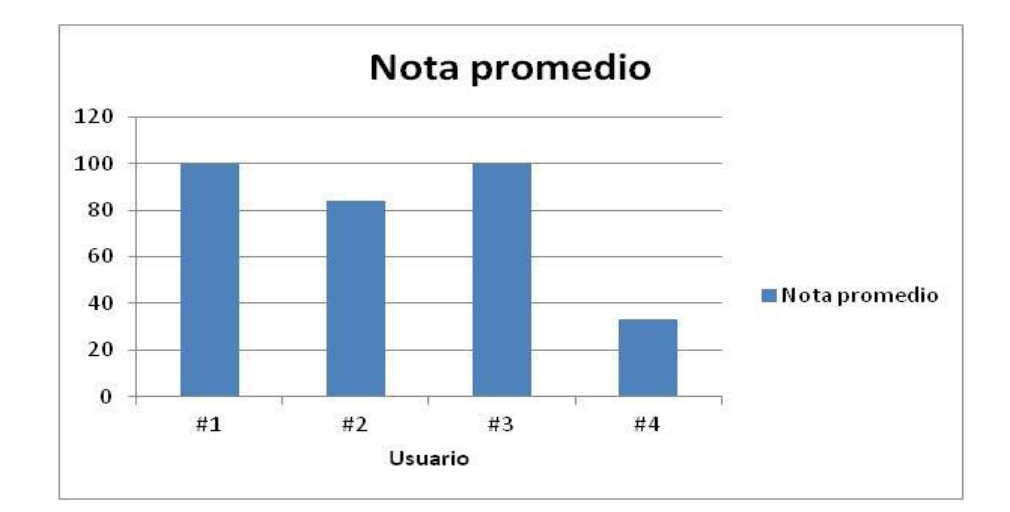

## Figura 8. **Nota promedio por usuario de la evaluación 1**

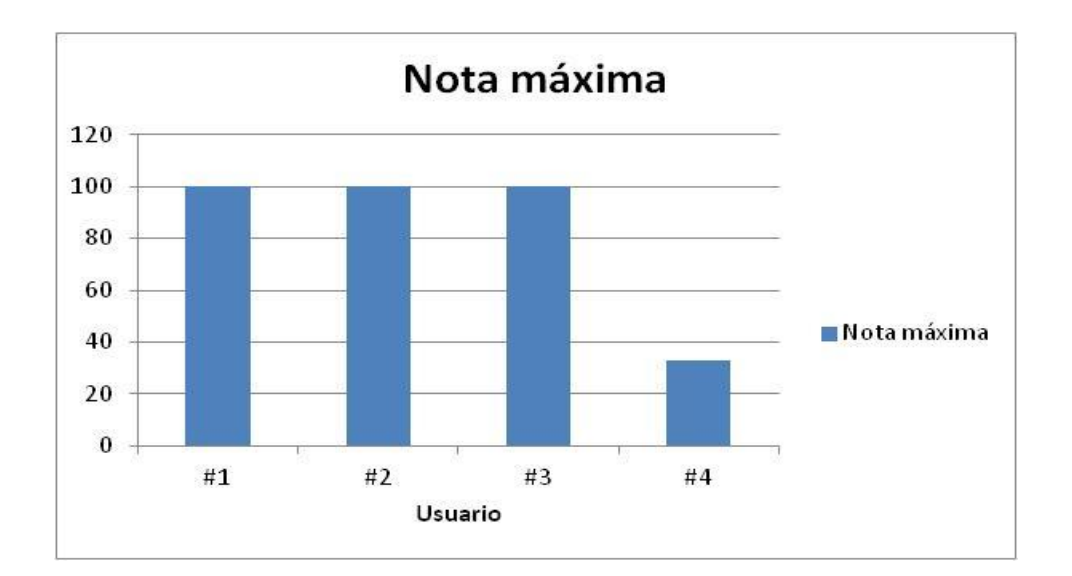

### Figura 9. **Nota máxima por usuario de la evaluación 1**

Solo un estudiante quiso mejorar su nota en esta evaluación; los demás se quedaron con la nota que obtuvieron.

De estas gráficas se puede concluir que los usuarios comprendieron los conocimientos que incluye la evaluación 1, en un 79 % en promedio por intento y en un 83 % en promedio por nota máxima en la evaluación.

### **4.1.1.1.2. Resultados de la evaluación 2**

Los datos obtenidos de la evaluación 2, se muestran los resultados a continuación.

Fuente: elaboración propia.

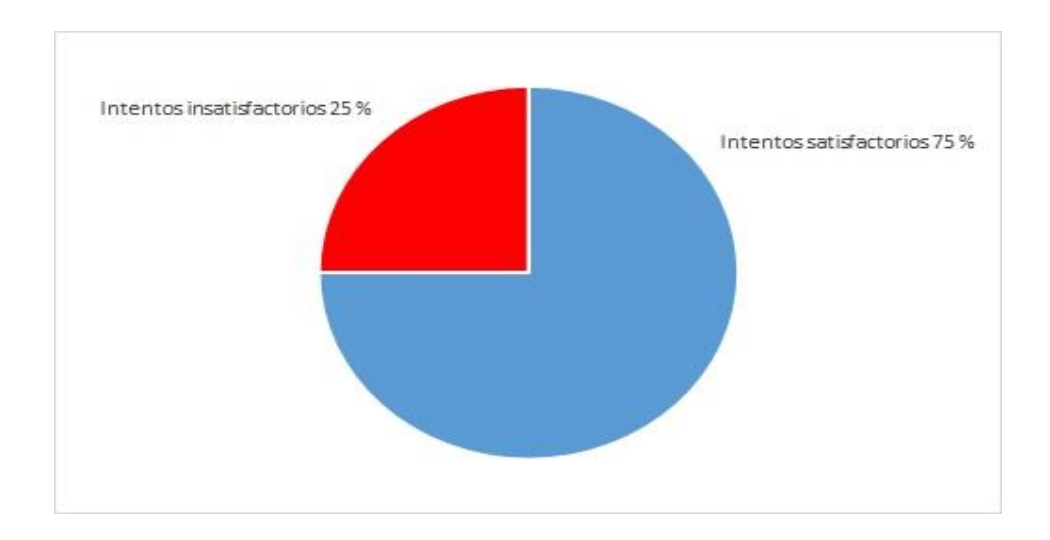

## Figura 10. **Intentos totales de la evaluación 2**

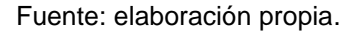

Los usuarios realizaron un total 4 intentos, 3 satisfactorios y uno insatisfactorio.

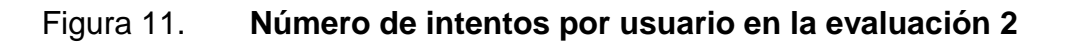

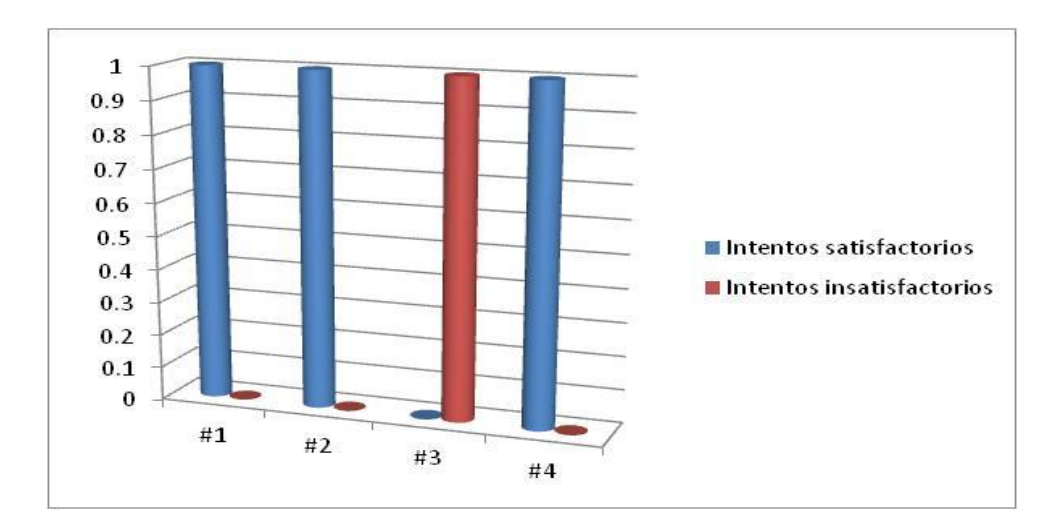

Todos los estudiantes realizaron una vez la evaluación y un estudiante de quinto grado no quiso mejorar su nota obtenida.

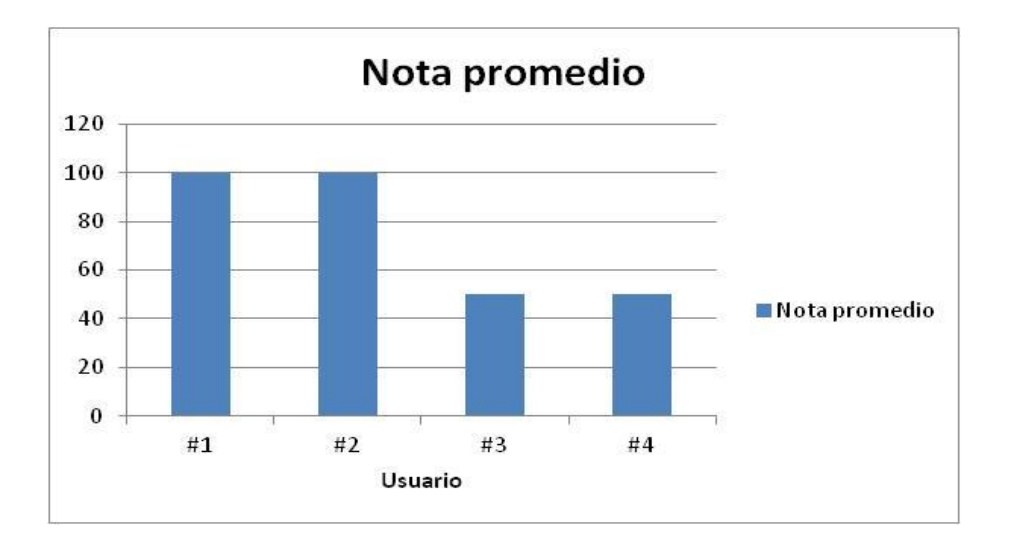

Figura 12. **Nota promedio por usuario de la evaluación 2**

Fuente: elaboración propia.

## Figura 13. **Nota máxima por usuario de la evaluación 2**

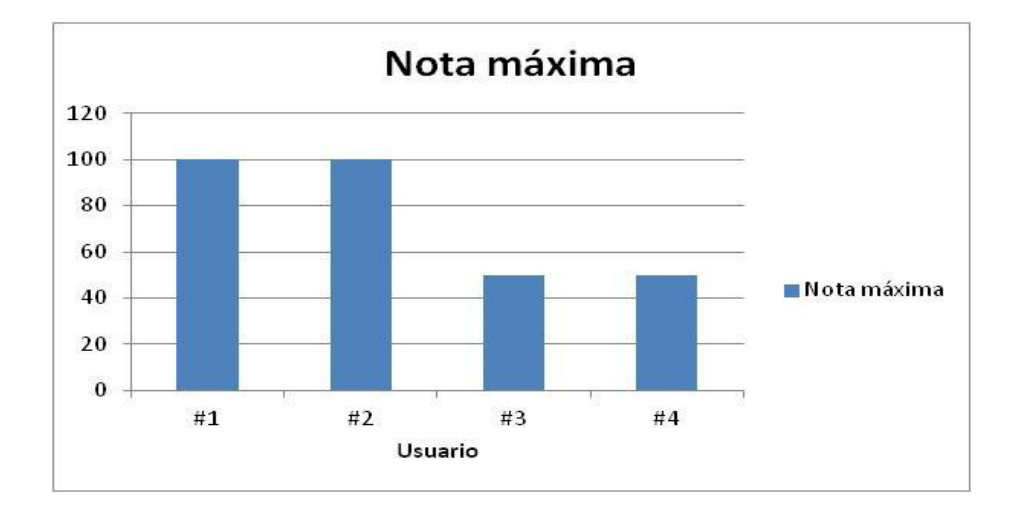

Ningún estudiante quiso mejorar su nota en esta evaluación. De estas gráficas se puede concluir que los usuarios comprendieron los conocimientos que incluye la evaluación 2 en un 75 % en promedio por intento y en promedio por nota máxima en la evaluación.

## **4.1.1.1.3. Resultados de la evaluación 3**

Según los datos obtenidos de la evaluación 3 estos son los resultados.

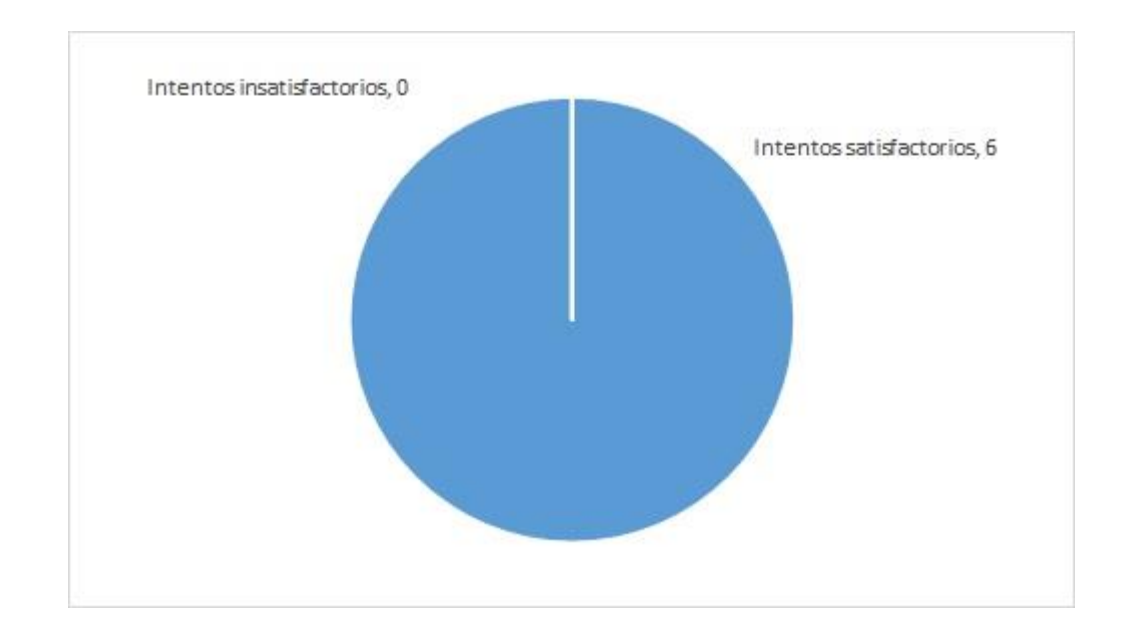

Figura 14. **Intentos totales de la evaluación 3**

Fuente: elaboración propia.

Los usuarios realizaron 6 intentos en total, todos satisfactorios.

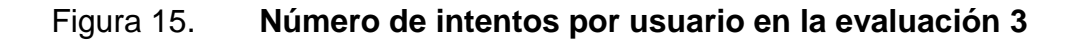

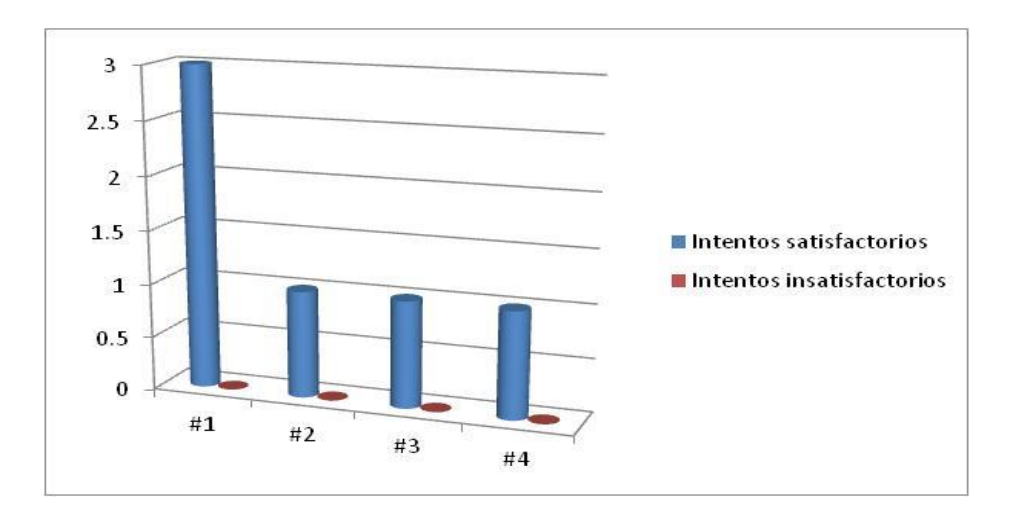

Fuente: elaboración propia.

Todos los estudiantes realizaron una vez la evaluación, a excepción de una estudiante de quinto grado que quiso mejorar su nota obtenida.

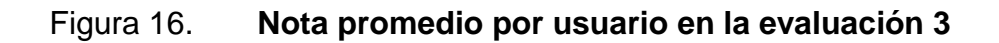

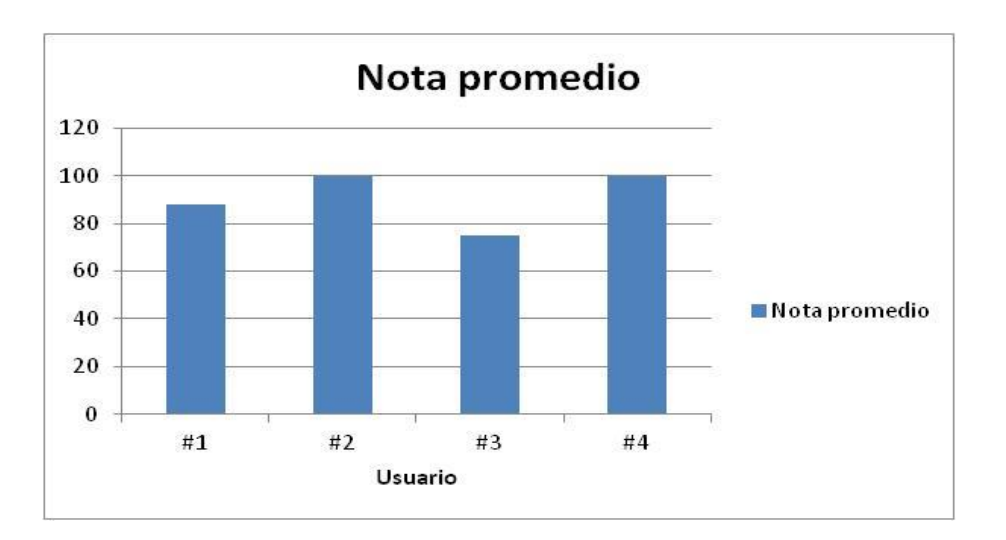

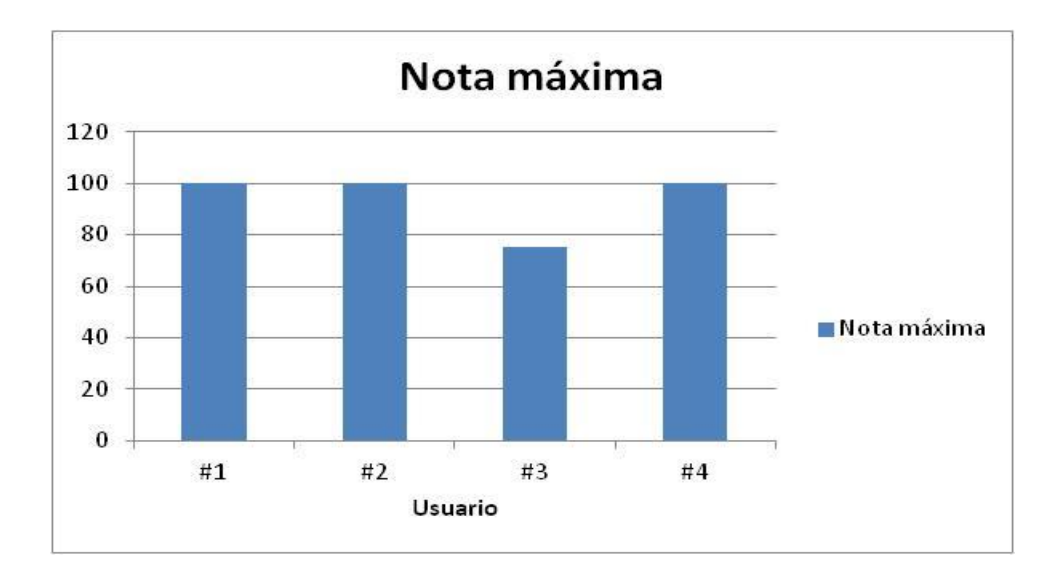

### Figura 17. **Nota máxima por usuario en la evaluación 3**

Solo una estudiante quiso mejorar su nota en esta evaluación.

De estas gráficas se puede concluir que los usuarios comprendieron los conocimientos que incluye la evaluación 3 en un 91 % en promedio por intento y en un 94 % en promedio por nota máxima en la evaluación.

### **4.1.1.2. Retroalimentación obtenida por los usuarios**

Luego de haber finalizado con el uso del software se hizo una pequeña encuesta a los usuarios acerca de su experiencia con el software. Este es un resumen de los comentarios vertidos por los estudiantes acerca del software:

 De los tres estudiantes que opinaron acerca de las letras, a todos les pareció que las letras tenían un tamaño adecuado para la lectura.

Fuente: elaboración propia.

- De los tres estudiantes que opinaron acerca de los colores, a dos de ellos si les gustaron los colores y a uno le gustaría ver otros.
- De los tres estudiantes que opinaron acerca del contenido, a todos les pareció que el contenido era adecuado y fácil de entender.
- De los cuatro estudiantes que opinaron acerca de las evaluaciones, a todos les pareció que las evaluaciones no eran difíciles.

Los estudiantes dieron otras opiniones acerca del software, fuera de las preguntas que se les hizo.

- A dos de los cuatro estudiantes les gustaría ver más programas de este tipo.
- A uno de los cuatro estudiantes les parece mejor este método de aprendizaje que el empleado actualmente.
- A uno de los cuatro estudiantes le parece que el software era igual que los otros programas.
- A uno de los cuatro estudiantes le parece que la dificultad del software es la misma que en la de sus clases.

## **4.1.2. Capacitación técnica**

La capacitación técnica fue realizada en la sede de Edulibre, a un representante de esta entidad, Estuardo Estrada. En la capacitación se explicó cómo utilizar el software siendo un usuario y se mostró cómo funcionaba el modo de administrador del software. La capacitación duró 1 hora.

## **4.2. Material elaborado**

Se desarrolló un manual de usuario y uno de administrador, los cuales permitirán al personal y a los usuarios aprender a utilizar la aplicación (apéndice  $F$ ).

## **CONCLUSIONES**

- 1. Se desarrolló un software que permite a los estudiantes de educación primaria aprender educación vial y las normas a seguir en desastres naturales, mediante una página web didáctica con una interfaz gráfica amigable y animada. Con un contenido apto para estudiantes de educación primaria que permite captar su atención, motivándolos a seguir avanzando mediante la retroalimentación positiva y la facilitación del aprendizaje del contenido del software.
- 2. Luego de haber utilizado el software, los estudiantes lograron demostrar sus conocimientos de los agentes y elementos de tránsito en las evaluaciones, en un 83 %, satisfactoriamente.
- 3. Después de haber utilizado el software, los estudiantes lograron diferenciar los tipos de vehículos en las evaluaciones realizadas, en un 75 %, satisfactoriamente.
- 4. Al haber completado las actividades de vía pública, los estudiantes lograron demostrar sus conocimientos en relación con dicha actividad, en un 94 % satisfactoriamente.
- 5. Se instaló el software de educación vial y las normas a seguir en la actual plataforma Tijob'al de Edulibre.
- 6. Se entregó un artículo informativo por escrito al Ministerio de Educación de Guatemala, el cual describe el proyecto y el software.

## **RECOMENDACIONES**

A los catedráticos y administradores del software:

1. Desarrollar un cronograma o planificación que permita cubrir todos los temas del software en varias sesiones o periodos de clases, debido a que todo el contenido del software no puede ser cubierto en uno solo.

A la institución:

2. Actualizar poco a poco el contenido del software cuando surja nuevo contenido de alta importancia, o quitar contenido cuando sea depreciado.

## **BIBLIOGRAFÍA**

- 1. *Cascading Style Sheets.* [en línea]. <http://www.w3.org/Style/CSS/Overview.en.html>. [Consulta: 22 de marzo de 2014].
- 2. EcuRed. *Extreme Programming.* [en línea]. <www.ecured.cu/index.php/EXtreme\_Programming>. [Consulta: 5 de enero de 2014].
- 3. *Framework DocForge.* [en línea]. <http://docforge.com/wiki/Framework>. [Consulta: 15 de abril de 2014].
- 4. *Historias de usuario, una forma de análisis funcional.* [en línea]. <http://www.genbetadev.com/metodologiasdeprogramacion/historias-de-usuario-una-forma-natural-deanalisis-funcional>. [Consulta: 5 de enero de 2014].
- 5. *HTML/TRAINING/What is HTML.* [en línea]. <http://www.w3.org/wiki/HTML/Training/What\_is\_HTML>. [Consulta: 22 de marzo de 2015].
- 6. *Identación.* [en línea]. <http://es.wikipedia.org/wiki/Indentaci%C3%B3n>. [Consulta: 15 de abril de 2014].
- 7. *Informe sobre la situación mundial de la seguridad vial 2013.* [en línea]. <http://apps.who.int/iris/bitstream/10665/78256/1/9789241564564\_ eng.pdf?ua=1>. [Consulta: 25 de abril de 2014].
- 8. *Internet.* **internet. Contrary (and lineage in lineage in lineage in lineage in lineage in lineage in lineage in lineage in lineage in lineage in lineage in lineage in lineage in lineage in lineage in lineage in line** <http://pendientedemigracion.ucm.es/info/multidoc/multidoc/revista /cuadern5/elena.htm>. [Consulta: 15 de abril de 2014].
- 9. *Javascript* / *MSDN.* [en línea]. <https://developer.mozilla.org/es/docs/JavaScript>. [Consulta: 15 de abril de 2014].
- 10. *JSON.* [en línea]. <http://www.json.org/>. [Consulta: 15 de abril de 2014].
- 11. La Coctelera. *Software educativos.* [en línea]. <http://rotcivlia.lacoctelera.net/ >. [Consulta: 5 de enero de 2014].
- 12. *Lectura 1 - Base de datos relacionales: el modelo relacional. Curso ALMA SQL.* [en línea]. <http://csrg.inf.utfsm.cl/~jfuentes/\_build/html/lectures/week1/lectur e1.html>. [Consulta: 5 de enero de 2014].
- 13. Microsoft Windows Help. *Parts of a computer.* [en línea]. <http://windows.microsoft.com/en-us/windows/computerparts#1TC=windows-7>. [Consulta: 15 de abril de 2014].

56

- 14. *¿Qué es una base de datos? Definición de una base de datos.* [en línea]. <http://www.masadelante.com/faqs/base-de-datos>. [Consulta: 5 de enero de 2014].
- 15. *Script in HTML documents.* [en línea]. <http://www.w3.org/TR/html401/interact/scripts.html>. [Consulta: 15 de abril de 2014].
- 16. *What is byte?* [en línea]. <http://searchstorage.techtarget.com/definition/byte>. [Consulta: 15 de abril de 2014].
- 17. *What* is Database row? [en línea]. <http://www.techopedia.com/definition/4425/database-row>. [Consulta: 15 de abril de 2014].
- 18. *What is Graphical User Interface (GUI)?* [en línea]. <http://www.computerhope.com/jargon/g/gui.htm>. [Consulta: 22 de marzo de 2015].
- 19. *What is* RAM? [en línea]. <http://www.computerhope.com/jargon/r/ram.htm>. [Consulta: 15 de abril de 2014].
- 20. *What is server?* [en línea]. <http://whatis.techtarget.com/definition/server>. [Consulta: 15 de abril de 2014].

57

- 21. *What is software?* [en línea]. <http://searchsoa.techtarget.com/definition/software>. [Consulta: 15 de abril de 2014].
- 22. WIKIPEDIA. *Motor de videojuego.* [en línea]. <http://en.wikipedia.org/wiki/Game\_engine>. [Consulta: 5 de enero de 2014].

# **APÉNDICES**

## Apéndice 1. **Software de educación vial y normas a seguir en caso de desastres naturales**

**Edulibre** 

Software de educación vial y normas a seguir en caso de desastres naturales Especificación de Requerimientos de Software

Version 1.1

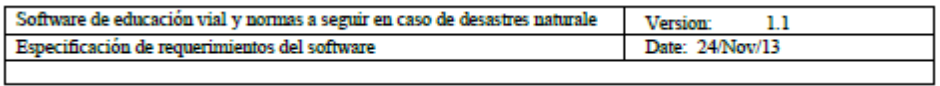

## **Historial de revisiones**

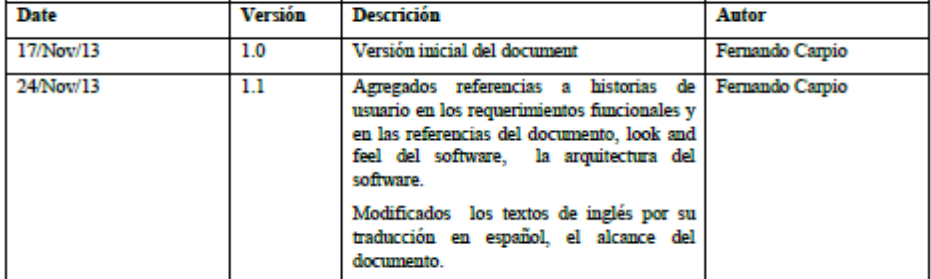

Confidential

©<Company Name>, 2014

Page 2

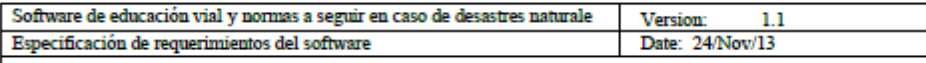

## Tabla de Contenido

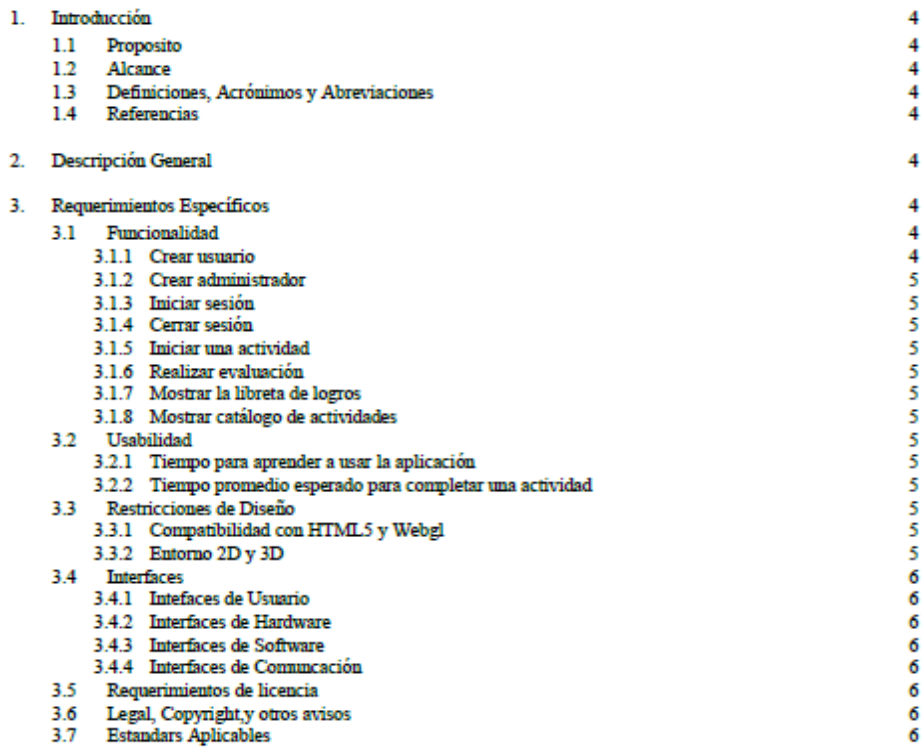

Confidential

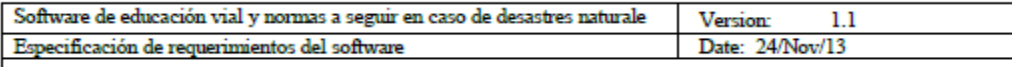

## Especificación de Requerimientos del Software

#### 1. Introducción

1.1 Proposito

El propósito de este documento es explicar los requerimientos funcionales y no funcionales del software de educación vial y normar a seguir en casos de desastres naturales para niños de educación primaria. Así como también las historias de usuario de este software.

#### 1.2 Alcance

El software de educación vial y normas a seguir es un software educativo que permite a los niños de educación primaria aprender educación vial y las normas a seguir en caso de desastres naturales.

#### 1.3 Definiciones, Acrónimos y Abreviaciones

- Actividad: es una evaluación a un tema del catálogo de actividades.
	- Unidad: conjunto de actividades relacionadas en un tema en particular.
	- Catálogo de actividades: Listado de todas las actividades del software.
	- Libreta de logros: Es una libreta que contiene todas las puntuaciones del usuario de las unidades y actividades en base a medallas y trofeos según la clasificación de bronce, plata y oro.

#### 1.4 Referencias

- Documento ACTIVIDADES DEL SOFTWARE DE EDUCACIÓN VIAL Y NORMAS A SEGUIR EN DESASTRES NATURALES DE EDULIBRE
- Documento HISTORIAS DE USUARIO

#### 2. Descripción General

El software de educación vial es un software que estará como una aplicación del sistema operativo EdulibreOS o futuramente como una aplicación dentro del catálogo de la plataforma de Edulibre.

La perspectiva del producto es educacional, este será utilizado por niños de educación primaria con poco conocimiento en computación. El producto será visto como una aplicación de un catálogo de juegos educativos.

El software tendrá varias funciones como las educativas y administrativas. Entre las educativas el niño podrá aprender mediante actividades y mini juegos los temas a tratar del software. Las administrativas serán para monitorear el rendimiento de los niños y así ver cuánto aprendieron.

Las características de los niños son todos niños de primaria de una edad 6 a 14 años de edad, todos con una capacidad de lectura media.

El software asume que pueden o no haber dependencias con la futura plataforma de aprendizaje de Edulibre. Por lo que tendrá interfaces para poderse acoplar con esta plataforma. Las únicas dependencias son que el explorador sea capaz de ejecutar Javascript y HTML5.

Cuando el software funciona independientemente de la plataforma de Edulibre este solo funciona a nivel local de red (LAN). En donde una aplicación administradora gestiona a las clientes y las clientes solo se conectan a la administradora para guardar el rendimiento de las actividades completadas.

### 3. Requerimientos Específicos

### 3.1 Funcionalidad

3.1.1 Crear usuario

Permite crear un usuario para que pueda utilizar el software. Referencia a historia de usuario #5

### Confidential

©<Company Name>, 2014

Page 4

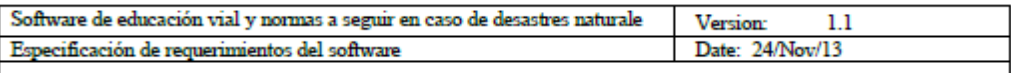

#### 3.1.2 Crear administrador

Crea un administrador que podrá ser un tutor o catedratico que podrá monitorear el rendimiento de los usuarios dentro de la red.

Referencia a historia de usuario #5

3.1.3 Iniciar sesión

El usuario podrá iniciar sesión en la aplicación mediante su usuario y password, esto es necesario si la aplicación es usada independientemente de la plataforma. Si se usara en la plataforma de Edulibre, será un inicio de sesión parame trizado. Referencia a historia de usuario #1

3.1.4 Cerrar sesión

El usuario cerrará sesión llevándolo a la pantalla principal.

3.1.5 Iniciar una actividad

Un usuario podrá iniciar una actividad dentro del catálogo de actividades. Al finalizar hará su evaluación respectiva.

Referencia a historia de usuario #1

3.1.6 Realizar evaluación

El software muestra la evaluación correspondiente a la actividad. El sistema graba todos los intentos que ha realizado y guarda la mejor puntuación en la libreta de logros. Referencia a historia de usuario #3

3.1.7 Mostrar la libreta de logros

El software nuestra la libreta de logros del usuario actual. Aquí se muestra al usuario su rendimiento en las actividades y unidades de la aplicación. Referencia a historia de usuario #4

3.1.8 Mostrar catálogo de actividades

El software le muestra al usuario todas las actividades disponibles que puede realizar. Referencia a historia de usuario #1

#### **Usabilidad**  $3.2$

3.2.1 Tiempo para aprender a usar la aplicación

El tiempo para aprender la aplicación variara dependiendo de los conocimientos de computación del niño. El tiempo máximo deberá ser de 15 minutos para un niño de primero primaria con leves conocimientos en computación.

3.2.2 Tiempo promedio esperado para completar una actividad

15 El tiempo promedio que le tomara terminar o completar una actividad a un usuario (niño) será de 15 minutos en promedio.

#### 3.3 Restricciones de Diseño

- 3.3.1 Compatibilidad con HTML5 y Webgl Para poder usar este software los explorardores deberán ser compatibles con HTML5 y Webgl.
- 3.3.2 Entorno 2D y 3D Para poder visualizar un entorno 2D y 3D se utilizará la librería Babylonjs soportda en el javascript y

Confidential

©<Company Name>, 2014

Page 5

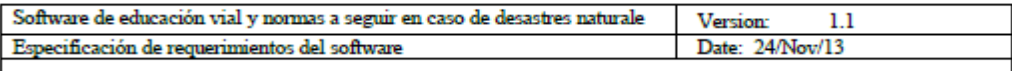

### HTML5.

### 3.4 Interfaces

3.4.1 Intefaces de Usuario

La interfaz de usuario será web. Contendrá barras y menus en 2D. Las actividades tendrán un ambiente 2D y 3D dependiendo de la actividad.

#### 3.4.2 Interfaces de Hardware

Las interfaces de hardware serán LAN, ya sea Ethernet o inalámbricas. Estás proveerán de conexión al servidor local o al servidor en internet donde está el servidor de la aplicación.

#### 3.4.3 Interfaces de Software

A nivel local de red la interfaz de software que utilizará este software será con la base de datos del software, está contendrá todos los datos almacenados de los clientes a nivel local.

#### $3.4.4$ Interfaces de Comuncación

El software utilizar interfaces de comunicación intermedios para brindar una API de comunicación con la plataforma de Edulibre.

#### 3.5 Requerimientos de licencia La licencia para desarrollar este proyecto será de GNU General Public Licence v3.

### 3.6 Legal, Copyright,y otros avisos

Después de completado el proyecto la licencia del producto será cedido a Edulibre para uso de su organización

#### 3.7 Estandars Aplicables

· HTML5: toda la aplicación será desarrollada y compatible con el estandar web HTML5.

Confidential

#### ©<Company Name>, 2014

Page 6

## Apéndice 2. **Historias de usuario y criterios de aceptación**

# Historias de usuario y criterios de aceptación

Software de Eduación vial y normas a seguir en desastres naturales

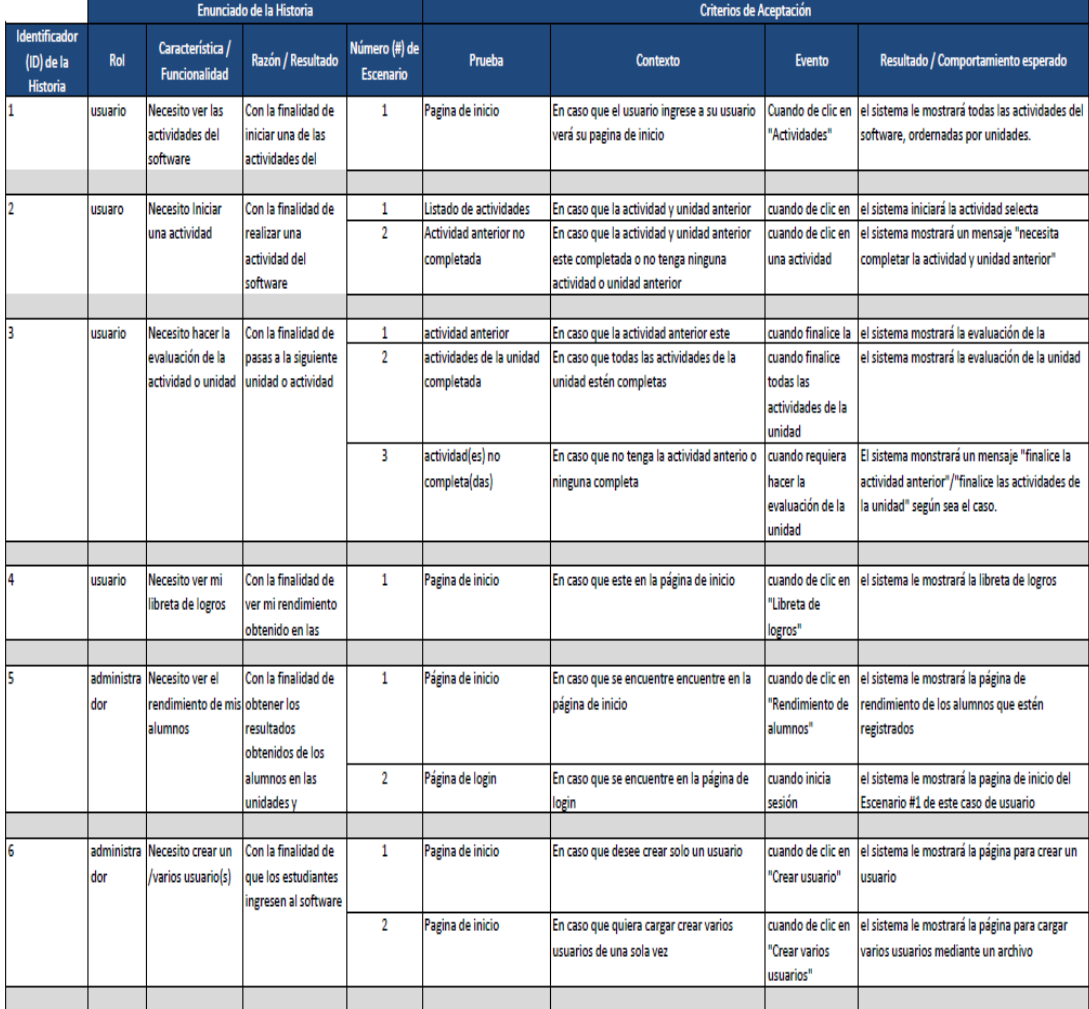

## Apéndice 3. **Actividades del software de educación vial y normas a seguir en desastres de edulibre**

En el siguiente listado se muestra de todas los temas a cubrir dentro de las actividades del software de educación vial. Cada nodo representa una unidad y cada hito una actividad.

### **Educación vial**

- 1. Introducción
	- a. ¿Qué es la educación vial?
	- b. Importancia de la educación vial
- 2. Elementos
	- a. Personas
		- i. Peatones
		- ii. Pasajeros
		- iii. Ciclistas
		- iv. Conductores
		- v. Policía de tránsito
	- b. Vehículos
		- i. Motorizados
		- ii. No motorizados
	- c. Vía pública
		- i. Partes de la vía
		- ii. Pasarelas
		- iii. Vía local
		- iv. Vía preferencia
		- v. Vía secundaria
		- vi. Tránsito rápido
		- vii. Vía urbana
		- viii. Vía interurbana
	- d. Señales de tránsito
		- i. Semáforos
		- ii. Señales verticales
			- 1. Señales reguladoras
			- 2. Señales preventivas
- 3. Señales informativas
- iii. Señales horizontales
- 3. Seguridad vial
	- a. ¿Qué es la seguridad vial?
	- b. Accidentes de tránsito
		- i. Principales accidentes de tránsito
		- ii. Factores de los accidentes de tránsito
		- iii. Prevención de los accidentes de tránsito

## Normas a seguir en desastres naturales

- 1. Introducción
	- a. ¿Qué es un desastre?
	- b. ¿Qué es un desastre natural?
	- c. ¿Qué es un desastre causado por el hombre?
	- d. ¿Porqué prepararse para un desastre?
- 2. Desastres naturales
	- a. Erupción volcánica
		- i. ¿Qué es un volcán?
			- 1. Índice de explosividad volcánica (VEI)
		- ii. ¿Qué hacer antes, durante y después?
		- iii. Qué hacer en caso de caída de ceniza
	- b. Huracanes, ciclones o tornados
		- i. ¿Qué son los huracanes, ciclones y tornados?
			- 1. Tipos huracanes, ciclones y tornados
			- 2. Escala de huracanes
		- ii. Avisos, alarmas y emergencias
		- iii. ¿Qué hacer antes, durante y después?
	- c. Lluvias e inundaciones
		- i. ¿Qué son las lluvias e inundaciones?
			- 1. Tipos de lluvias e inundaciones
		- ii. Avisos, alarmas y emergencias
		- iii. ¿Qué hacer antes, durante y después?
	- d. Sismos (temblores y terremotos)
		- i. ¿Qué son los sismos?
			- 1. Magnitud e intensidad
			- 2. Clasificación y escala de los sismos
		- ii. ¿Qué hacer antes, durante y después?
- e. Incendios (forestales)
	- i. ¿Qué es un incendio?
	- 1. Clases de incendio
	- ii. ¿Qué hacer antes, durante y después?
	- iii. Como prevenir incendios forestales
		- f. Deslizamientos
			- i. ¿Qué es un deslizamiento?
			- ii. ¿Qué hacer antes, durante y después?
		- g. Heladas
			- i. ¿Qué es una helada?
			- ii. ¿Qué hacer antes, durante y después?
		- h. Tsunamis
			- i. ¿Qué es un tsunami?
			- ii. Recomendaciones ante tsunamis
			- iii. ¿Qué hacer antes, durante y después?

### **Metodología de enseñanza**

El software estará divido en dos partes: el módulo de educación vial y el de normas a seguir en desastres naturales. Cada nodo representa una unidad, y cada hito o hijo de ese nodo representa una actividad.

En cada actividad el software le presentará el contenido correspondiente a esa actividad y el niño irá leyendo o viendo las animaciones, según sea el caso de la actividad. Luego de cada actividad el software presentará un pequeño examen de selección múltiple o un minijuego a completar; al finalizar este examen el niño será recompensado con una medalla de bronce, plata u oro, según su puntuación obtenida. Cada actividad puede ser repetida hasta obtener el resultado deseado.

Cuando el niño finalice una unidad obtendrá un trofeo de bronce, plata u oro, que representa el promedio de conocimiento tiene en esa unidad; este se actualiza cada vez que el niño mejore su puntuación dentro de una unidad.

Cada trofeo y medalla es un logro obtenido que será guardado en una libreta de logros que el niño puede volver a ver cuando él quiera y comparar con sus otros compañeros de clase, y así generar una competitividad interna dentro del aula; esto generará una mayor tendencia a superarse dentro del niño y mejorar el punteo obtenido y reforzar el conocimiento adquirido.

Ejemplo de una libreta de logros

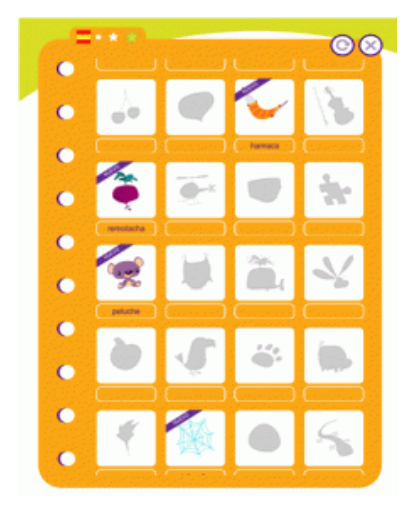

## Referencias

- Estrategia Internacional para la Reducción de Desastres y UNICEF. *¡Aprendamos a prevenir los desastres! Los niños y las niñas también participamos en la reducción de riesgos.* Costa Rica.
- Ministerio de Transporte y Comunicaciones y Ministerio de Educación de Perú. *Guía de educación en seguridad vial para profesores y tutores de primaria.*Perú, 2008.
- Secretaria de Gobernación y Centro Nacional de Prevención de Desastres de México. *Desastres, guía de prevención, tu vida es primero, tu participación es tu protección.*2a ed. México, 2007. ISBN: 970-628-900-3.

## Apéndice 4. **Resultados del uso del software**

Los resultados de cada evaluación realizada durante la capacitación de usuario se detallan a continuación.

### **Resultados de uso del software del usuario 1:**

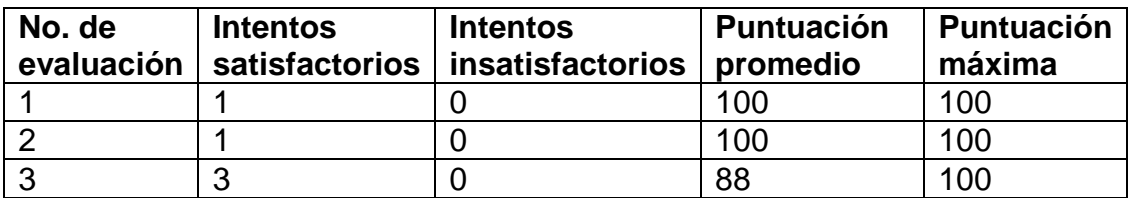

### **Resultados de uso del software del usuario 2:**

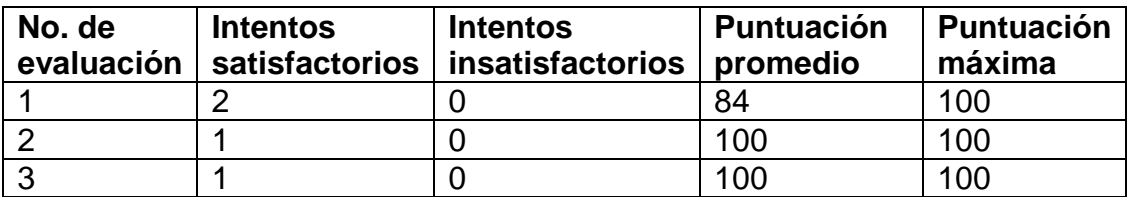

### **Resultados de uso del software del usuario 3:**

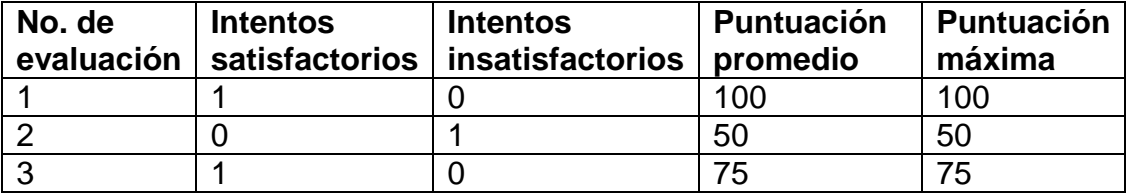

### **Resultados de uso del software del usuario #4**

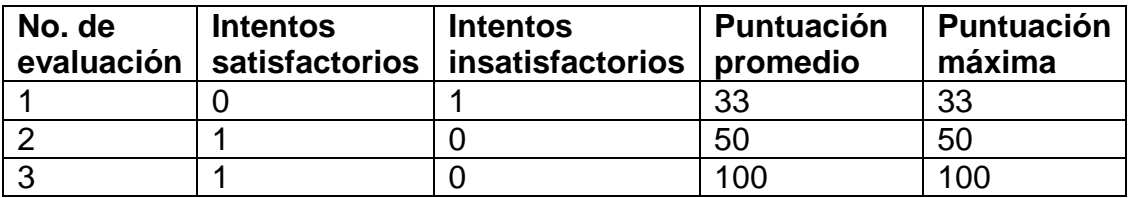

## Apéndice 5. **Software de educación vial y normas a seguir en desastres naturales**

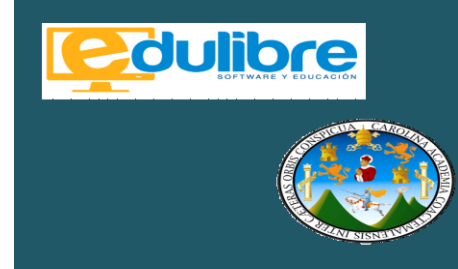

Software de educación vial y normas a seguir en desastres naturales para niños de educación primaria de Edulibre

Fernando Carpio

De acuerdo con la Organización Mundial de la Salud (OMS), Guatemala es uno de los países que no cuenta varias leyes de seguridad vial, como la ley integral sobre la conducción bajo efectos de alcohol y leyes integrales sobre el límite de velocidad. En el 2013 se reportaron 958 muertes a causa de accidentes de tráfico, un índice de muertes por accidente de tráfico de 6,7 personas por cada 100,000 habitantes.

Edulibre, con ayuda de un epesista de la Facultad de Ingeniería en Ciencias y Sistemas de la Universidad de San Carlos de Guatemala, realizaron un proyecto que tuvo como propósito desarrollar un software capaz de enseñar a los niños de educación primaria educación vial y las normas a seguir en desastres naturales.

El software estará divido en dos partes: el módulo de educación vial y el de normas a seguir en desastres naturales. Cada nodo representa una unidad, y cada hito o hijo de ese nodo representa una actividad. En cada actividad el software le presentará el contenido correspondiente a esa actividad y el niño irá leyendo o viendo las animaciones según sea el caso de la actividad. Luego de cada actividad, el software le presentará un pequeño examen de selección múltiple o un minijuego a completar; al finalizar este examen el niño será recompensado con una medalla de bronce, plata u oro, según su puntuación obtenida. Cada actividad puede ser repetida hasta obtener el resultado deseado.

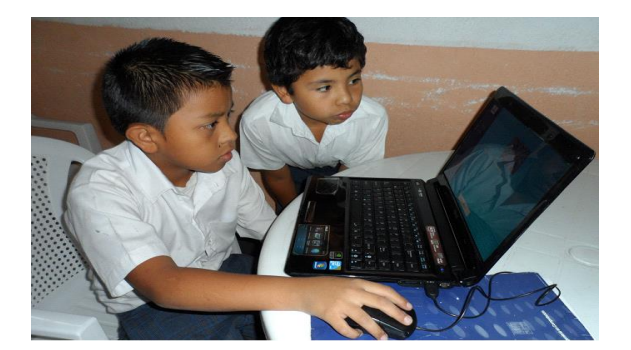

Cuando el niño finalice una unidad, obtendrá un trofeo de bronce, plata u oro, que representa el promedio de conocimiento que tiene en esa unidad; este se actualiza cada vez que el niño mejore su puntuación dentro de una unidad. Cada trofeo y medalla es un logro obtenido que será guardado en una libreta de logros que el niño puede volver a ver cuando él quiera y comparar con sus otros compañeros de clase, y así generar una competitividad interna dentro del aula; esto generará una mayor tendencia a superarse y mejorar el punteo obtenido; con esto reforzará el conocimiento adquirido.

Los temas del software son los siguientes

### Educación vial

- 1. Introducción
	- a. ¿Qué es la educación vial?
	- b. Importancia de la educación vial
- 2. Elementos de tránsito
	- a. Personas
	- b. Vehículos
	- c. Vía pública
	- d. Señales de tránsito
- 3. Seguridad vial
	- a. ¿Qué es la seguridad vial?
	- b. Accidentes de tránsito i. Principales accidentes de tránsito
		- ii. Factores de los accidentes de tránsito
		- iii. Prevención de los accidentes de tránsito

#### Normas a seguir en desastres naturales

- 1. Introducción
	- a. ¿Qué es un desastre?
	- b. ¿Qué es un desastre natural?
	- c. ¿Qué es un desastre causado por el hombre?
	- d. ¿Por qué prepararse para un desastre?
- 2. Desastres naturales
	- a. Erupción volcánica
		- i. ¿Qué es un volcán?
		- ii. ¿Qué hacer antes,
		- durante y después?
		- iii. Qué hacer en caso de caída de ceniza
- b. Huracanes, ciclones o tornados
	- i. ¿Qué son los huracanes, ciclones y tornados?
	- ii. Avisos, alarmas y emergencias
	- iii. ¿Qué hacer antes, durante y después?
- c. Lluvias e inundaciones
	- i. ¿Qué son las lluvias e inundaciones?
	- ii. Avisos, alarmas y emergencias
	- iii. ¿Qué hacer antes, durante y después?
- d. Sismos (temblores y
	- terremotos)
		- i. ¿Qué son los sismos?
		- ii. ¿Qué hacer antes, durante y después?
- e. Incendios (forestales)
	- i. ¿Qué es un incendio?
	- ii. ¿Qué hacer antes, durante y después?
	- iii. Cómo prevenir incendios forestales
- f. Deslizamientos
	- i. ¿Qué es un
		- deslizamiento?
	- ii. ¿Qué hacer antes, durante y después?
- g. Heladas
	- i. ¿Qué es una helada?
	- ii. ¿Qué hacer antes, durante y después?
- h. Tsunamis
	- i. ¿Qué es un tsunami?
	- ii. Recomendaciones ante tsunamis

Para probar las capacidades del software se hicieron pruebas de uso del software con niños de educación primaria de la escuela Plan Internacional, zona 7, de la ciudad de Guatemala; los niños que utilizaron el software fueron de 2do. y 5to .grado primaria. Se procedió a explicarles el software durante 10 minutos y luego cada uno lo utilizó en promedio durante 14 minutos, realizando las primeras dos unidades del módulo de educación vial del software con todas sus actividades y evaluaciones.

Los resultados del software fueron los siguientes:

- Los estudiantes lograron demostrar sus conocimientos de los agentes y elementos de tránsito en las evaluaciones en un 83% satisfactoriamente.
- Los estudiantes lograron diferenciar los tipos de vehículos en las evaluaciones realizadas en un 75% satisfactoriamente.
- Luego de haber completado las actividades de vía pública los estudiantes lograron demostrar sus conocimientos de dicha actividad en las evaluaciones en un 94% satisfactoriamente.

#### **Referencias**

Edulibre. [en línea]. <http://edulibre.net/>. Consulta: diciembre de 2014.

Informe sobre la situación mundial de la seguridad vial 2013. [en línea]. <http://apps.who.int/iris/bitstream/10665/78256/1/9789 241564564\_eng.pdf?ua=> . Consulta: diciembre de 2014.

Ministerio de Transporte y Comunicaciones, Ministerio de Educación de Perú. Guía de educación en seguridad vial para profesores y tutores de primaria. Perú, 2008. 160 p.

Secretaria de Gobernación, Centro Nacional de Prevención de Desastres de México. *Desastres, guía* 

Fuente: elaboración propia.

*de prevención, tu vida es primero; tu participación es tu protección.* 2a ed. México, 2007. 60 p. ISBN: 970-628- 900-3

UNICEF. Estrategia Internacional para la Reducción de Desastres, ¡*Aprendamos a prevenir los desastres! Los niños y las niñas también participamos en la reducción de riesgos.* Costa Rica. 24 p.

Apéndice 6. **Manual de usuario**

# Manual de usuario

# **Página principal**

Para iniciar a usar el software se va a la página principal:

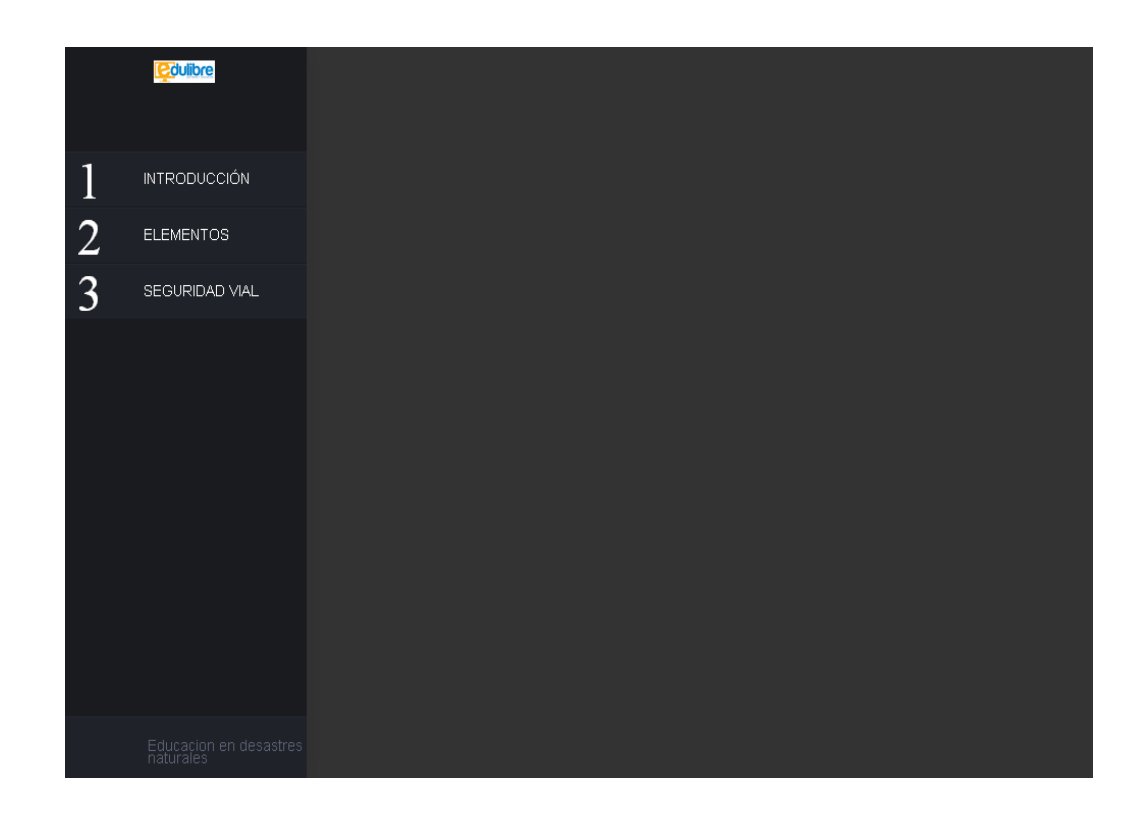

## **Cargando una actividad**

Luego navega hacia alguna actividad del menú lateral izquierdo.

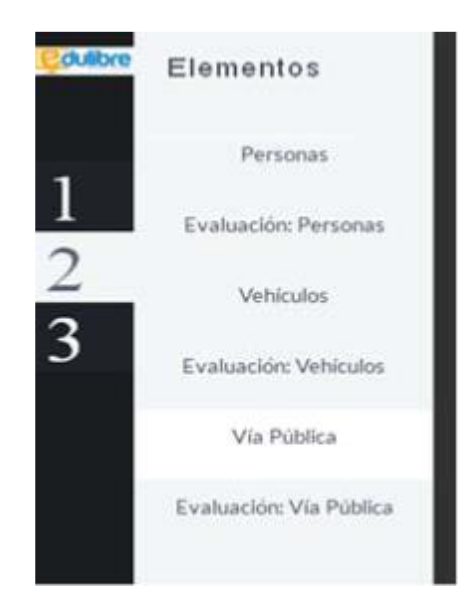

Se da clic en la actividad que desee cargar:

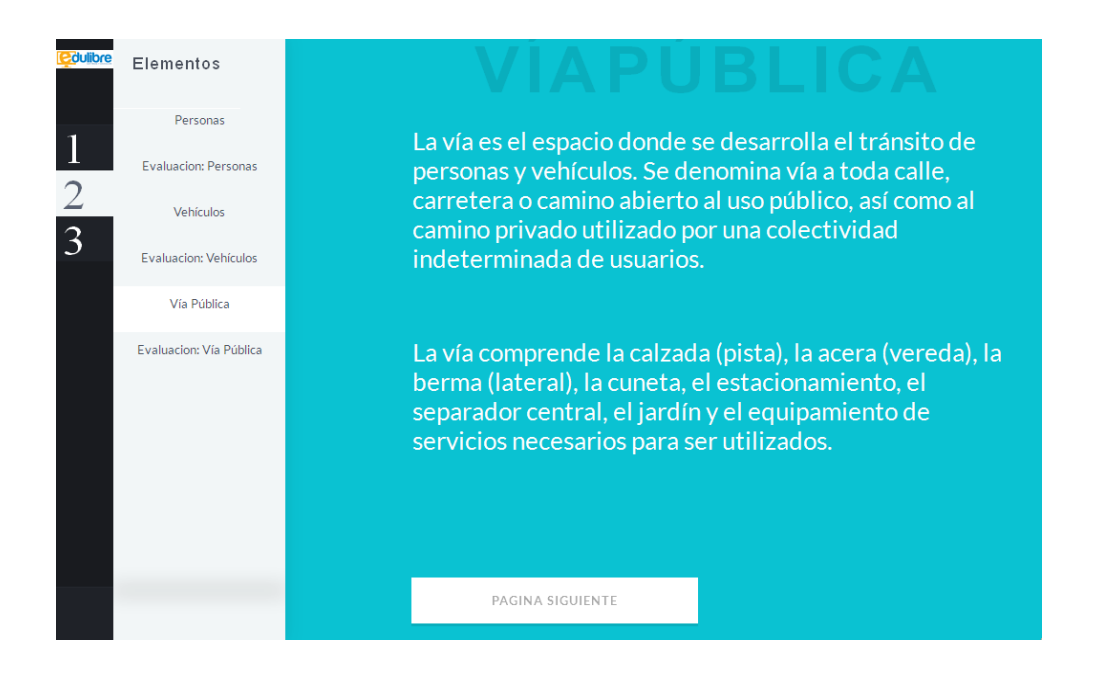

Para avanzar a la siguiente página da clic en el botón de página siguiente.

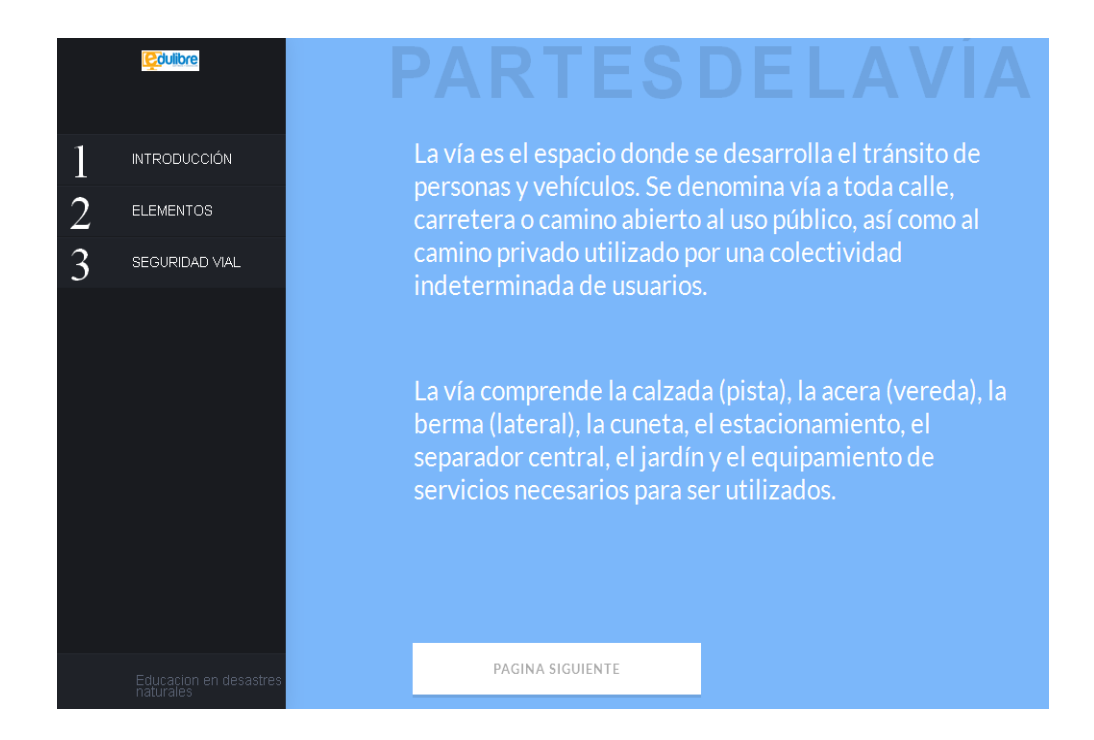

El software proveerá con lecturas ilustradas:

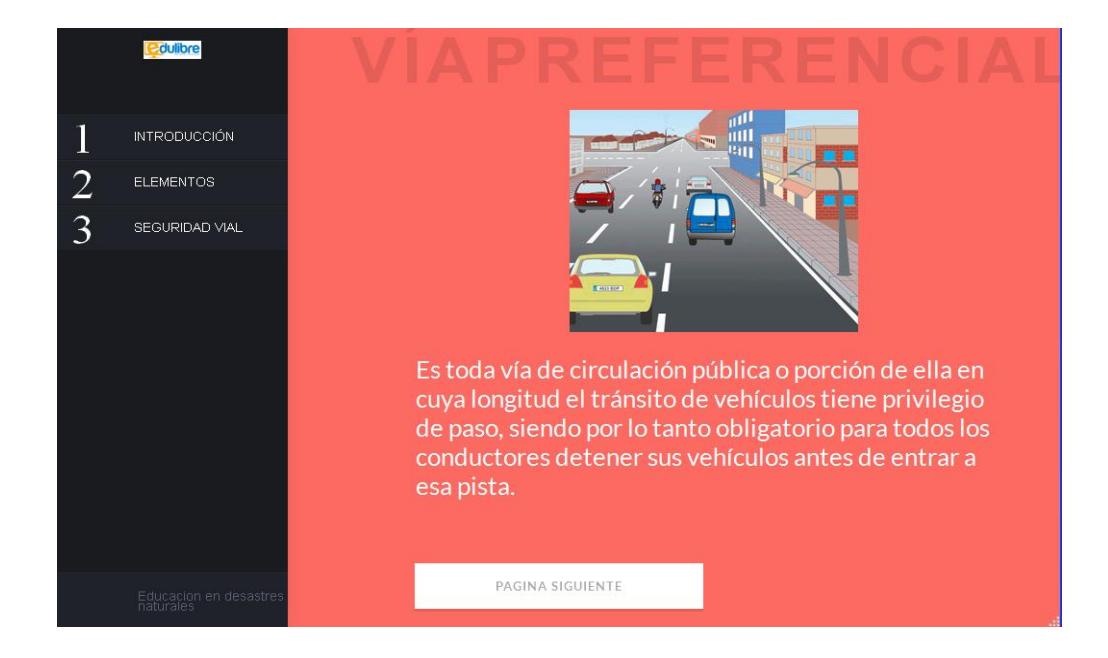

Al finalizar la actividad debe volverse a donde se inició la misma; se puede leer cuantas veces se quiera la actividad.

Para avanzar a la siguiente actividad navegar en el menú lateral izquierdo, a la siguiente actividad.

## **Evaluaciones:**

Las evaluaciones pueden ser accedidas por el menú lateral izquierdo en donde diga Evaluación y el respectivo nombre de la unidad.

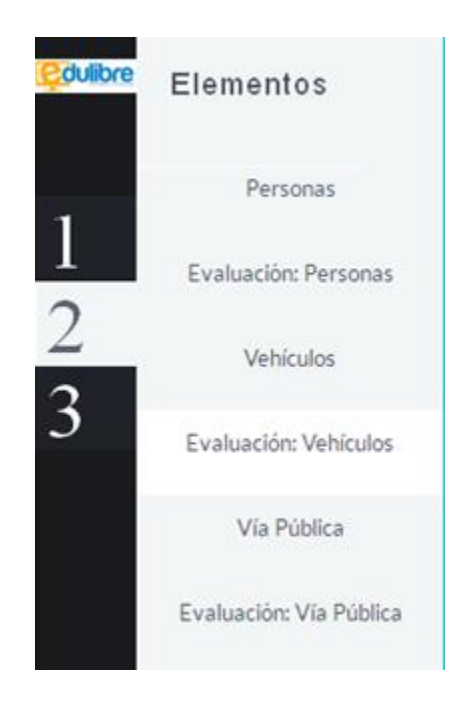

Al dar clic en la evaluación cargará la evaluación.

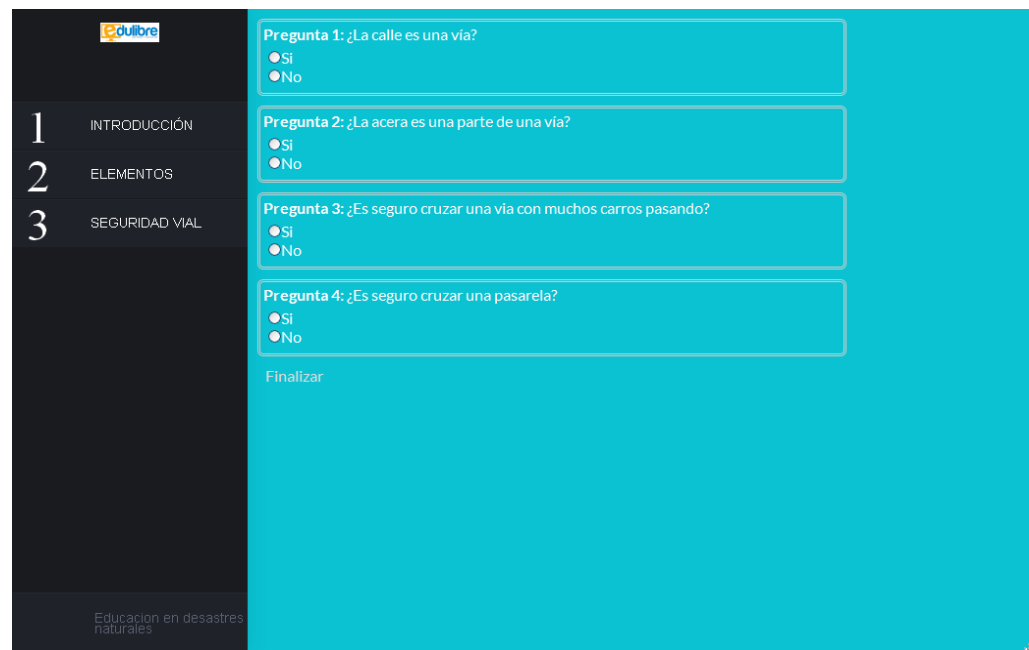

Completar la evaluación y dar clic en finalizar.

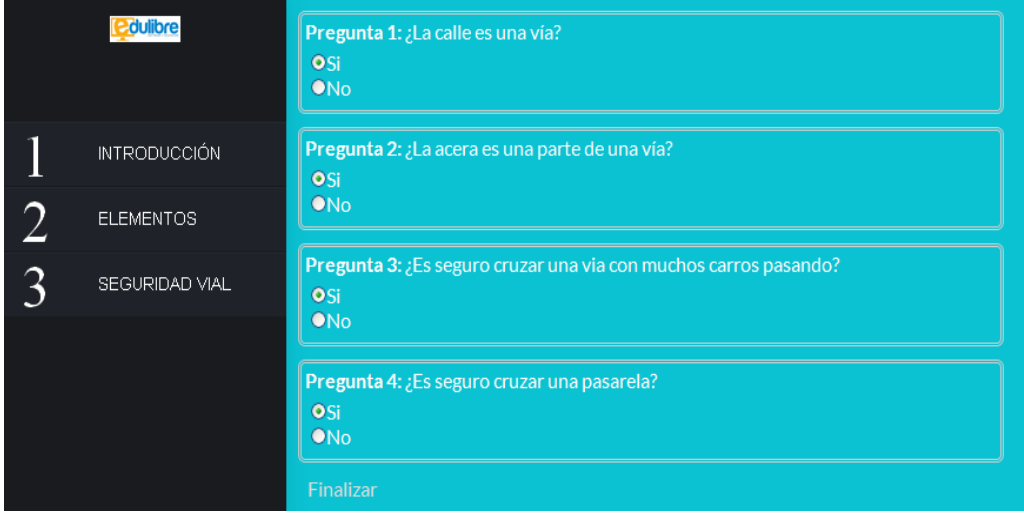

Aparecerá un trofeo que representa la nota en la evaluación. Hay tres tipos de trofeo: oro, plata y bronce.

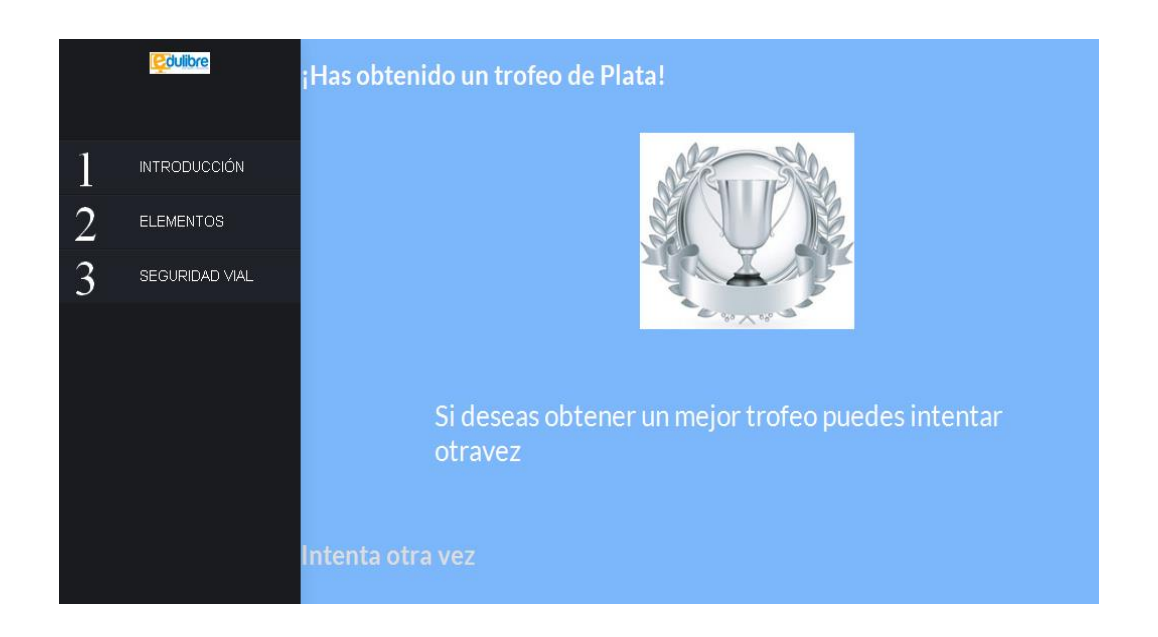

El software permite repetir las evaluaciones para obtener una mejor puntuación.

Para repetir una evaluación se da clic en "Intenta otra vez". Cargará la evaluación de nuevo, se completa la misma y se da clic en finalizar.

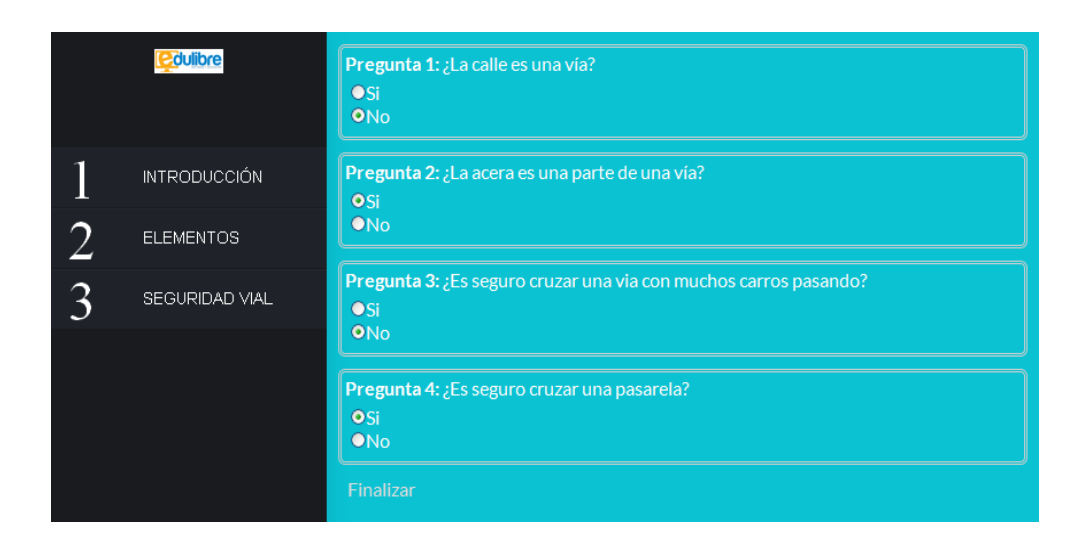

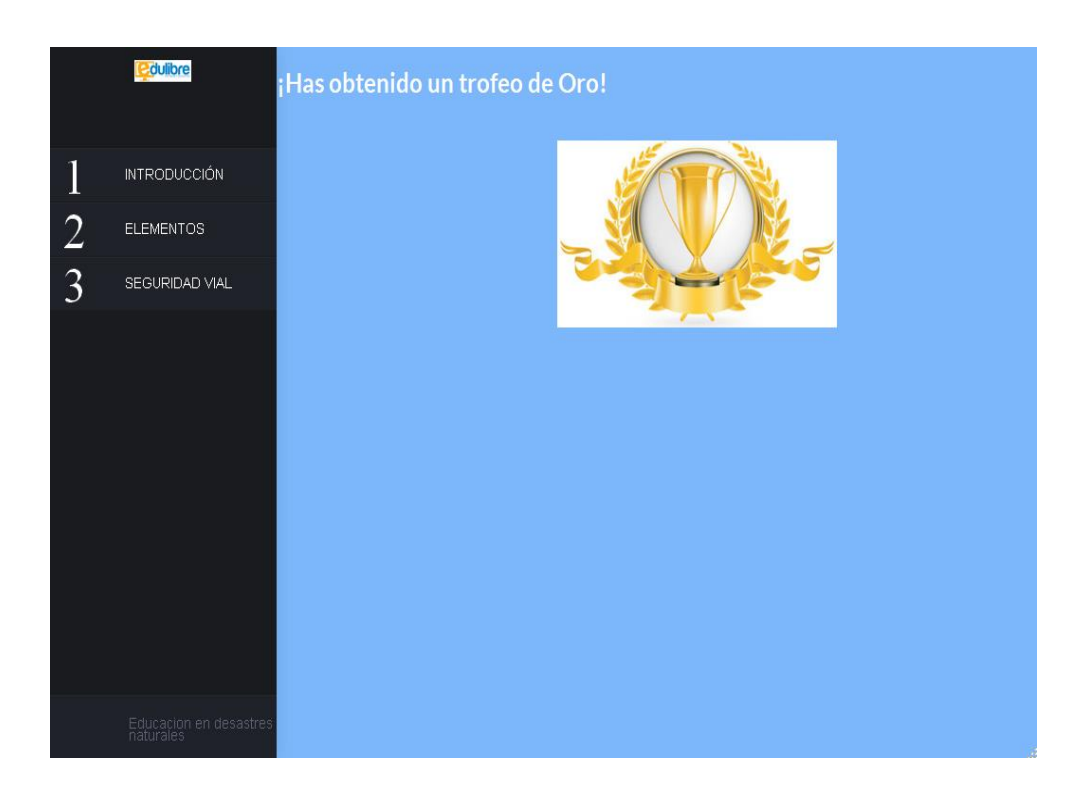

Fuente: elaboración propia.

# Manual de administrador

### **Edición de actividades:**

El software permite cargar las actividades del software en un menú en forma de una tabla árbol, esta representa jerárquicamente las actividades.

La tabla tiene los siguientes campos:

- ID: identificador único de la actividad
- Correlativo: el orden en que la actividad irá con respecto a sus otras actividades del mismo nivel y actividad padre
- Nombre: el nombre que se desplegará de la actividad

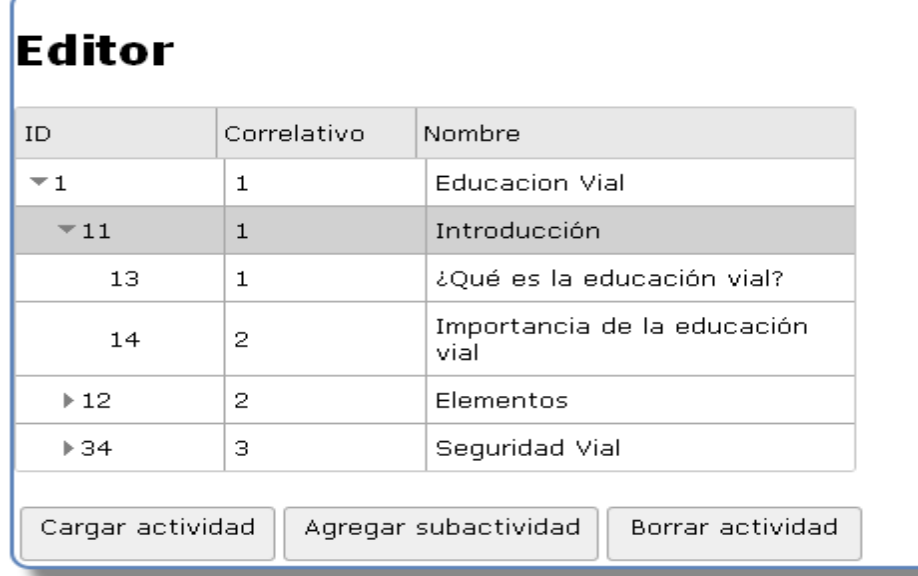

La jerarquía de las actividades es la siguiente:

- Nivel 0: la raíz de árbol, es una actividad que solo se usa como referencia, no se muestra en el contenido del software.
- Nivel 1: son las unidades del software, las que son representadas por un número en el menú del software.
- Nivel 2: son las actividades del software, a las que se les puede dar clic y cargar cualquiera de ellas.
- Nivel 3 o mayor: son las lecturas de las actividades del software; se manejan varias jerarquías para no limitar el contenido a pocos temas.

Para cargar una actividad se selecciona y se da clic en el botón de cargar actividad:

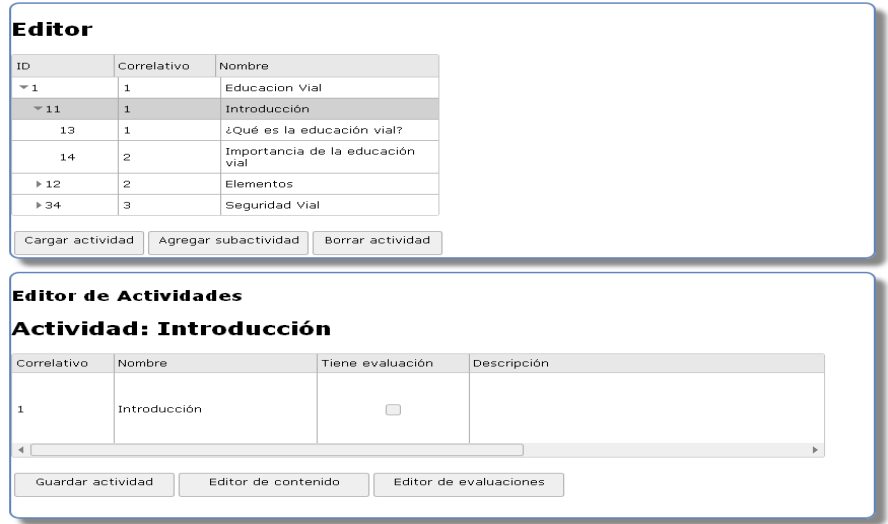

Se cargará la actividad en el editor de actividades. Aquí se podrá modificar, editar el contenido y las evaluaciones. Esto se detalla más adelante.

Para modificar el contenido de la actividad,se editan los campos de la tabla y se da clic en "Guardar actividad". Aparecerá un mensaje de que fue actualizada la actividad, los cambios en la tabla del editor de contenido y en el software.

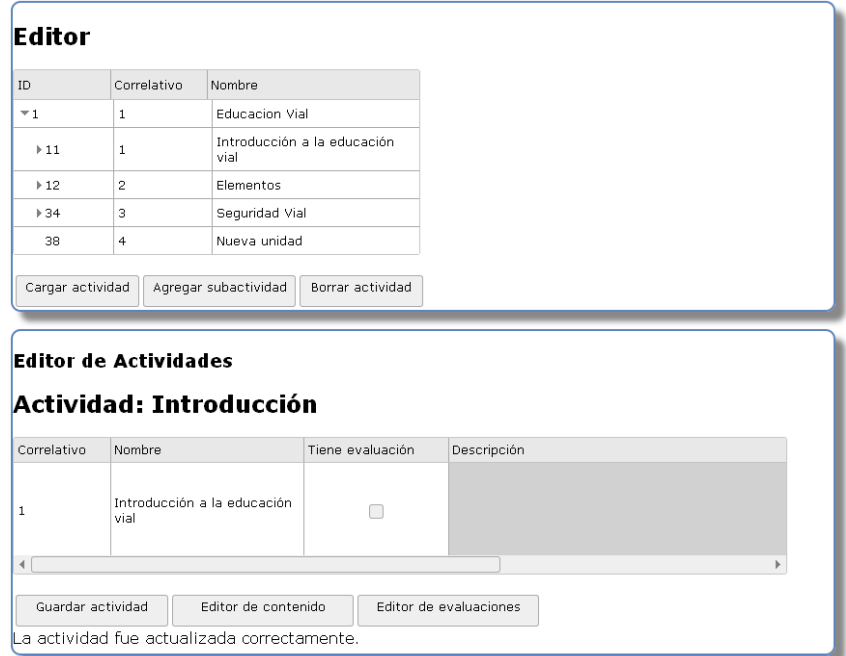

### **Agregar una actividad**

Para agregar una actividad se selecciona la actividad padre y se da clic en el botón "Agregar subactividad".

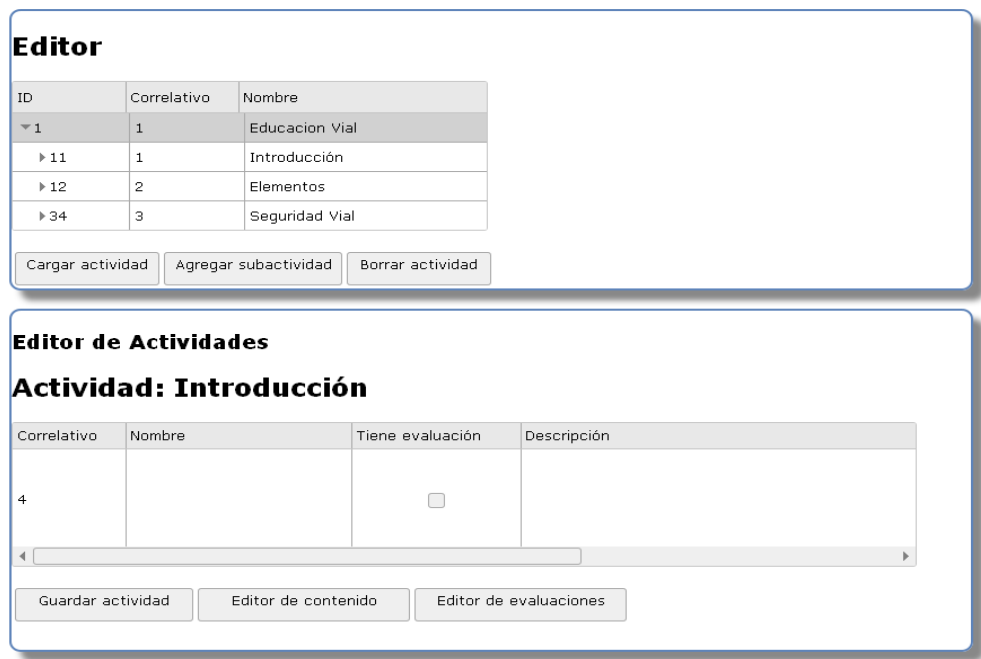

Esto cargará una actividad nueva. Para el ejemplo se creó una nueva unidad. Así se ve antes.

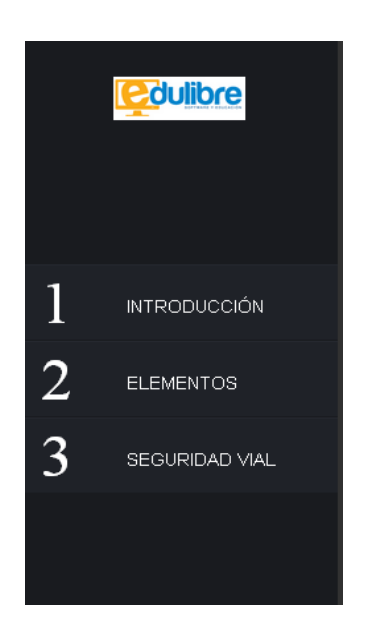

Se llenan los campos de la unidad y se da clic en "Guardar actividad". Aparecerá que la unidad fue guardada; lo mismo aparecerá en la tabla del editor de actividades.

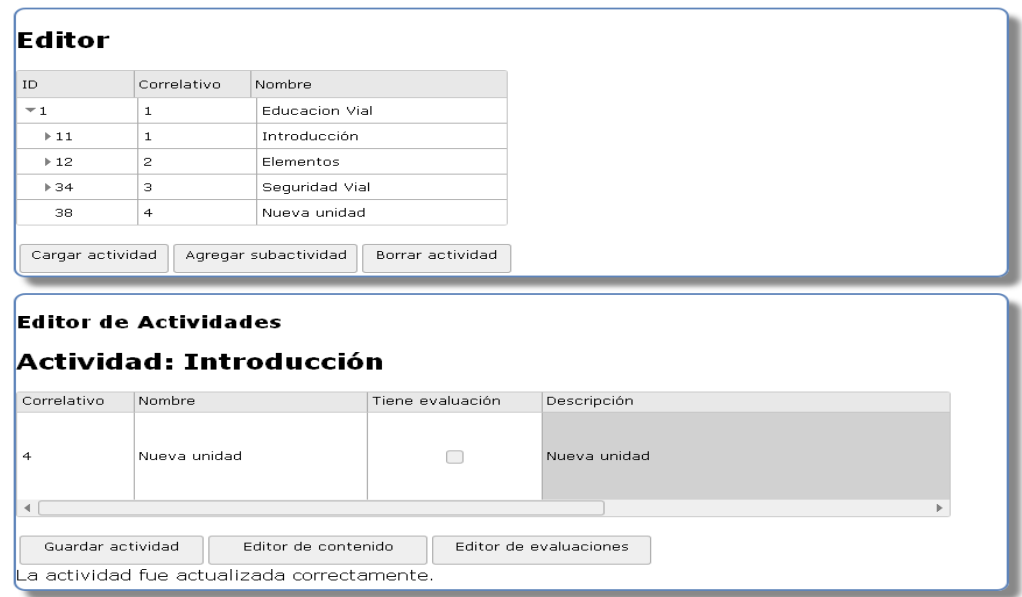

También aparecerá en el software:

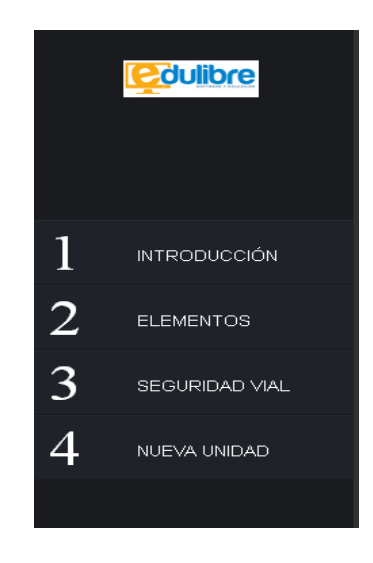

De esta manera se puede agregar unidades, actividades y las subactividades del software.

### **Borrar una actividad**

Para borrar se selecciona una actividad y se da clic en borrar. Debe tenerse cuidado a la hora de seleccionar una actividad, porque si tiene hijos, también los borrará con todo lo que tiene:

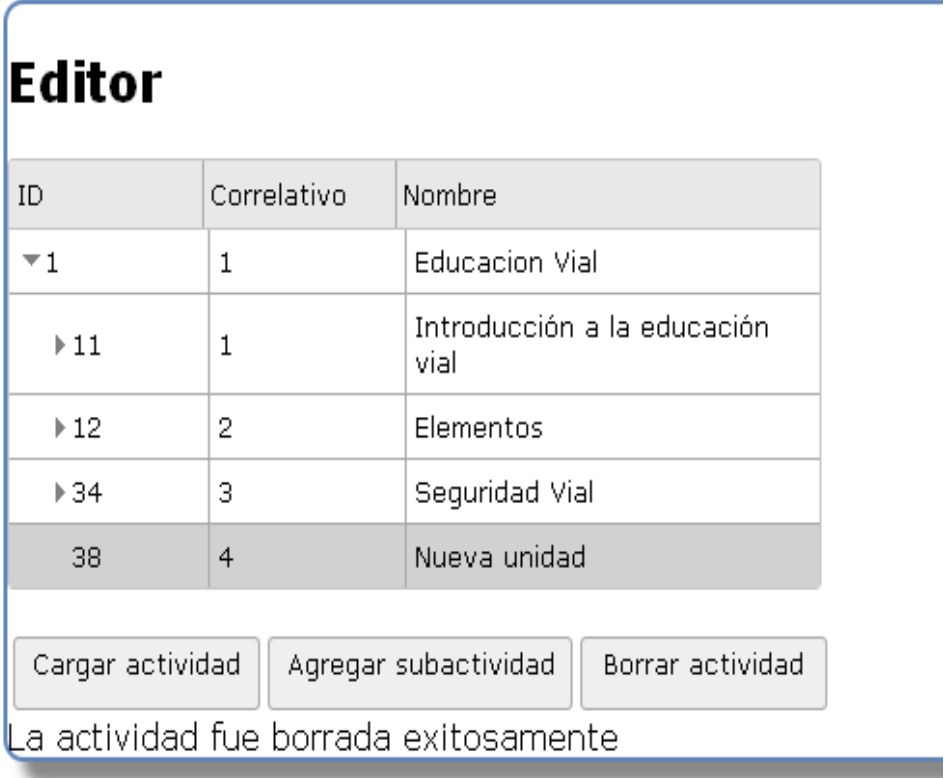

### **Editor de contenido**

El editor de contenido permitirá editar el contenido una actividad. Para que este sea visible, la actividad tiene que ser de nivel 2 o mayor.

### **Cargar el contenido de una actividad**

Para cargar una actividad estando en el editor de actividades,se da clic en el editor de contenido. Si la actividad no tiene contenido, aparecerá una tabla vacía como la siguiente imagen:

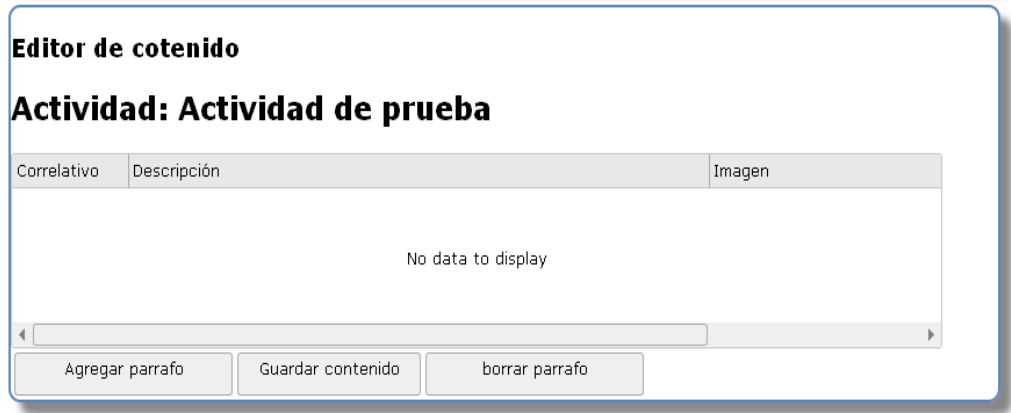

Si la actividad tiene contenido aparecerá la tabla con los párrafos de contenido que tenga.

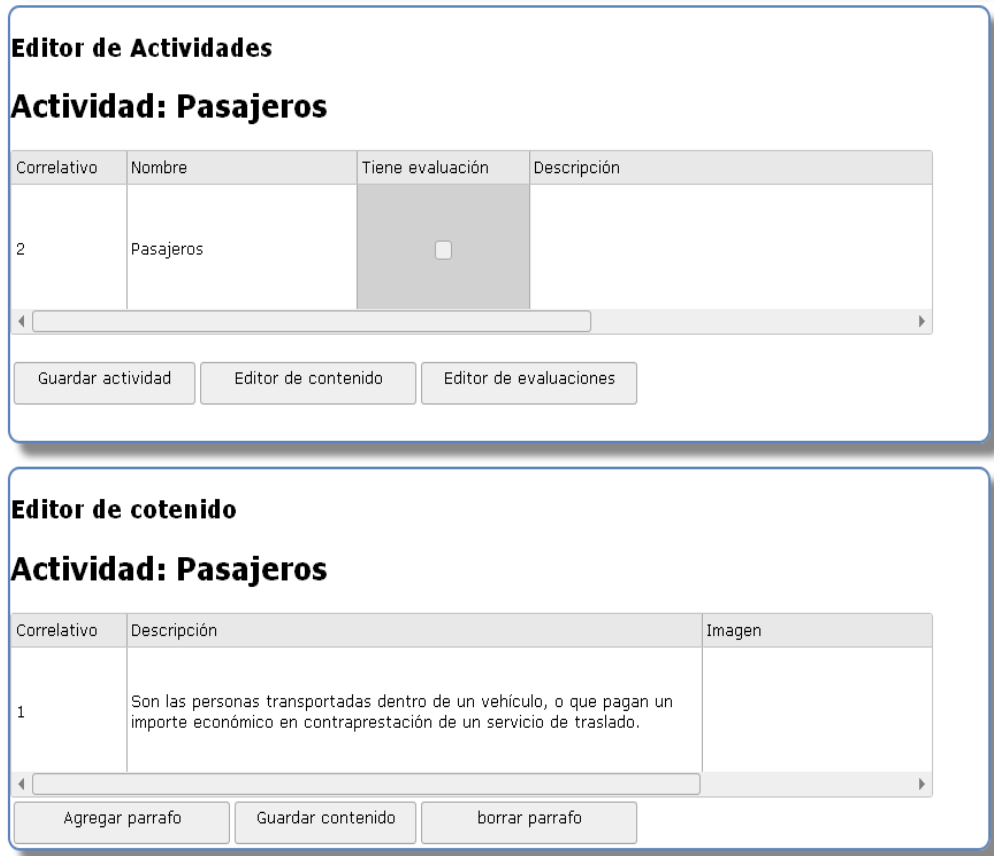

### **Editar contenido**

Para editar el contenido de un párrafo se edita la tabla y se da clic en guardar contenido. Esto guardará todos los párrafos que haya.

### **Cargar una imagen**

Para cargar una imagen se mueve la fila del editor de contenido hacia la derecha, para ver el botón de cargador de imagen. Se da clic en ese botón y aparecerá un cuadro para cargar la imagen.

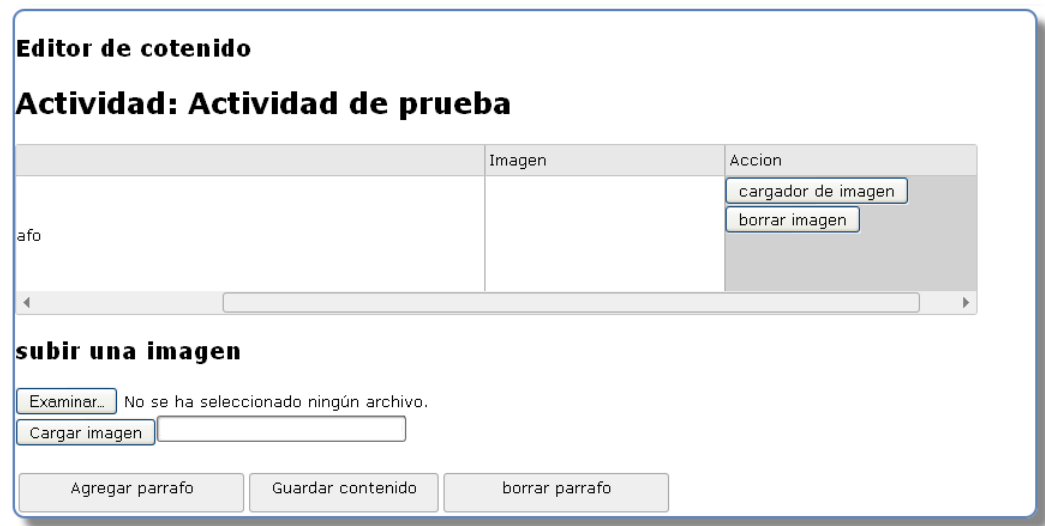

Se da clic en examinar, se selecciona la imagen y se da clic en cargar imagen:

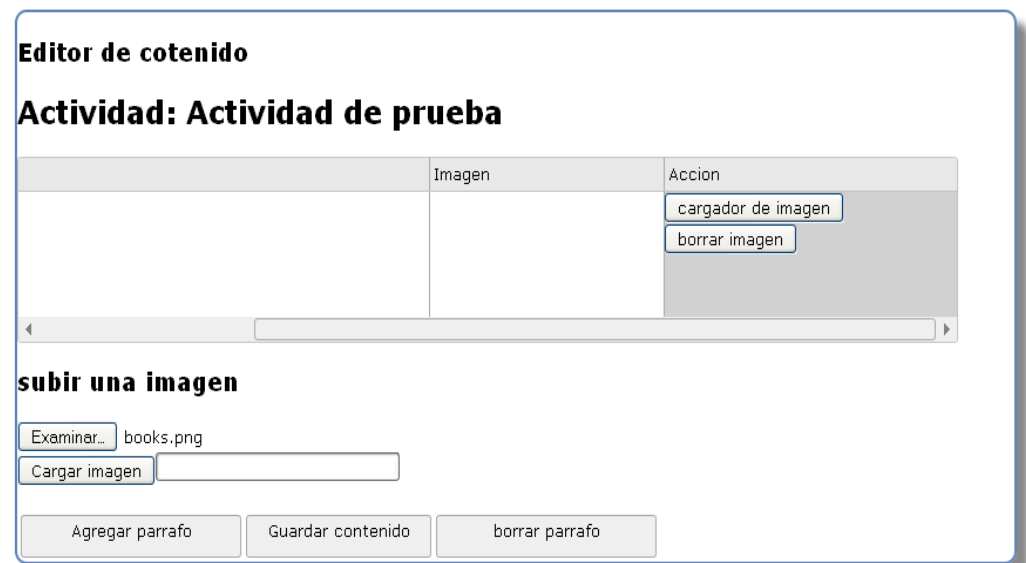

Se cargará la imagen en la fila.

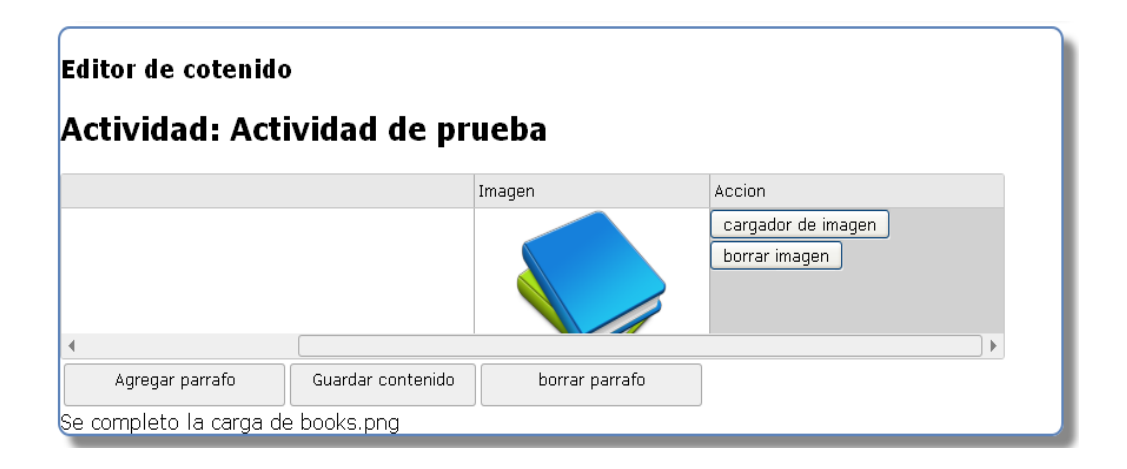

Por último,se da clic en el botón de guardar contenido, para actualizar la actividad.

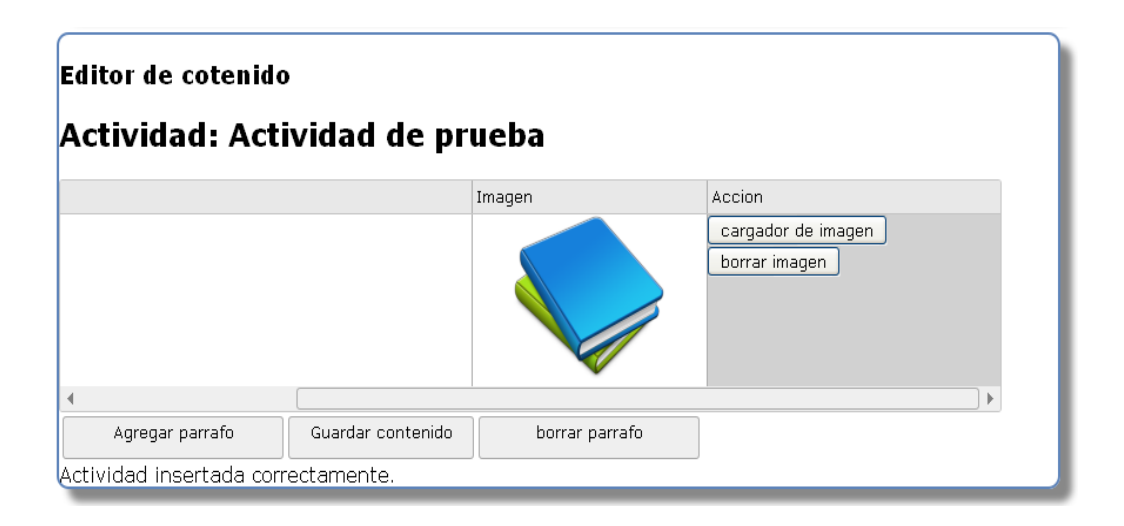

La imagen aparecerá en la actividad del software.

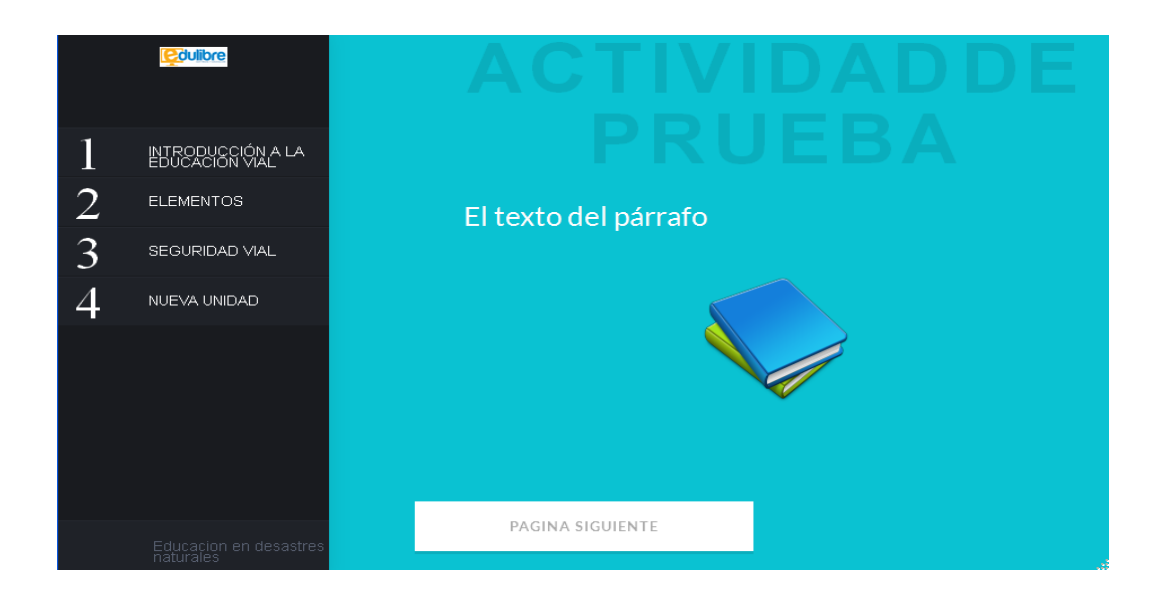

## **Agregar un párrafo**

Para cargar un párrafo se da clic en el botón de "Agregar párrafo"; este agregará una fila vacía que podrá llenarse con el contenido del nuevo párrafo:

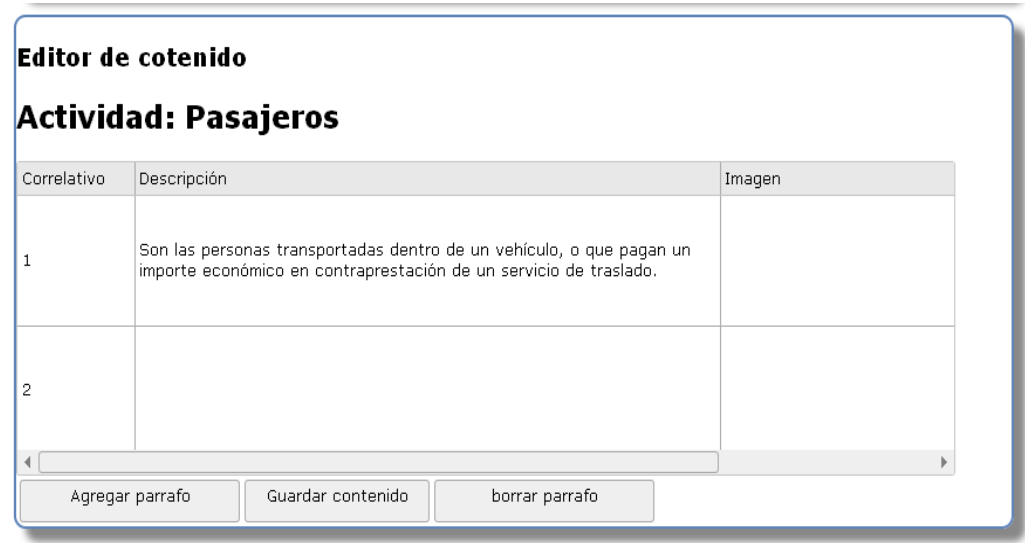

Podrá llenarse el texto del párrafo y cargar una imagen. Se llena el párrafo y se da clic en el botón de guardar contenido. Aparecerá un mensaje que indica que el contenido fue guardado.

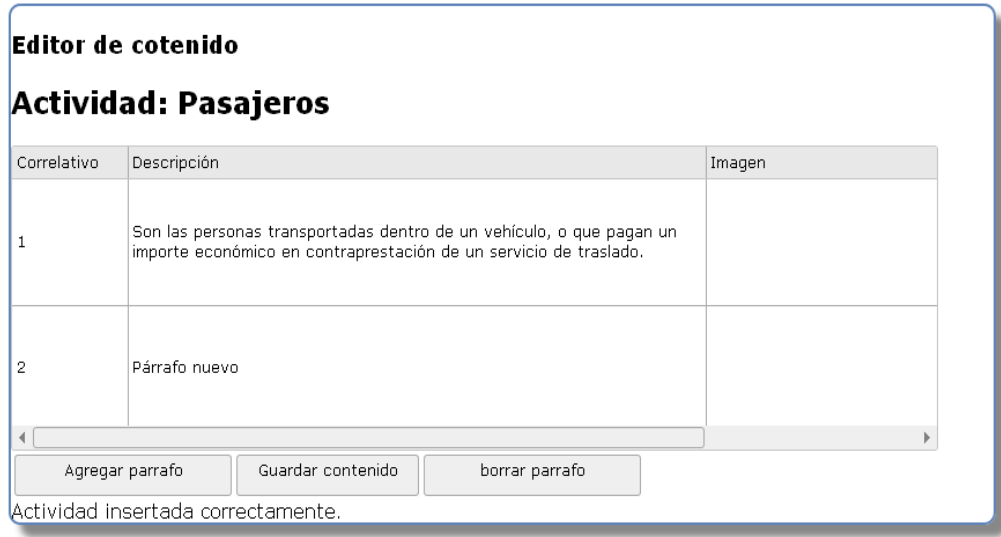

## Aparecerá en el software también:

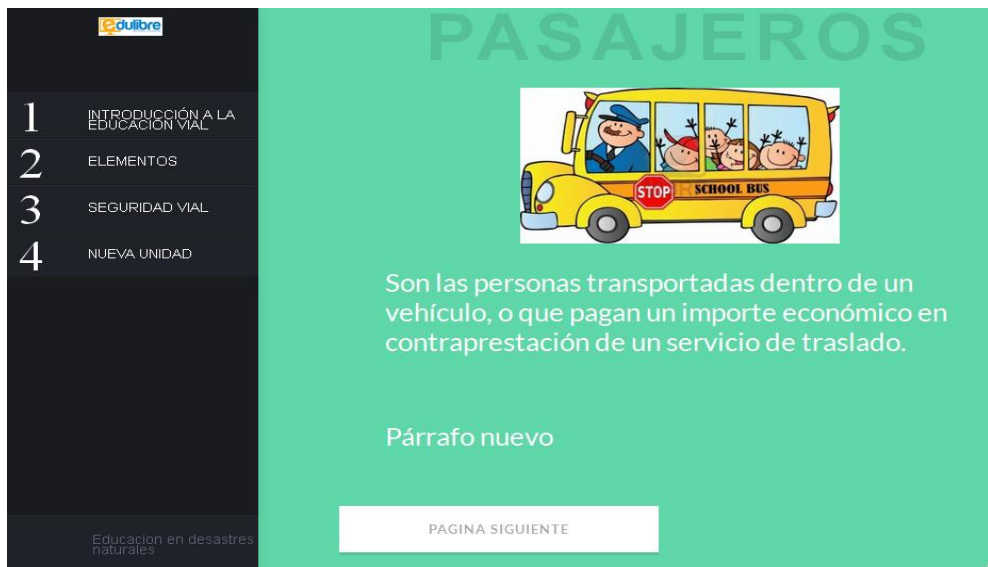

94

## **Borrar un párrafo**

Para borrar un párrafo se selecciona la fila que corresponde al párrafo y se da clic en el botón de "borrar párrafo". Aparecerá un mensaje indicando que se borró el párrafo.

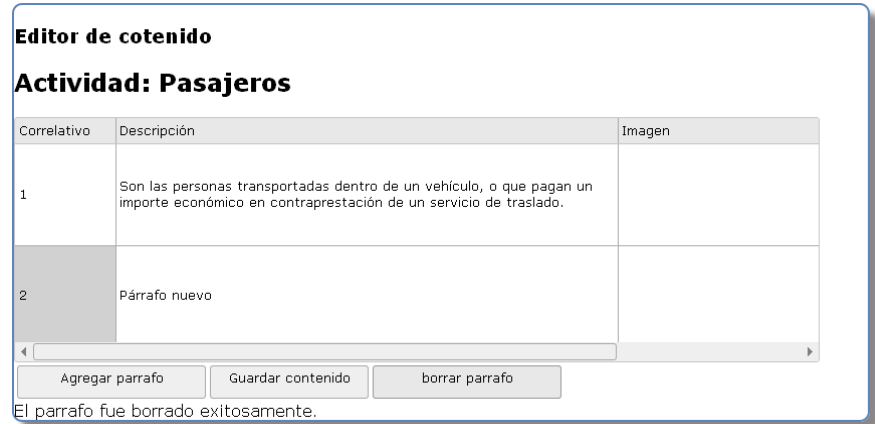

Fuente: elaboración propia.

### Apéndice 8. **Manual del videojuego**

# Manual del videojuego

### **Objetivo del juego**

El jugador debe cumplir el número de señales de tránsito que se le piden en cada nivel mientras conduce un vehículo en una ciudad para avanzar al siguiente nivel.

### **Menú principal**

En el menú principal se muestra una guía de cómo jugar el videojuego, su objetivo y las teclas que se utilizan en el juego. Para iniciar en cada nivel hay un botón correspondiente a cada uno, dando clic en él cargará el nivel. Al inicio del juego solo el nivel 1 está habilitado. Hay un botón de créditos que al dar clic en él mostrará las personas que participaron en la elaboración del videojuego.

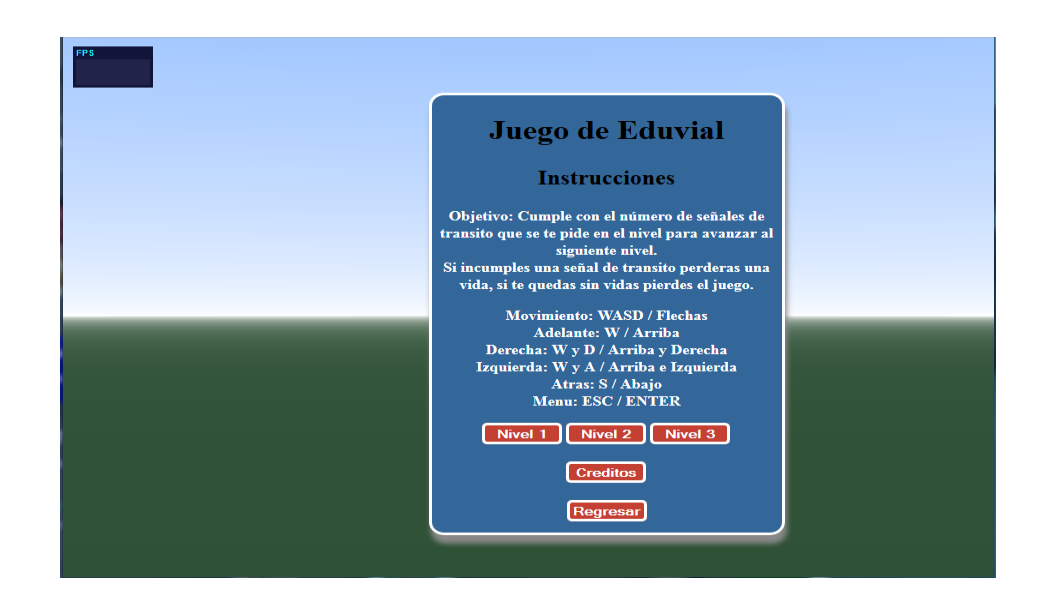

## **Teclas del juego**

La configuración de las teclas es la siguiente:

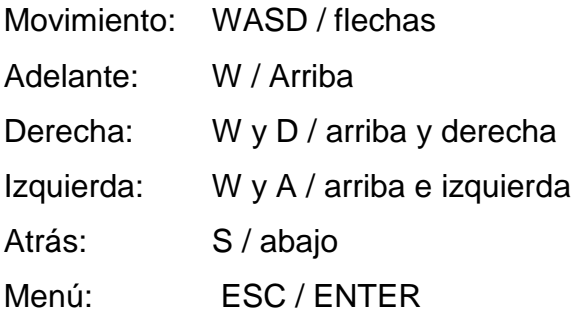

## **Jugabilidad**

Al iniciar un nivel aparecerá un carro que representa al jugador. El jugador conduce dentro de la ciudad libremente por medio de las teclas de movimiento:

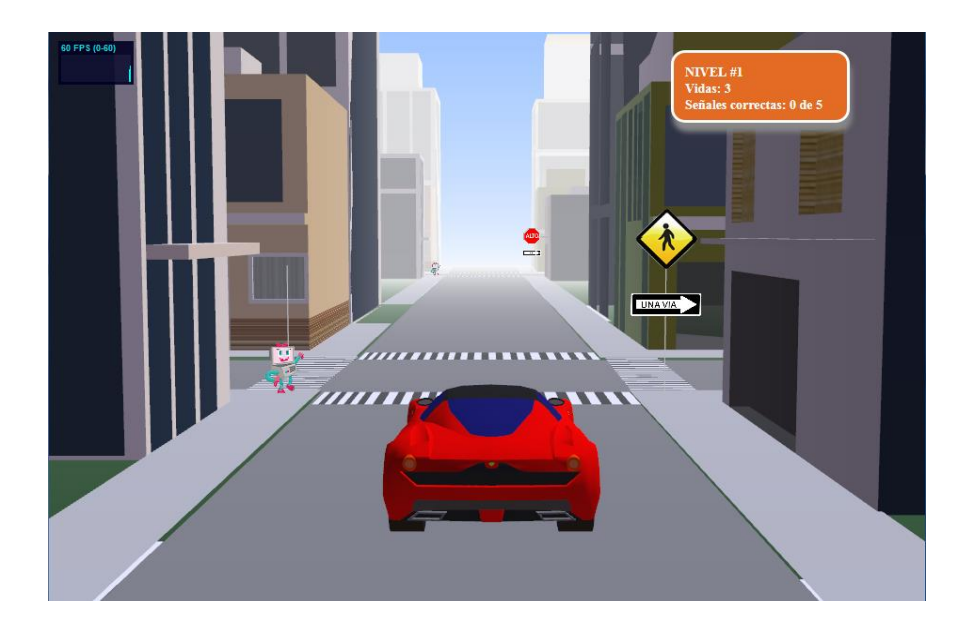

En cada cuadra aparecerán señales de tránsito en las cuales el jugador deberá obedecerlas para ganar puntos. Cada señal respetada acredita un punto.

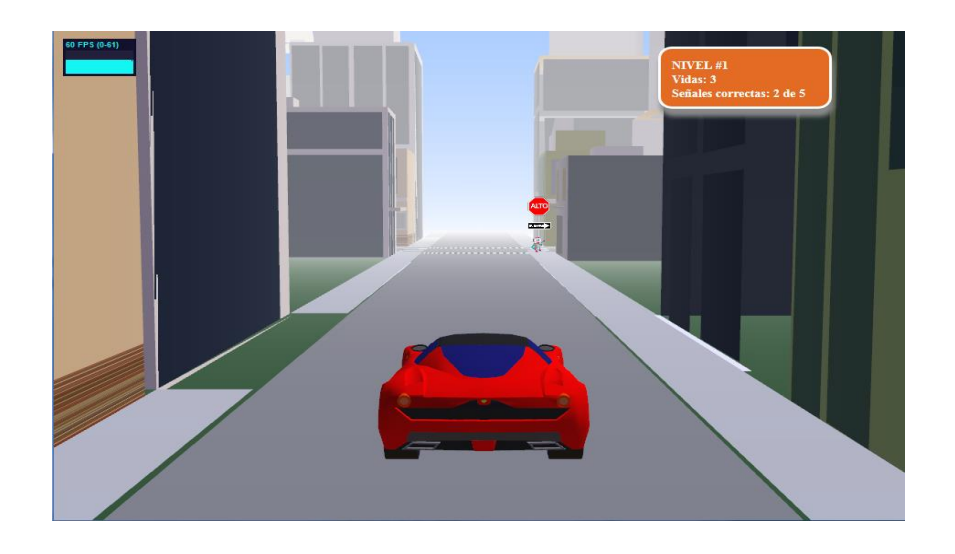

Cuando el jugador desobedece una señal de tránsito, este pierde una vida y se le muestra la razón por la que se le perdió esa vida y una ayuda que le permitirá no volver a incumplir con la señal de tránsito.

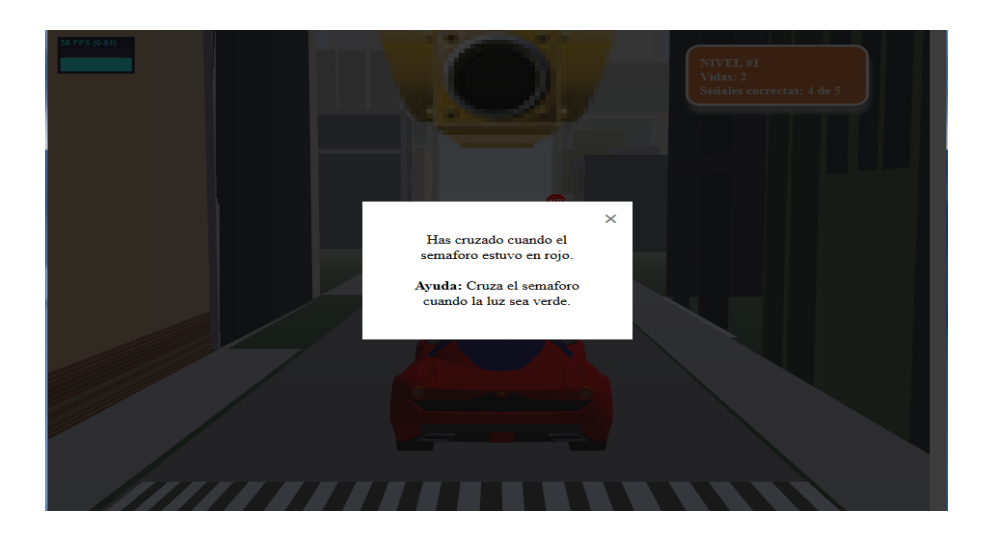

Cuando el jugador llega a la cantidad de señales de tránsito obedecidas se le habilita el siguiente nivel.

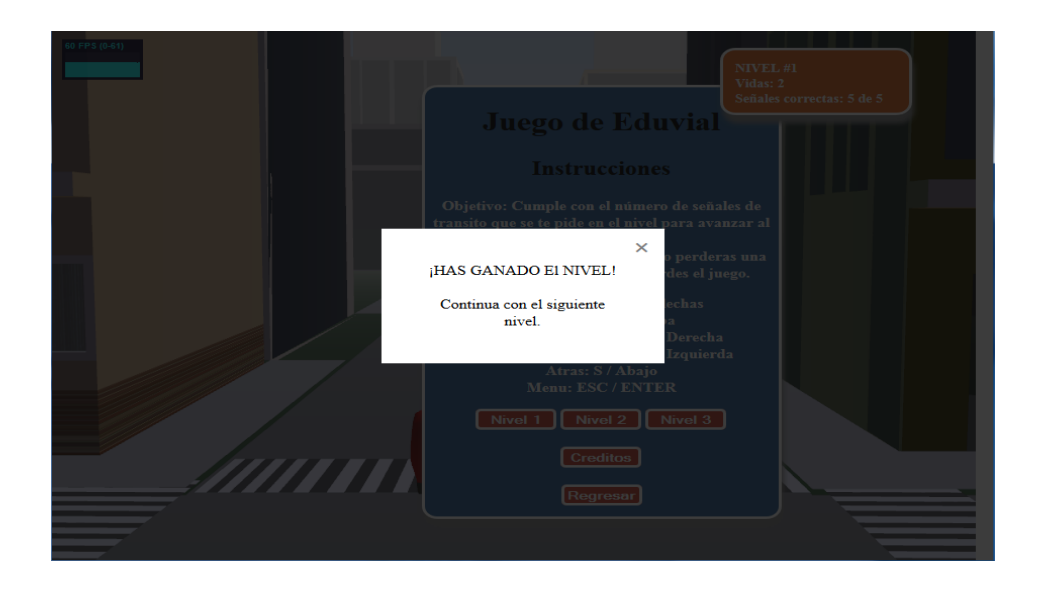

Si el jugador está en el nivel 3, este gana el juego.

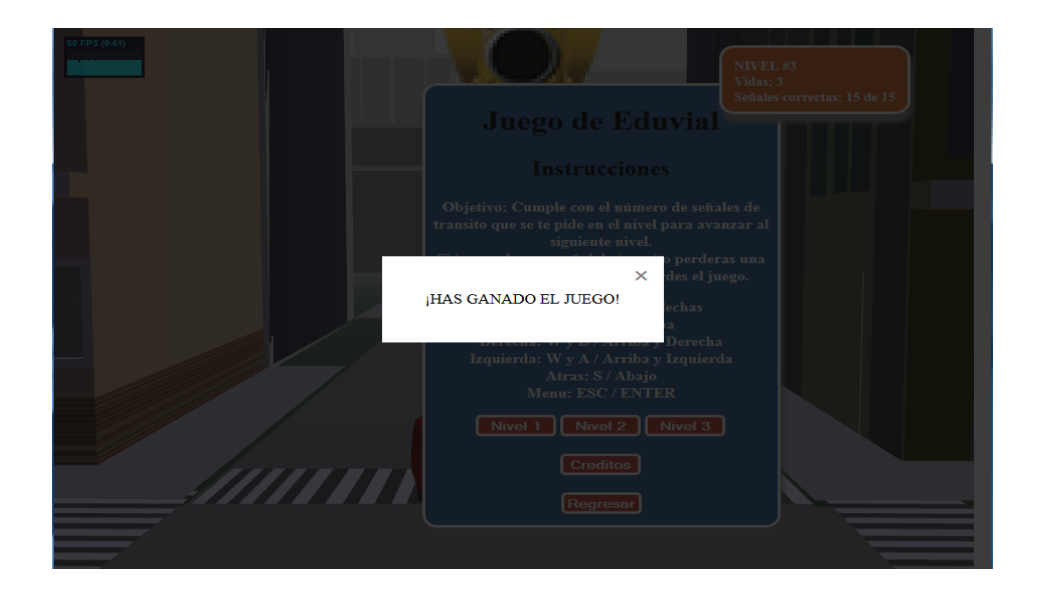

Cuando el jugador pierde sus vidas, pierde el juego y puede volver a intentar otra vez.

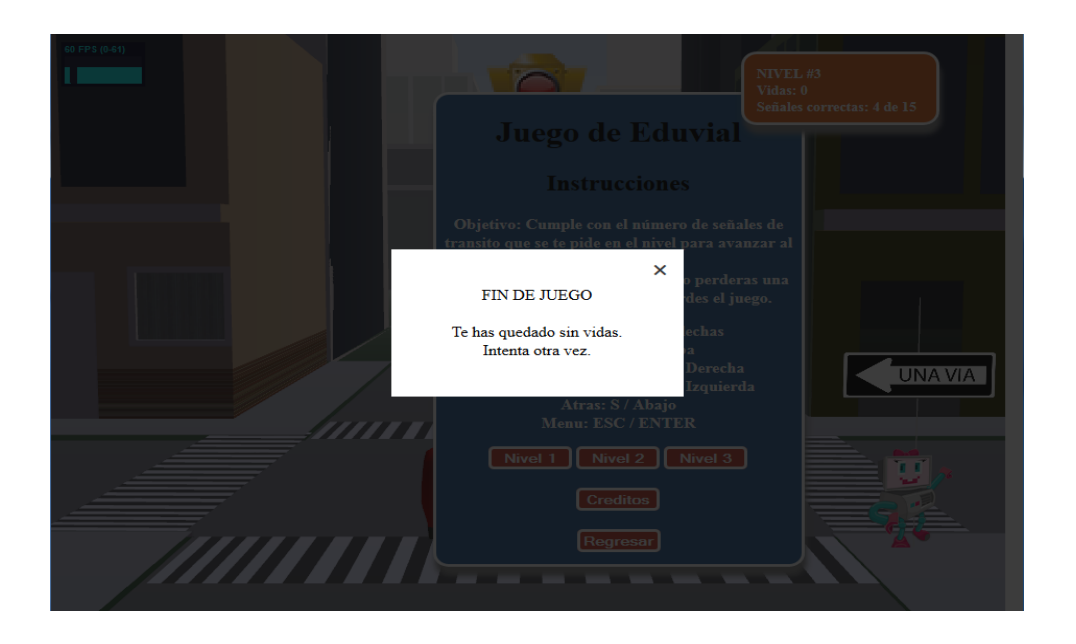

Fuente: elaboración propia.